# **TOmicsVis**

# 1. Introduction

**TOmicsVis**: TOmicsVis: An all-in-one transcriptomic analysis and visualization R package with Shinyapp interface.

**SourceCode:** [https://github.com/benben-miao/TOmicsVis/ \(https://github.com/benben-miao/TOmicsVis/\)](https://github.com/benben-miao/TOmicsVis/)

**Website API**: [https://benben-miao.github.io/TOmicsVis/ \(https://benben-miao.github.io/TOmicsVis/\)](https://benben-miao.github.io/TOmicsVis/)

**Citation:** citation(package = "TOmicsVis")

Miao, Ben-Ben, Dong, Wei, Han, Zhao-Fang, Luo, Xuan, Ke, Cai-Huan, and You, Wei-Wei. 2023. " TOmicsVis: An All-in-One Transcriptomic Analysis and Visualization R Package with shinyapp Interface." iMeta e137. [https://doi.org/10.1002/imt2.137 \(https://doi.org/10.1002/imt2.137\)](https://doi.org/10.1002/imt2.137)

# 1.1 TOmicsVis Shinyapp

#### **1.1.1 Local start funcion:**

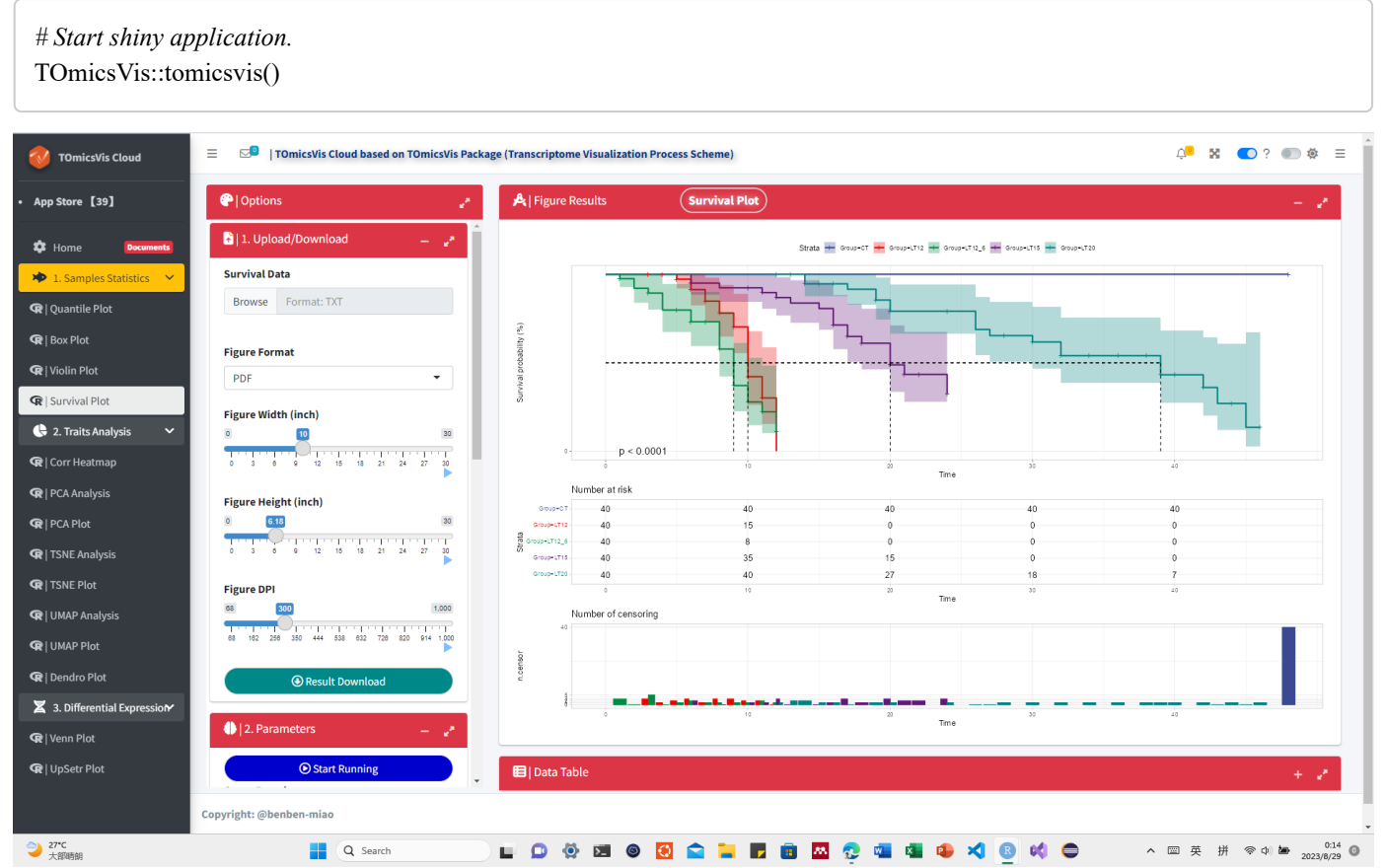

TOmicsVis Shinyapp

**1.1.2 Online cloud platform:** [https://shiny.hiplot.cn/tomicsvis-shiny/ \(https://shiny.hiplot.cn/tomicsvis-shiny/\)](https://shiny.hiplot.cn/tomicsvis-shiny/)

# 1.2 Github and CRAN Install

[downloads](https://cran.r-project.org/package=TOmicsVis) 952 [\(https://cran.r-project.org/package=TOmicsVis\)](https://cran.r-project.org/package=TOmicsVis)

**1.2.1 Install required packages from Bioconductor:**

*# Install required packages from Bioconductor* install.packages("BiocManager") BiocManager::install(c("ComplexHeatmap", "EnhancedVolcano", "clusterProfiler", "enrichplot", "impute", "preprocessCore", "Mfuzz"))

#### **1.2.2 Github**: [https://github.com/benben-miao/TOmicsVis/ \(https://github.com/benben-miao/TOmicsVis/\)](https://github.com/benben-miao/TOmicsVis/)

#### **Install from Github:**

install.packages("devtools") devtools::install\_github("benben-miao/TOmicsVis")

*# Resolve network by GitClone* devtools::install\_git("https://gitclone.com/github.com/benben-miao/TOmicsVis.git")

**1.2.3 CRAN**: [https://cran.r-project.org/package=TOmicsVis \(https://cran.r-project.org/package=TOmicsVis\)](https://cran.r-project.org/package=TOmicsVis)

#### **Install from CRAN:**

*# Install from CRAN* install.packages("TOmicsVis")

### 1.3 Articles and Courses

**Videos Courses:** <https://space.bilibili.com/34105515/channel/series> [\(https://space.bilibili.com/34105515/channel/series\)](https://space.bilibili.com/34105515/channel/series)

**Article Introduction:** 全解TOmicsVis[完美应用于转录组可视化](https://mp.weixin.qq.com/s/g8sRcK_ExlsOFniMWEJnVQ)R包 [\(https://mp.weixin.qq.com/s/g8sRcK\\_ExlsOFniMWEJnVQ\)](https://mp.weixin.qq.com/s/g8sRcK_ExlsOFniMWEJnVQ)

**Article Courses:** TOmicsVis 转录组学R[代码分析及可视化视频](https://mp.weixin.qq.com/s/mVXJmHPAnC9J1-zMj7eG7g) [\(https://mp.weixin.qq.com/s/mVXJmHPAnC9J1](https://mp.weixin.qq.com/s/mVXJmHPAnC9J1-zMj7eG7g) [zMj7eG7g\)](https://mp.weixin.qq.com/s/mVXJmHPAnC9J1-zMj7eG7g)

#### 1.4 About and Authors

**OmicsSuite**: [Omics Suite Github: https://github.com/omicssuite/ \(https://github.com/omicssuite/\)](https://github.com/omicssuite/)

#### **Authors**:

- [benben-miao Github: https://github.com/benben-miao/ \(https://github.com/benben-miao/\)](https://github.com/benben-miao/)
- [dongwei1220 Github: https://github.com/dongwei1220/ \(https://github.com/dongwei1220/\)](https://github.com/dongwei1220/)

# 2. Libary packages

```
# 1. Library TOmicsVis package
library(TOmicsVis)
#> 载入需要的程辑包:Biobase
#> 载入需要的程辑包:BiocGenerics
#> 
#> 载入程辑包:'BiocGenerics'
#> The following objects are masked from 'package:stats':
#> 
#> IQR, mad, sd, var, xtabs
#> The following objects are masked from 'package:base':
#> 
#> anyDuplicated, aperm, append, as.data.frame, basename, cbind,
#> colnames, dirname, do.call, duplicated, eval, evalq, Filter, Find,
#> get, grep, grepl, intersect, is.unsorted, lapply, Map, mapply,
#> match, mget, order, paste, pmax, pmax.int, pmin, pmin.int,
#> Position, rank, rbind, Reduce, rownames, sapply, setdiff, sort,
#> table, tapply, union, unique, unsplit, which.max, which.min
#> Welcome to Bioconductor
#> 
#> Vignettes contain introductory material; view with
#> 'browseVignettes()'. To cite Bioconductor, see
#> 'citation("Biobase")', and for packages 'citation("pkgname")'.
#> 载入需要的程辑包:e1071
#> 
#> Registered S3 method overwritten by 'GGally':
#> method from 
#> +.gg ggplot2
#> 
#> 载入程辑包:'DynDoc'
#> The following object is masked from 'package:BiocGenerics':
#> 
#> path
# 2. Extra package
# install.packages("ggplot2")
library(ggplot2)
```
# 3. Usage cases

# 3.1 Samples Statistics

# 3.1.1 quantile\_plot

**Input Data:** Dataframe: Weight and Sex traits dataframe (1st-col: Weight, 2nd-col: Sex).

**Output Plot:** Quantile plot for visualizing data distribution.

*# 1. Load example datasets* data(weight\_sex) head(weight sex) *#> Weight Sex #> 1 36.74 Female #> 2 38.54 Female #> 3 44.91 Female #> 4 43.53 Female #> 5 39.03 Female #> 6 26.01 Female # 2. Run quantile\_plot plot function* quantile\_plot(  $data = weight$  sex, my shape  $=$  "fill circle", point\_size =  $1.5$ , conf\_int = TRUE, conf  $level = 0.95$ , split\_panel = "Split\_Panel", legend  $pos = "right",$  legend\_dir = "vertical", sci fill color = "Sci NPG", sci\_color\_alpha = 0.75, ggTheme = "theme\_light" )

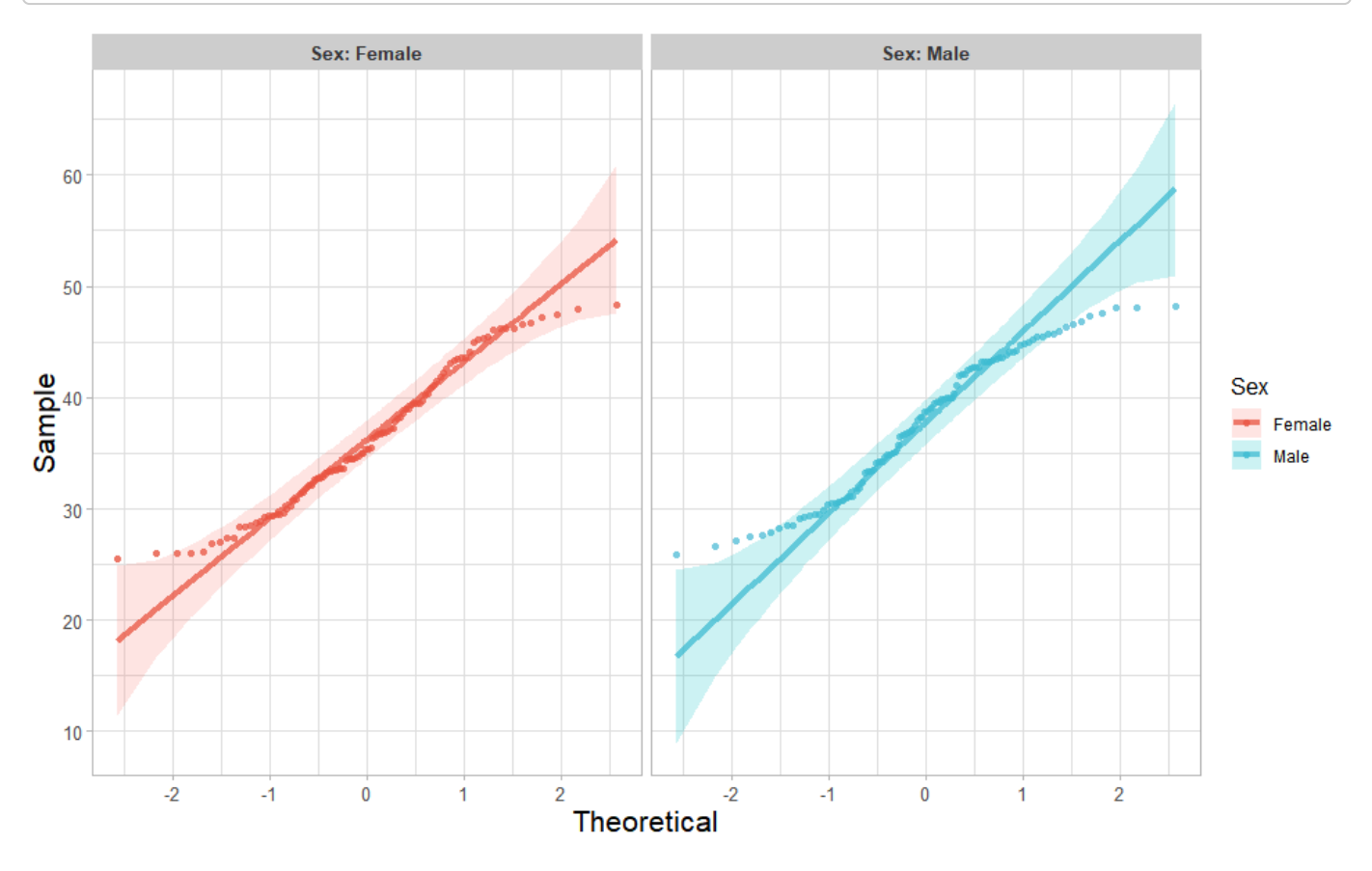

Get help using command ?TOmicsVis::quantile\_plot or reference page [https://benben](https://benben-miao.github.io/TOmicsVis/reference/quantile_plot.html)[miao.github.io/TOmicsVis/reference/quantile\\_plot.html \(https://benben](https://benben-miao.github.io/TOmicsVis/reference/quantile_plot.html)[miao.github.io/TOmicsVis/reference/quantile\\_plot.html\).](https://benben-miao.github.io/TOmicsVis/reference/quantile_plot.html)

*# Get help with command in R console. # ?TOmicsVis::quantile\_plot*

# 3.1.2 box\_plot

**Input Data:** Dataframe: Length, Width, Weight, and Sex traits dataframe (1st-col: Value, 2nd-col: Traits, 3rdcol: Sex).

**Output Plot:** Plot: Box plot support two levels and multiple groups with P value.

*# 1. Load example datasets* data(traits\_sex) head(traits\_sex) *#> Value Traits Sex #> 1 36.74 Weight Female #> 2 38.54 Weight Female #> 3 44.91 Weight Female #> 4 43.53 Weight Female #> 5 39.03 Weight Female #> 6 26.01 Weight Female # 2. Run box\_plot plot function* box\_plot(  $data = traits$  sex, test\_method = "t.test", test\_label = "p.format", notch = TRUE, group\_level = "Three\_Column", add\_element = "jitter", my\_shape = "fill\_circle", sci fill color = "Sci AAAS", sci fill alpha =  $0.5$ , sci color alpha =  $1$ , legend\_pos = "right", legend dir = "vertical", ggTheme = "theme\_light" )

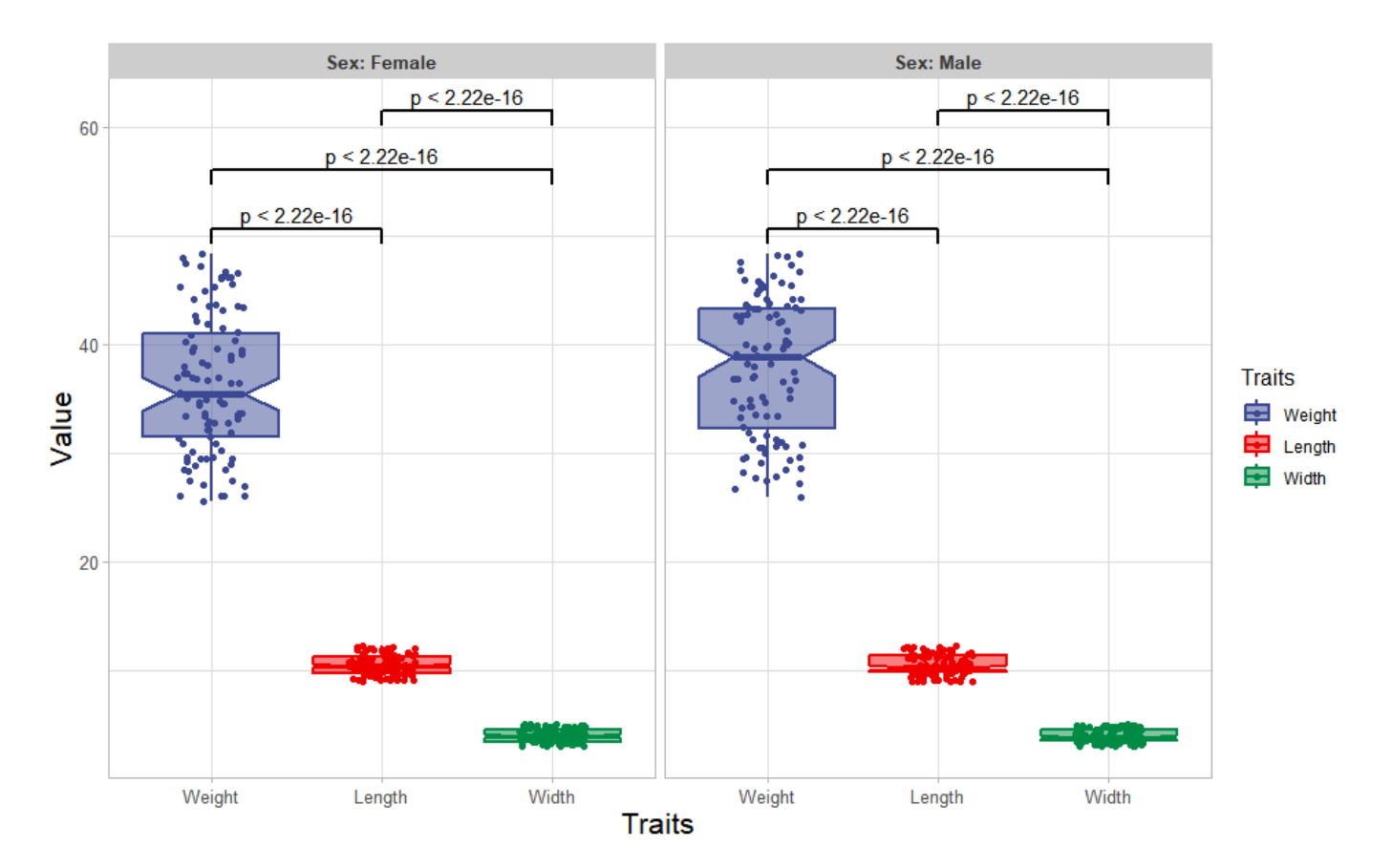

Get help using command ?TOmicsVis::box\_plot or reference page [https://benben](https://benben-miao.github.io/TOmicsVis/reference/box_plot.html)[miao.github.io/TOmicsVis/reference/box\\_plot.html \(https://benben](https://benben-miao.github.io/TOmicsVis/reference/box_plot.html)[miao.github.io/TOmicsVis/reference/box\\_plot.html\)](https://benben-miao.github.io/TOmicsVis/reference/box_plot.html).

*# Get help with command in R console. # ?TOmicsVis::box\_plot*

# 3.1.3 violin\_plot

**Input Data:** Dataframe: Length, Width, Weight, and Sex traits dataframe (1st-col: Value, 2nd-col: Traits, 3rdcol: Sex).

**Output Plot:** Plot: Violin plot support two levels and multiple groups with P value.

```
# 1. Load example datasets
data(traits_sex)
# 2. Run violin_plot plot function
violin_plot(
 data = traits sex,
 test method = "t.test",test label = "p.format",group level = "Three Column",violin orientation = "vertical",
 add element = "boxplot",element alpha = 0.5,
 my\_shape = "plus\_times",sci_fill_color = "Sci_AAAS",
 sci fill alpha = 0.5,
  sci_color_alpha = 1,
  legend_pos = "right",
 legend dir = "vertical",ggTheme = "theme_light"
)
```
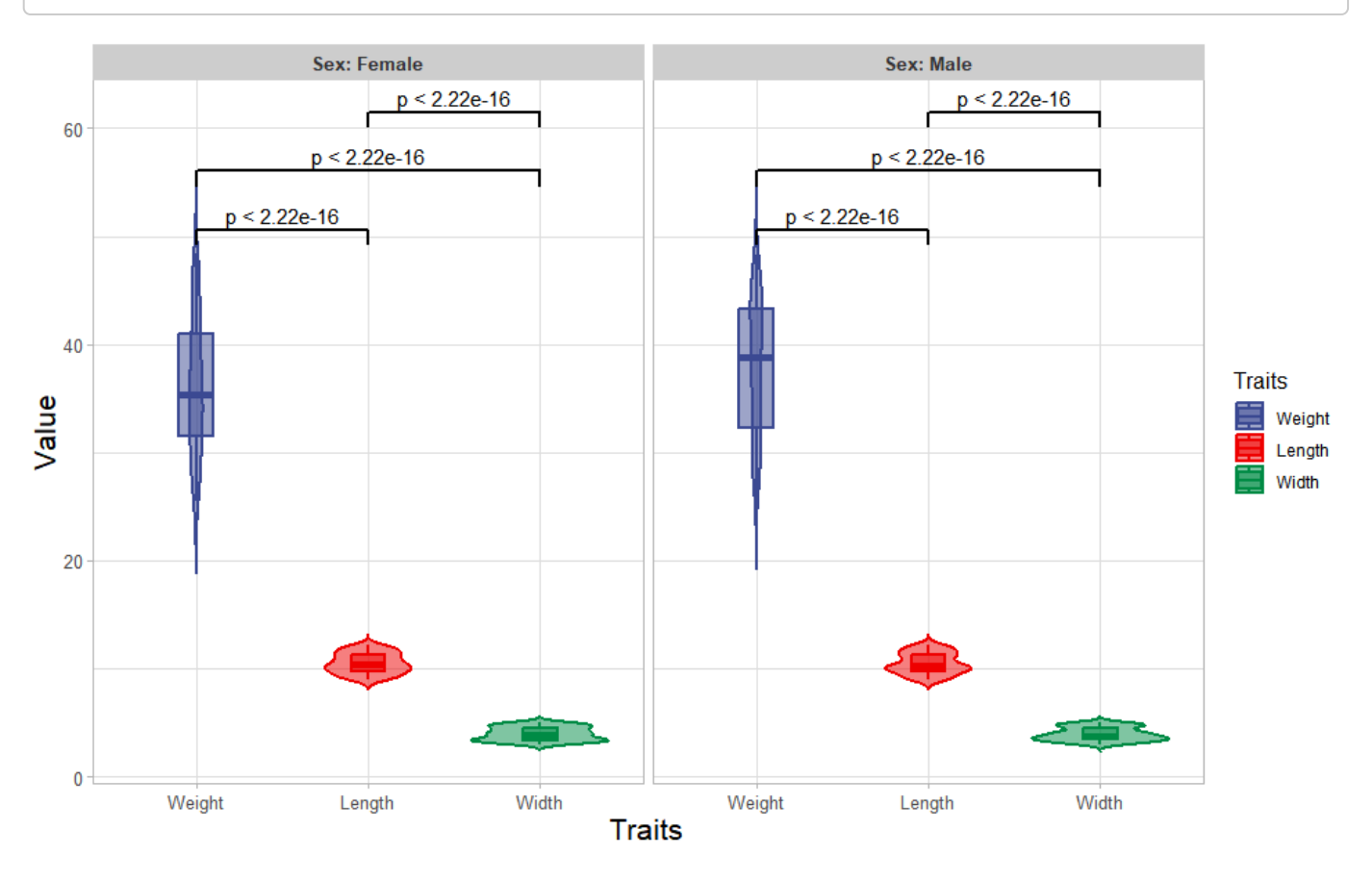

Get help using command ?TOmicsVis::violin plot or reference page [https://benben](https://benben-miao.github.io/TOmicsVis/reference/violin_plot.html)[miao.github.io/TOmicsVis/reference/violin\\_plot.html \(https://benben](https://benben-miao.github.io/TOmicsVis/reference/violin_plot.html)[miao.github.io/TOmicsVis/reference/violin\\_plot.html\)](https://benben-miao.github.io/TOmicsVis/reference/violin_plot.html).

*# Get help with command in R console. # ?TOmicsVis::violin\_plot*

# 3.1.4 survival\_plot

**Input Data:** Dataframe: survival record data (1st-col: Time, 2nd-col: Status, 3rd-col: Group).

#### **Output Plot:** Survival plot for analyzing and visualizing survival data.

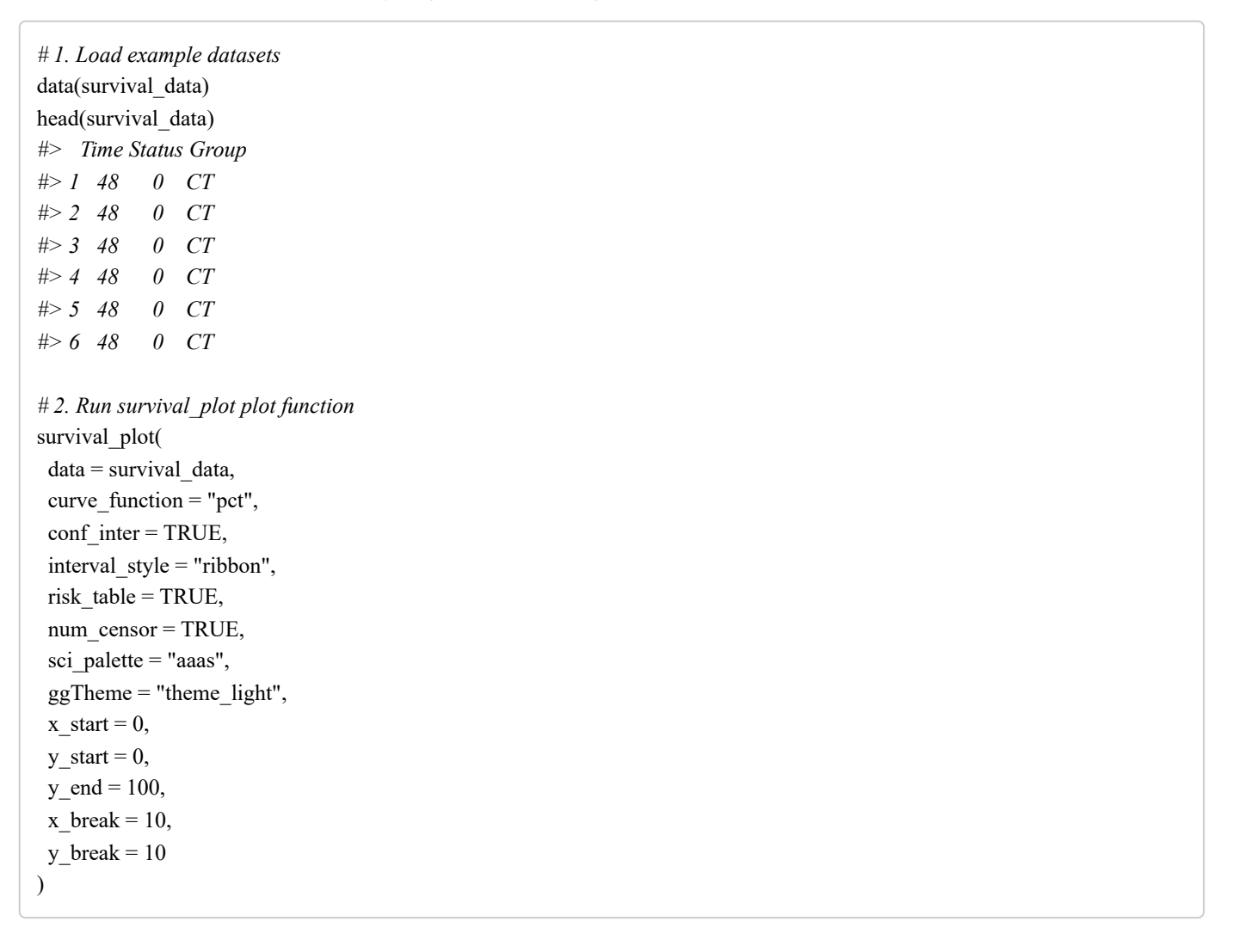

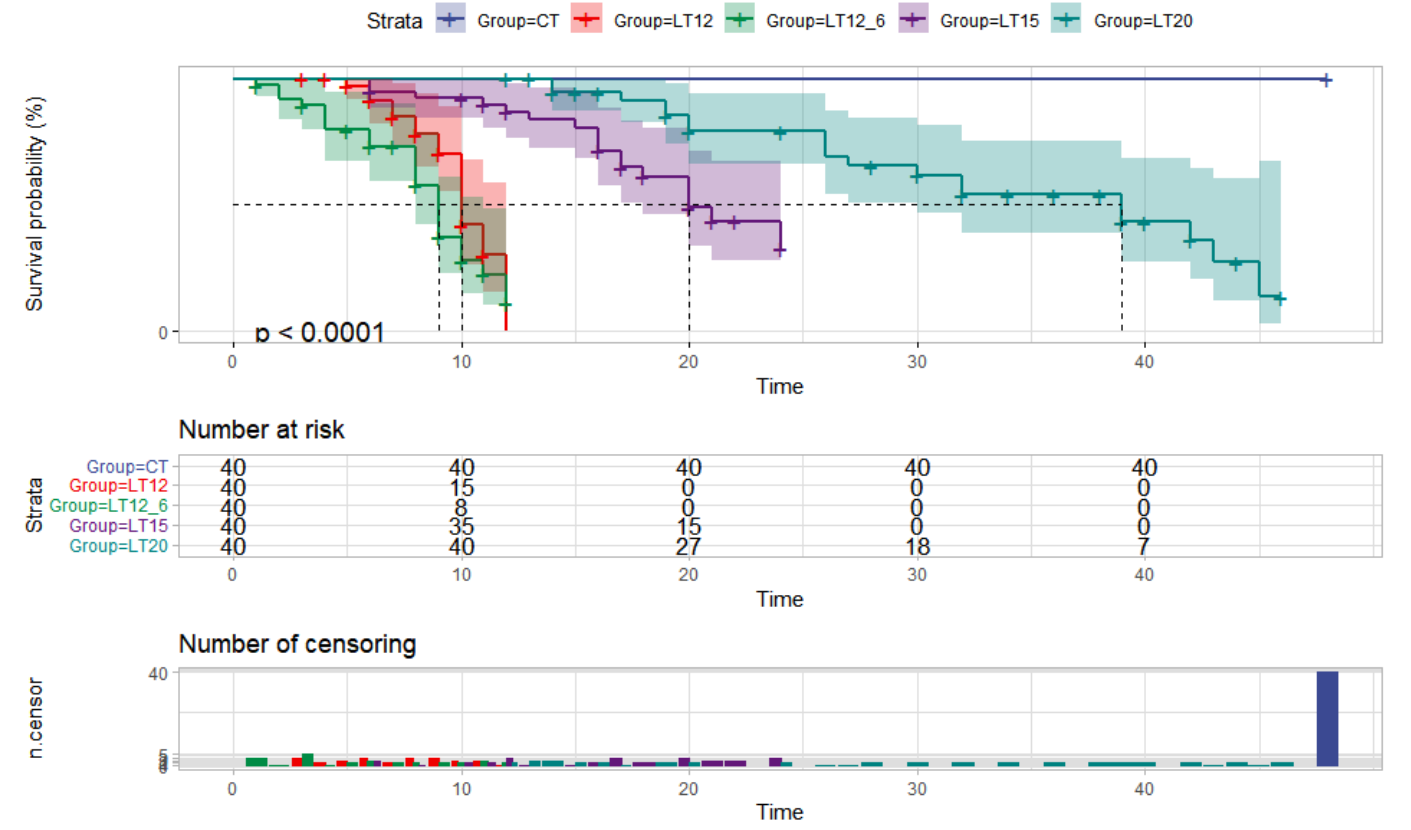

Get help using command ?TOmicsVis::survival plot or reference page [https://benben](https://benben-miao.github.io/TOmicsVis/reference/survival_plot.html)[miao.github.io/TOmicsVis/reference/survival\\_plot.html \(https://benben](https://benben-miao.github.io/TOmicsVis/reference/survival_plot.html)[miao.github.io/TOmicsVis/reference/survival\\_plot.html\).](https://benben-miao.github.io/TOmicsVis/reference/survival_plot.html)

*# Get help with command in R console. # ?TOmicsVis::survival\_plot*

# 3.2 Traits Analysis

# 3.2.1 corr\_heatmap

**Input Data:** Dataframe: All genes in all samples expression dataframe of RNA-Seq (1st-col: Genes, 2nd-col~: Samples).

**Output Plot:** Plot: heatmap plot filled with Pearson correlation values and P values.

```
# 1. Load example dataset
data(gene_expression)
head(gene_expression)
#> Genes CT_1 CT_2 CT_3 LT20_1 LT20_2 LT20_3 LT15_1 LT15_2
#> 1 transcript_0 655.78 631.08 669.89 654.21 402.56 447.09 510.08 442.22
#> 2 transcript_1 92.72 112.26 150.30 88.35 76.35 94.55 120.24 80.89
#> 3 transcript_10 21.74 31.11 22.58 15.09 13.67 13.24 12.48 7.53
#> 4 transcript_100 0.00 0.00 0.00 0.00 0.00 0.00 0.00 0.00
#> 5 transcript_1000 0.00 14.15 36.01 0.00 0.00 193.59 208.45 0.00
#> 6 transcript_10000 89.18 158.04 86.28 82.97 117.78 102.24 129.61 112.73
#> LT15_3 LT12_1 LT12_2 LT12_3 LT12_6_1 LT12_6_2 LT12_6_3
#> 1 399.82 483.30 437.89 444.06 405.43 416.63 464.75
#> 2 73.94 96.25 82.62 85.48 65.12 61.94 73.44
#> 3 13.35 11.16 11.36 6.96 7.82 4.01 10.02
#> 4 0.00 0.00 0.00 0.00 0.00 0.00 0.00
#> 5 232.40 148.58 0.00 181.61 0.02 12.18 0.00
#> 6 85.70 80.89 124.11 115.25 113.87 107.69 119.83
# 2. Run corr_heatmap plot function
corr heatmap(
  data = gene_expression,
 corr method = "pearson", cell_shape = "square",
 fill type = "full",
 lable size = 3,
 axis angle = 45,
 axis size = 12,
 lable digits = 3,
 color low = "blue",
 color\_mid = "white",color high = "red",outline color = "white",ggTheme = "theme_light"
)
#> Scale for fill is already present.
#> Adding another scale for fill, which will replace the existing scale.
```
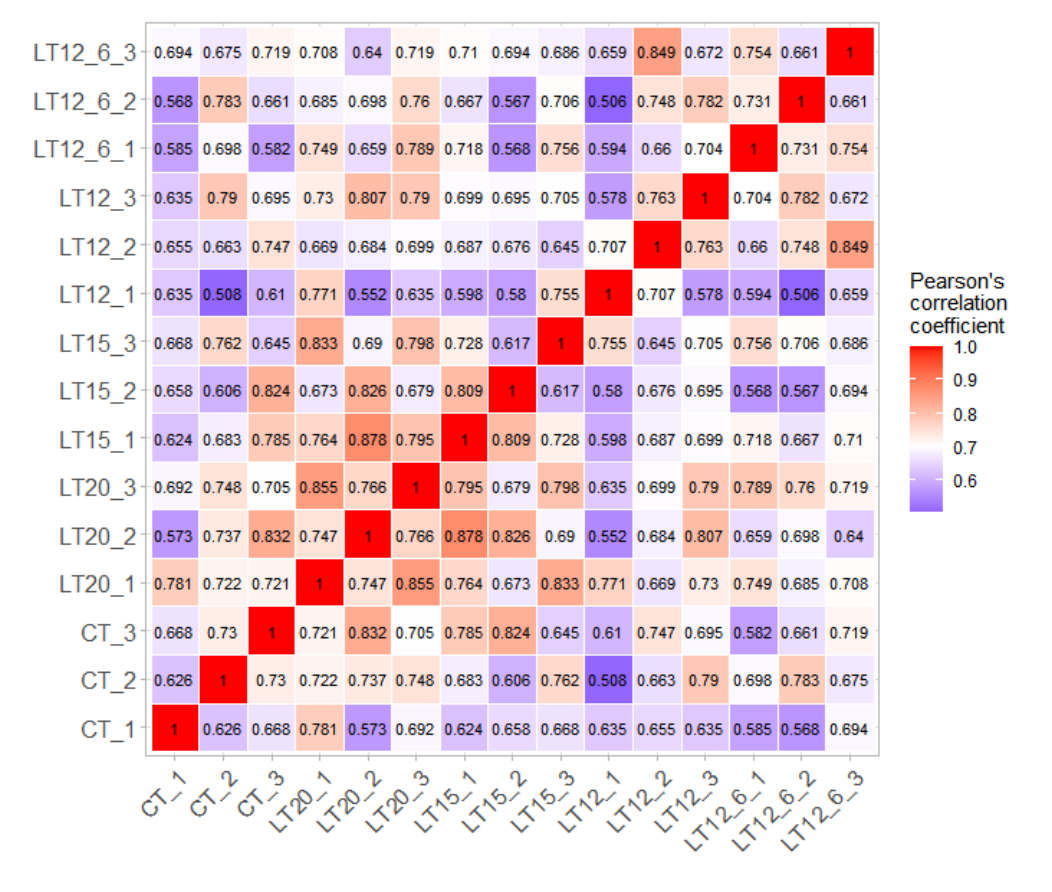

Get help using command ?TOmicsVis::corr\_heatmap or reference page [https://benben](https://benben-miao.github.io/TOmicsVis/reference/corr_heatmap.html)[miao.github.io/TOmicsVis/reference/corr\\_heatmap.html \(https://benben](https://benben-miao.github.io/TOmicsVis/reference/corr_heatmap.html)[miao.github.io/TOmicsVis/reference/corr\\_heatmap.html\).](https://benben-miao.github.io/TOmicsVis/reference/corr_heatmap.html)

*# Get help with command in R console. # ?TOmicsVis::corr\_heatmap*

#### 3.2.2 pca\_analysis

**Input Data1:** Dataframe: All genes in all samples expression dataframe of RNA-Seq (1st-col: Genes, 2nd-col~: Samples).

**Input Data2:** Dataframe: Samples and groups for gene expression (1st-col: Samples, 2nd-col: Groups).

**Output Table:** PCA dimensional reduction analysis for RNA-Seq.

*# 1. Load example datasets* data(gene\_expression) data(samples\_groups) head(samples\_groups) *#> Samples Groups #> 1 CT\_1 CT #> 2 CT\_2 CT #> 3 CT\_3 CT #> 4 LT20\_1 LT20 #> 5 LT20\_2 LT20 #> 6 LT20\_3 LT20 # 2. Run pca\_analysis plot function* res <- pca\_analysis(gene\_expression, samples\_groups) head(res) *#> PC1 PC2 PC3 PC4 PC5 PC6 #> CT\_1 -27010.536 -18328.2803 5955.2569 46547.7319 11394.1043 -7197.285 #> CT\_2 16248.651 29132.9251 -824.1857 20747.9618 -18798.8755 21096.088 #> CT\_3 22421.017 -26832.3964 6789.4490 5864.1171 -15375.3418 17424.861 #> LT20\_1 -18587.073 -472.9036 -21638.7836 7765.9575 114.1225 -3943.968 #> LT20\_2 33275.933 -9874.9959 -14991.3942 -7443.9250 -4600.8302 -8072.298 #> LT20\_3 -1596.255 11683.5426 -10892.8493 381.0795 11080.3560 -8994.187 #> PC7 PC8 PC9 PC10 PC11 PC12 #> CT\_1 2150.6739 4850.320 4051.745 7666.9445 -3141.9327 -2487.939 #> CT\_2 -12329.1138 -3353.734 4805.659 1503.8533 11184.0296 -4865.436 #> CT\_3 12744.2255 -10037.516 -11468.842 202.4016 -11001.6260 -3847.291 #> LT20\_1 8864.7482 -14171.127 -1968.082 -3562.1899 7446.2105 14831.486 #> LT20\_2 -941.3943 -5072.401 5345.106 6494.1383 -3954.2153 9351.346 #> LT20\_3 7263.9321 -7774.725 -1853.546 -21427.2641 -46.1503 -12507.011 #> PC13 PC14 PC15 #> CT\_1 -2704.613 2396.7383 2.528517e-11 #> CT\_2 -2633.057 -1375.3352 6.825657e-11 #> CT\_3 5193.978 188.5601 2.255671e-11 #> LT20\_1 3937.457 -7871.8062 4.864246e-11 #> LT20\_2 -12904.673 6071.6618 -2.020696e-10 #> LT20\_3 -5369.380 2606.1762 1.903509e-11*

Get help using command ?TOmicsVis::pca\_analysis or reference page [https://benben](https://benben-miao.github.io/TOmicsVis/reference/pca_analysis.html)[miao.github.io/TOmicsVis/reference/pca\\_analysis.html \(https://benben](https://benben-miao.github.io/TOmicsVis/reference/pca_analysis.html)[miao.github.io/TOmicsVis/reference/pca\\_analysis.html\)](https://benben-miao.github.io/TOmicsVis/reference/pca_analysis.html).

*# Get help with command in R console. # ?TOmicsVis::pca\_analysis*

#### 3.2.3 pca\_plot

**Input Data1:** Dataframe: All genes in all samples expression dataframe of RNA-Seq (1st-col: Genes, 2nd-col~: Samples).

**Input Data2:** Dataframe: Samples and groups for gene expression (1st-col: Samples, 2nd-col: Groups).

**Output Plot:** Plot: PCA dimensional reduction visualization for RNA-Seq.

*# 1. Load example datasets* data(gene\_expression) data(samples\_groups) head(samples\_groups) *#> Samples Groups #> 1 CT\_1 CT #> 2 CT\_2 CT #> 3 CT\_3 CT #> 4 LT20\_1 LT20 #> 5 LT20\_2 LT20 #> 6 LT20\_3 LT20 # 2. Run pca\_plot plot function* pca\_plot( sample\_gene = gene\_expression,  $group\_sample = samples\_groups,$  $xPC = 1$ ,  $yPC = 2$ , point  $size = 5$ , text  $size = 5$ , fill  $alpha = 0.10$ , border  $alpha = 0.00$ , legend\_pos = "right", legend\_dir = "vertical", ggTheme = "theme\_light" )

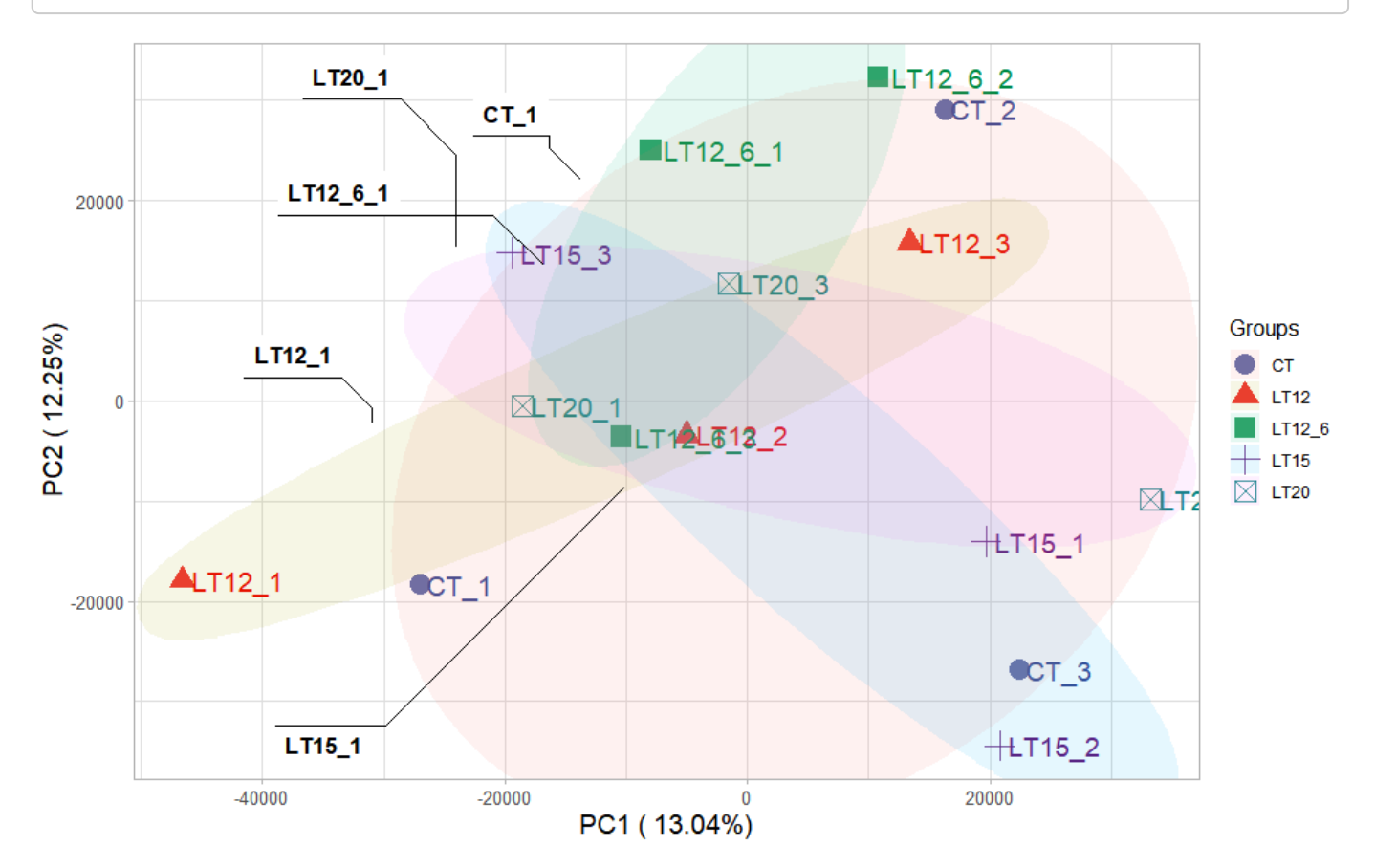

Get help using command ?TOmicsVis::pca\_plot or reference page [https://benben](https://benben-miao.github.io/TOmicsVis/reference/pca_plot.html)[miao.github.io/TOmicsVis/reference/pca\\_plot.html \(https://benben](https://benben-miao.github.io/TOmicsVis/reference/pca_plot.html)[miao.github.io/TOmicsVis/reference/pca\\_plot.html\)](https://benben-miao.github.io/TOmicsVis/reference/pca_plot.html).

### 3.2.4 tsne\_analysis

**Input Data1:** Dataframe: All genes in all samples expression dataframe of RNA-Seq (1st-col: Genes, 2nd-col~: Samples).

**Input Data2:** Dataframe: Samples and groups for gene expression (1st-col: Samples, 2nd-col: Groups).

**Output Table:** TSNE analysis for analyzing and visualizing TSNE algorithm.

*# 1. Load example datasets* data(gene\_expression) data(samples\_groups) *# 2. Run tsne\_analysis plot function* res <- tsne\_analysis(gene\_expression, samples\_groups) head(res) *#> TSNE1 TSNE2 #> 1 -67.41252 -16.61397 #> 2 43.08349 -34.02654 #> 3 123.32273 54.14358 #> 4 -42.52065 -31.30027 #> 5 94.98790 48.97986 #> 6 -23.90637 -22.26434*

Get help using command ?TOmicsVis::tsne\_analysis or reference page [https://benben](https://benben-miao.github.io/TOmicsVis/reference/tsne_analysis.html)[miao.github.io/TOmicsVis/reference/tsne\\_analysis.html \(https://benben](https://benben-miao.github.io/TOmicsVis/reference/tsne_analysis.html)[miao.github.io/TOmicsVis/reference/tsne\\_analysis.html\).](https://benben-miao.github.io/TOmicsVis/reference/tsne_analysis.html)

*# Get help with command in R console. # ?TOmicsVis::tsne\_analysis*

#### 3.2.5 tsne\_plot

**Input Data1:** Dataframe: All genes in all samples expression dataframe of RNA-Seq (1st-col: Genes, 2nd-col~: Samples).

**Input Data2:** Dataframe: Samples and groups for gene expression (1st-col: Samples, 2nd-col: Groups).

**Output Plot:** TSNE plot for analyzing and visualizing TSNE algorithm.

*# 1. Load example datasets* data(gene\_expression) data(samples\_groups)

```
# 2. Run tsne_plot plot function
tsne_plot(
 sample gene = gene expression,
 group sample = samples groups,
 seed = 1,
 multi shape = FALSE,
 point size = 5,
 point alpha = 0.8,
 text size = 5,
 text alpha = 0.80,
 fill alpha = 0.10,
  border_alpha = 0.00,
 sci fill color = "Sci\ AAAS",legend pos = "right",legend \text{dir} = "vertical",
 ggTheme = "theme_light"
)
```
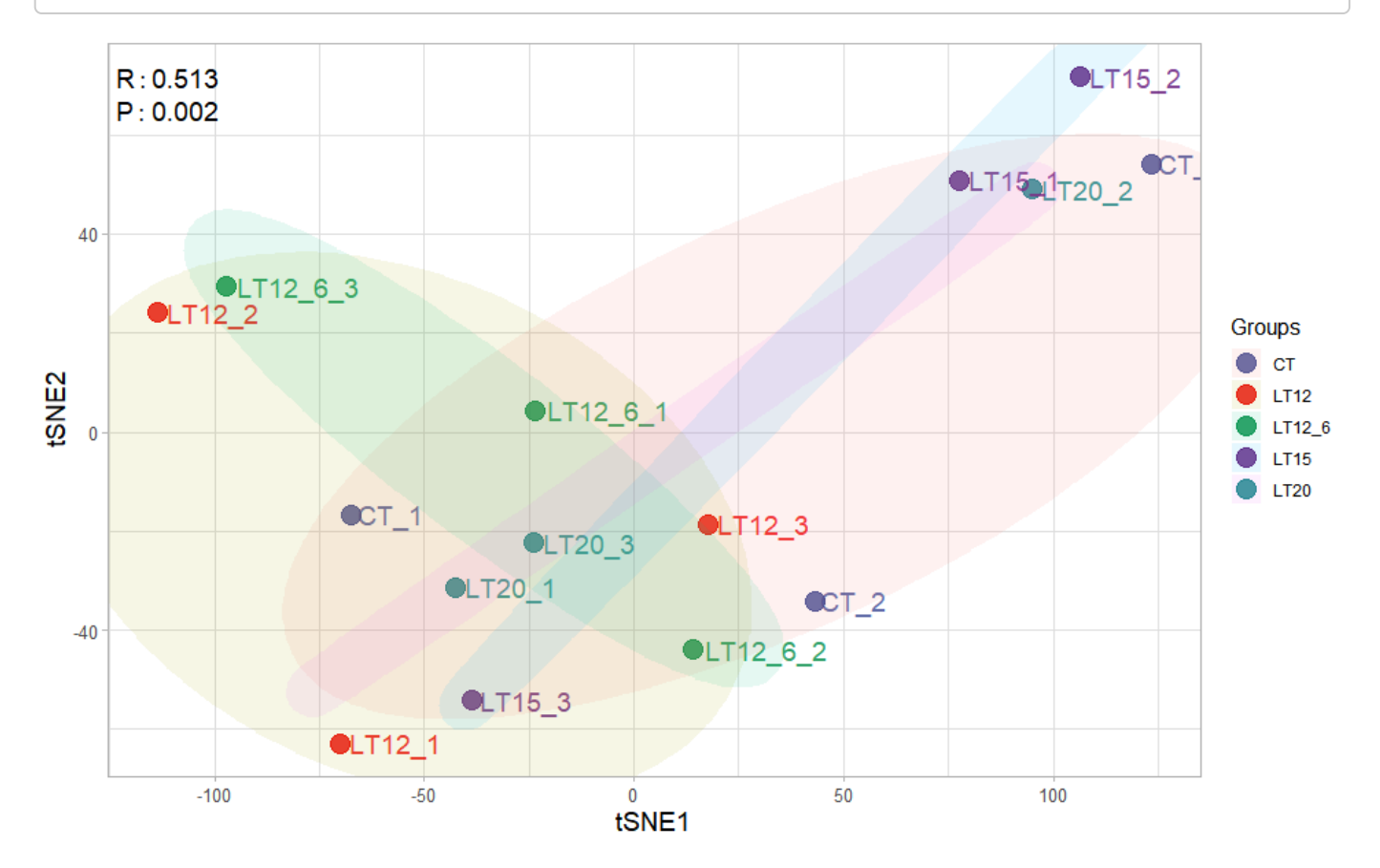

Get help using command ?TOmicsVis::tsne\_plot or reference page [https://benben](https://benben-miao.github.io/TOmicsVis/reference/tsne_plot.html)[miao.github.io/TOmicsVis/reference/tsne\\_plot.html \(https://benben](https://benben-miao.github.io/TOmicsVis/reference/tsne_plot.html)[miao.github.io/TOmicsVis/reference/tsne\\_plot.html\).](https://benben-miao.github.io/TOmicsVis/reference/tsne_plot.html)

*# Get help with command in R console. # ?TOmicsVis::tsne\_plot*

# 3.2.6 umap\_analysis

**Input Data1:** Dataframe: All genes in all samples expression dataframe of RNA-Seq (1st-col: Genes, 2nd-col~: Samples).

**Input Data2:** Dataframe: Samples and groups for gene expression (1st-col: Samples, 2nd-col: Groups).

**Output Table:** UMAP analysis for analyzing RNA-Seq data.

*# 1. Load example datasets* data(gene\_expression) data(samples\_groups) *# 2. Run tsne\_plot plot function* res <- umap\_analysis(gene\_expression, samples\_groups) head(res) *#> UMAP1 UMAP2 #> CT\_1 -0.6752746 0.49425898 #> CT\_2 1.0232441 0.03062202 #> CT\_3 -0.4722297 -1.32183550 #> LT20\_1 -0.2414214 0.13870703 #> LT20\_2 0.1991701 -1.23434000 #> LT20\_3 0.6431577 1.11879669*

Get help using command ?TOmicsVis::umap\_analysis or reference page [https://benben](https://benben-miao.github.io/TOmicsVis/reference/umap_analysis.html)[miao.github.io/TOmicsVis/reference/umap\\_analysis.html \(https://benben](https://benben-miao.github.io/TOmicsVis/reference/umap_analysis.html)[miao.github.io/TOmicsVis/reference/umap\\_analysis.html\).](https://benben-miao.github.io/TOmicsVis/reference/umap_analysis.html)

*# Get help with command in R console. # ?TOmicsVis::umap\_analysis*

#### 3.2.7 umap\_plot

**Input Data1:** Dataframe: All genes in all samples expression dataframe of RNA-Seq (1st-col: Genes, 2nd-col~: Samples).

**Input Data2:** Dataframe: Samples and groups for gene expression (1st-col: Samples, 2nd-col: Groups).

**Output Plot:** UMAP plot for analyzing and visualizing UMAP algorithm.

*# 1. Load example datasets* data(gene\_expression) data(samples\_groups)

```
# 2. Run tsne_plot plot function
```
umap\_plot( sample  $gene = gene$  expression, group sample = samples groups,  $seed = 1$ , multi  $shape = TRUE$ , point  $size = 5$ , point  $alpha = 1$ ,  $text_size = 5$ , text  $alpha = 0.80$ , fill  $alpha = 0.00$ , border  $alpha = 0.00$ , sci fill  $color = "Sci\ AAAS",$ legend  $pos = "right",$ legend  $\text{dir} = "vertical",$  $gg$ Theme = "theme\_light" )

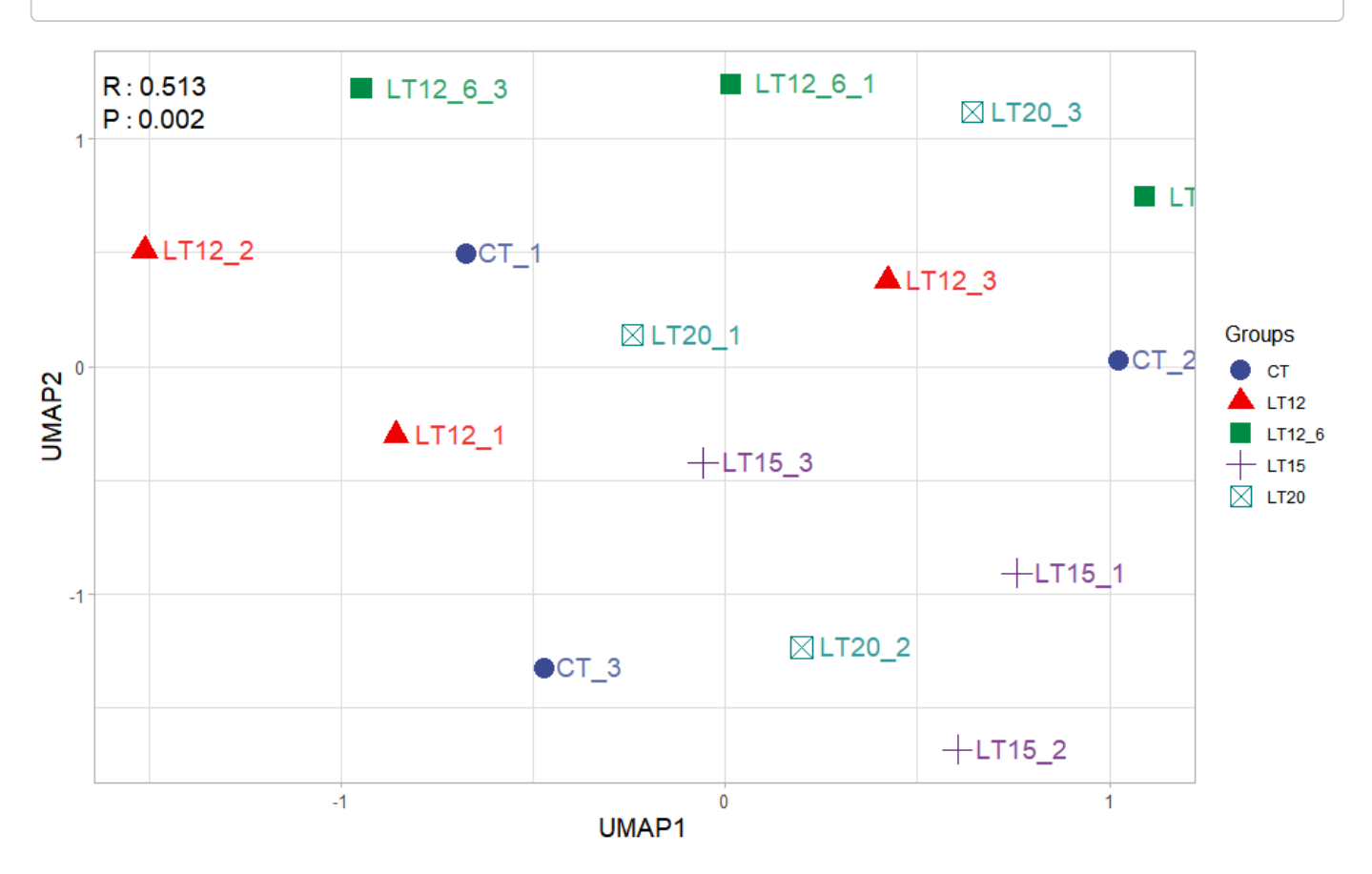

Get help using command ?TOmicsVis::umap\_plot or reference page [https://benben](https://benben-miao.github.io/TOmicsVis/reference/umap_plot.html)[miao.github.io/TOmicsVis/reference/umap\\_plot.html \(https://benben](https://benben-miao.github.io/TOmicsVis/reference/umap_plot.html)[miao.github.io/TOmicsVis/reference/umap\\_plot.html\).](https://benben-miao.github.io/TOmicsVis/reference/umap_plot.html)

*# Get help with command in R console.*

*# ?TOmicsVis::umap\_plot*

**Input Data:** Dataframe: All genes in all samples expression dataframe of RNA-Seq (1st-col: Genes, 2nd-col~: Samples).

**Output Plot:** Plot: dendrogram for multiple samples clustering.

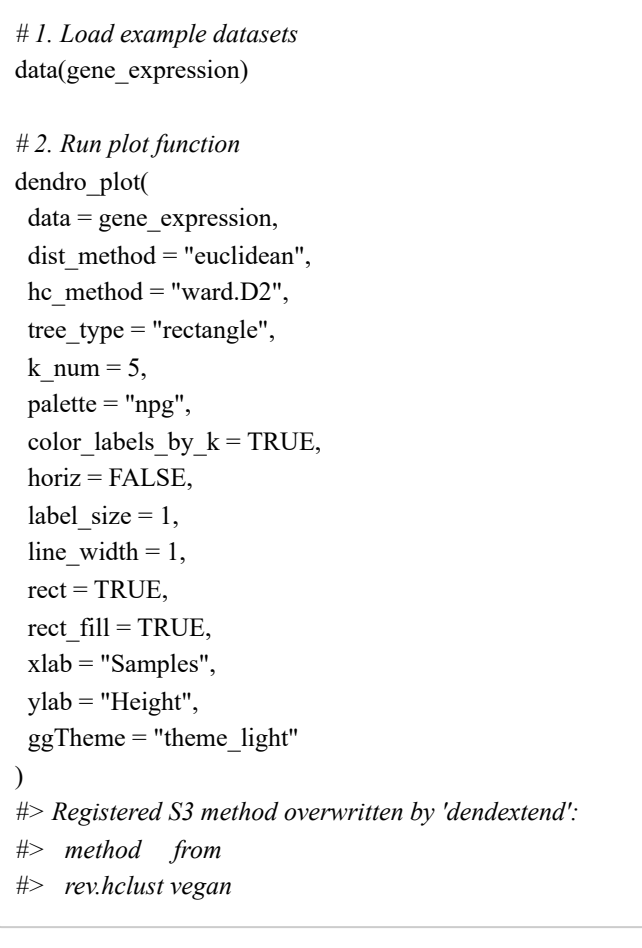

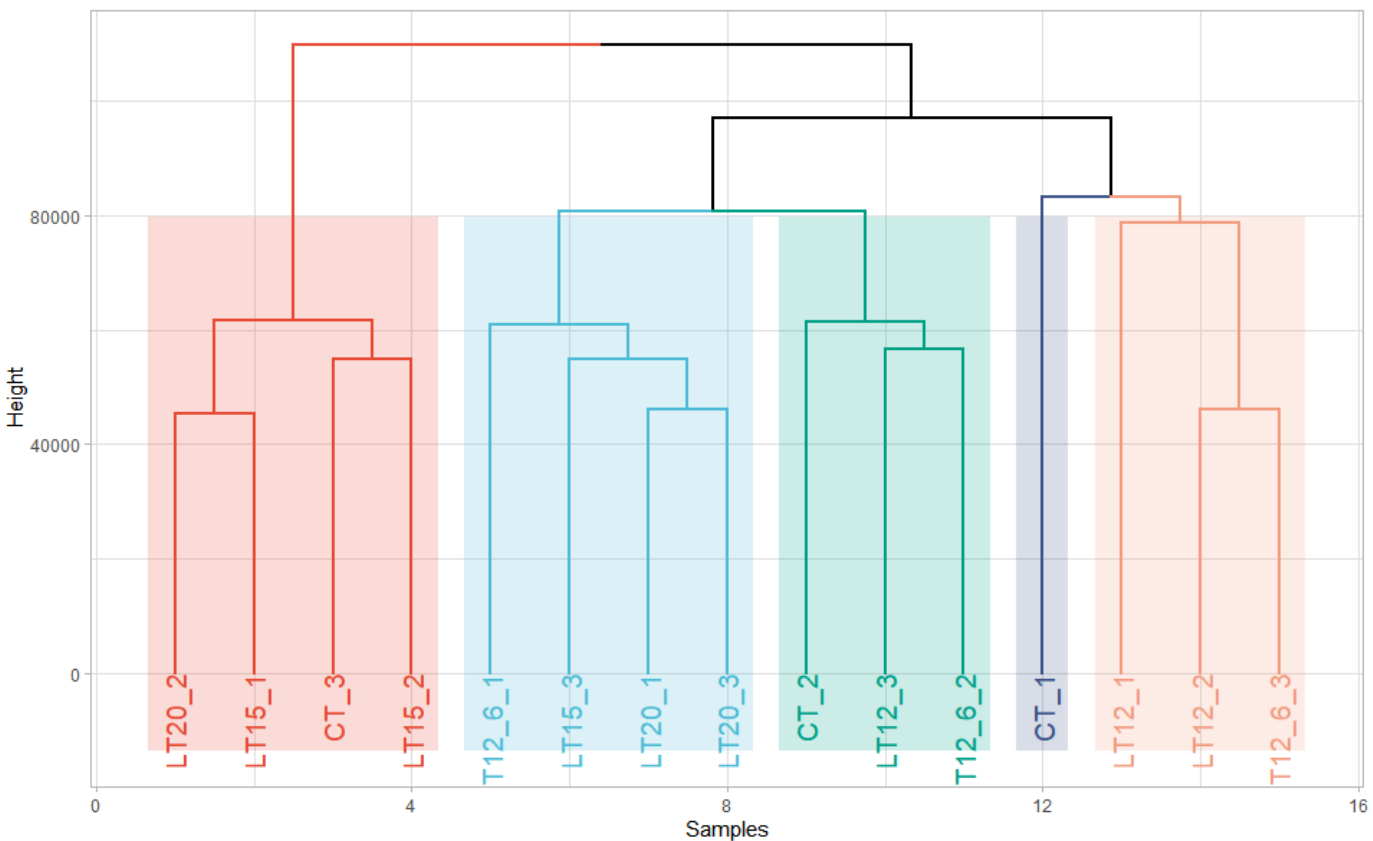

Get help using command ?TOmicsVis::dendro\_plot or reference page [https://benben](https://benben-miao.github.io/TOmicsVis/reference/dendro_plot.html)[miao.github.io/TOmicsVis/reference/dendro\\_plot.html \(https://benben](https://benben-miao.github.io/TOmicsVis/reference/dendro_plot.html)[miao.github.io/TOmicsVis/reference/dendro\\_plot.html\).](https://benben-miao.github.io/TOmicsVis/reference/dendro_plot.html)

*# Get help with command in R console. # ?TOmicsVis::dendro\_plot*

# 3.3 Differential Expression Analyais

# 3.3.1 venn\_plot

**Input Data2:** Dataframe: Paired comparisons differentially expressed genes (degs) among groups (1st-col~: degs of paired comparisons).

**Output Plot:** Venn plot for stat common and unique gene among multiple sets.

```
# 1. Load example datasets
data(degs_lists)
head(degs_lists)
#> CT.vs.LT20 CT.vs.LT15 CT.vs.LT12 CT.vs.LT12_6
#> 1 transcript_9024 transcript_4738 transcript_9956 transcript_10354
#> 2 transcript_604 transcript_6050 transcript_7601 transcript_2959
#> 3 transcript_3912 transcript_1039 transcript_5960 transcript_5919
#> 4 transcript_8676 transcript_1344 transcript_3240 transcript_2395
#> 5 transcript_8832 transcript_3069 transcript_10224 transcript_9881
#> 6 transcript_74 transcript_9809 transcript_3151 transcript_8836
# 2. Run venn_plot plot function
venn_plot(
 data = degs lists,
  title size = 1,
  label show = TRUE,
  label size = 0.8,
   border_show = TRUE,
  line type = "longdash",
   ellipse_shape = "circle",
   sci_fill_color = "Sci_AAAS",
  sci fill alpha = 0.65)
```
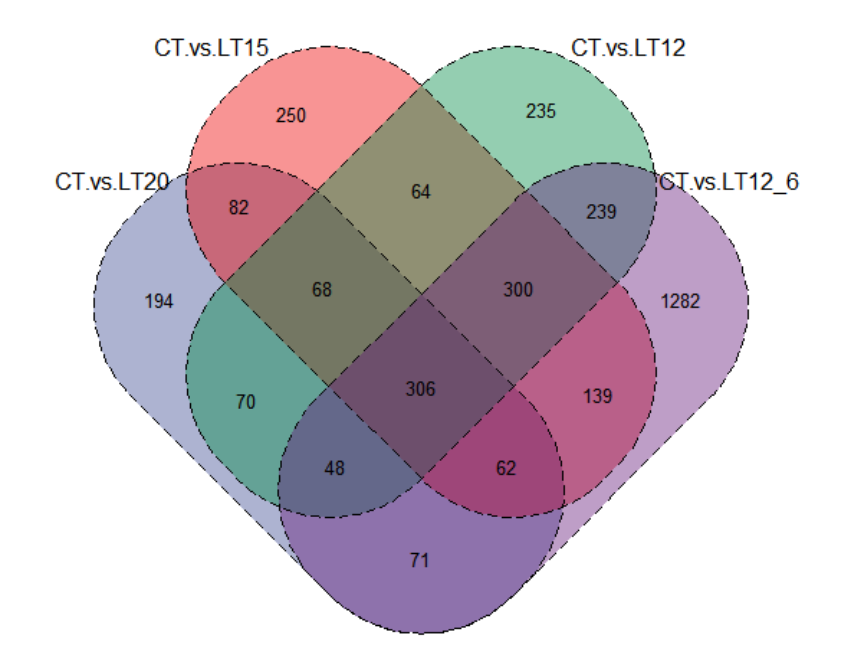

Get help using command ?TOmicsVis::venn\_plot or reference page [https://benben](https://benben-miao.github.io/TOmicsVis/reference/venn_plot.html)[miao.github.io/TOmicsVis/reference/venn\\_plot.html \(https://benben](https://benben-miao.github.io/TOmicsVis/reference/venn_plot.html)[miao.github.io/TOmicsVis/reference/venn\\_plot.html\).](https://benben-miao.github.io/TOmicsVis/reference/venn_plot.html)

*# Get help with command in R console. # ?TOmicsVis::venn\_plot*

# 3.3.2 upsetr\_plot

**Input Data2:** Dataframe: Paired comparisons differentially expressed genes (degs) among groups (1st-col~: degs of paired comparisons).

**Output Plot:** UpSet plot for stat common and unique gene among multiple sets.

*# 1. Load example datasets* data(degs\_lists) head(degs\_lists) *#> CT.vs.LT20 CT.vs.LT15 CT.vs.LT12 CT.vs.LT12\_6 #> 1 transcript\_9024 transcript\_4738 transcript\_9956 transcript\_10354 #> 2 transcript\_604 transcript\_6050 transcript\_7601 transcript\_2959 #> 3 transcript\_3912 transcript\_1039 transcript\_5960 transcript\_5919 #> 4 transcript\_8676 transcript\_1344 transcript\_3240 transcript\_2395 #> 5 transcript\_8832 transcript\_3069 transcript\_10224 transcript\_9881 #> 6 transcript\_74 transcript\_9809 transcript\_3151 transcript\_8836*

*# 2. Run upsetr\_plot plot function* upsetr\_plot(  $data = degs$  lists, sets  $num = 4$ , keep order = FALSE,  $order_by = "freq",$  decrease = TRUE, mainbar  $color = "#006600",$ number angle  $= 45$ , matrix\_color = "#cc0000", point  $size = 4.5$ , point  $alpha = 0.5$ ,  $line\_size = 0.8$ , shade\_color = "#cdcdcd", shade\_alpha =  $0.5$ ,  $setsbar\_color = "#000066",$ setsnum\_size =  $6$ , text  $scale = 1.2$ )

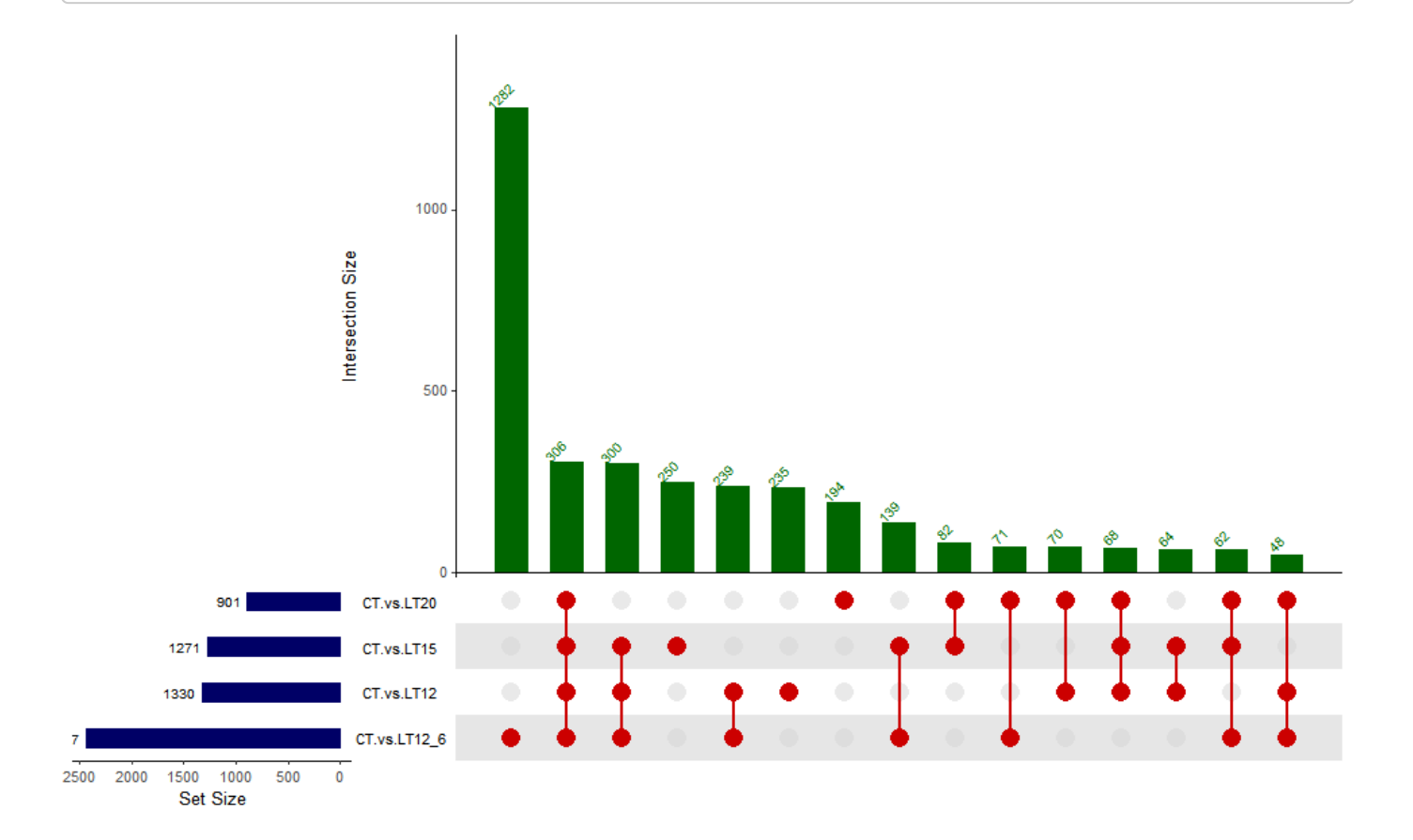

Get help using command ?TOmicsVis::upsetr\_plot or reference page [https://benben](https://benben-miao.github.io/TOmicsVis/reference/upsetr_plot.html)[miao.github.io/TOmicsVis/reference/upsetr\\_plot.html \(https://benben](https://benben-miao.github.io/TOmicsVis/reference/upsetr_plot.html)[miao.github.io/TOmicsVis/reference/upsetr\\_plot.html\)](https://benben-miao.github.io/TOmicsVis/reference/upsetr_plot.html).

*# Get help with command in R console. # ?TOmicsVis::upsetr\_plot*

#### 3.3.3 flower\_plot

**Input Data2:** Dataframe: Paired comparisons differentially expressed genes (degs) among groups (1st-col~: degs of paired comparisons).

**Output Plot:** Flower plot for stat common and unique gene among multiple sets.

```
# 1. Load example datasets
data(degs_lists)
# 2. Run plot function
flower_plot(
 flower dat = degs lists,
 angle = 90,
 a = 1,
 b = 2,
 r = 1,
  ellipse_col_pal = "Spectral",
 circle col = "white",label\_text\_cex = 1)
```
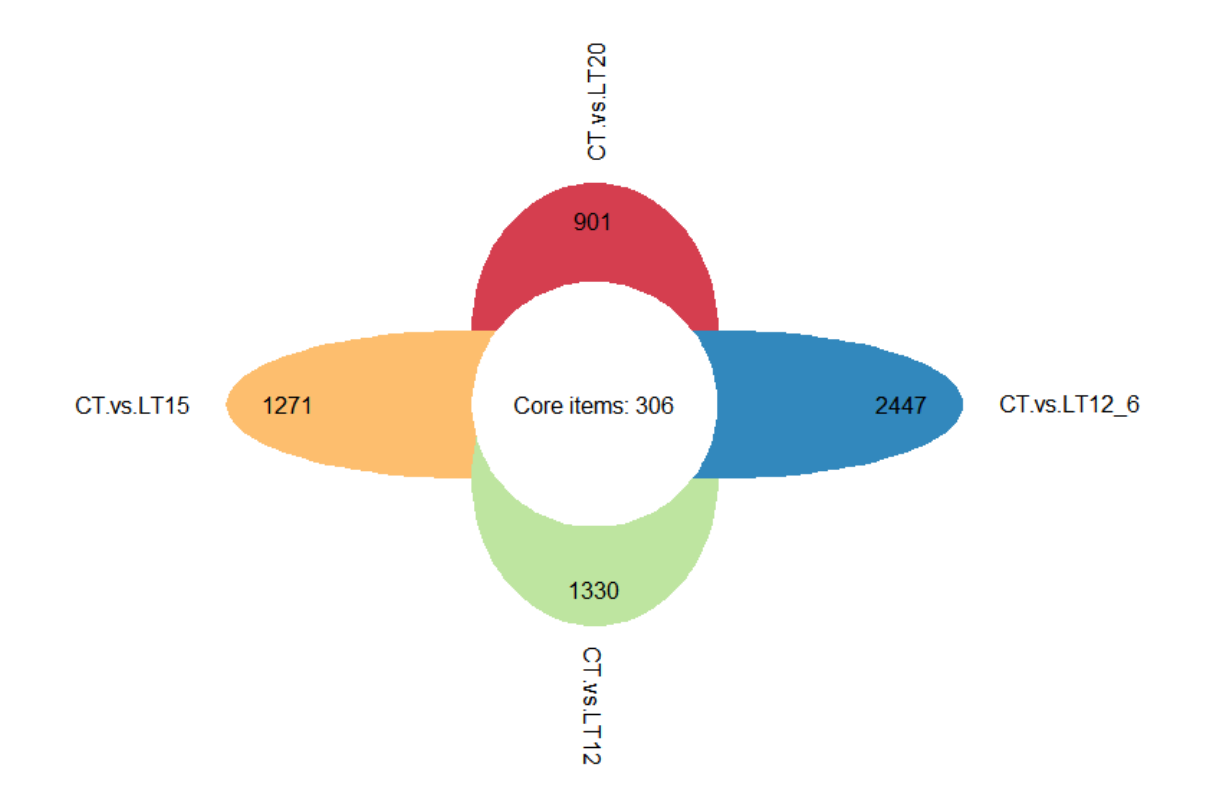

Get help using command ?TOmicsVis::flower\_plot or reference page [https://benben](https://benben-miao.github.io/TOmicsVis/reference/flower_plot.html)[miao.github.io/TOmicsVis/reference/flower\\_plot.html \(https://benben](https://benben-miao.github.io/TOmicsVis/reference/flower_plot.html)[miao.github.io/TOmicsVis/reference/flower\\_plot.html\)](https://benben-miao.github.io/TOmicsVis/reference/flower_plot.html).

# 3.3.4 volcano\_plot

**Input Data2:** Dataframe: All DEGs of paired comparison CT-vs-LT12 stats dataframe (1st-col: Genes, 2nd-col: log2FoldChange, 3rd-col: Pvalue, 4th-col: FDR).

**Output Plot:** Volcano plot for visualizing differentailly expressed genes.

```
# 1. Load example datasets
data(degs_stats)
head(degs_stats)
#> Gene log2FoldChange Pvalue FDR
#> 1 A1I3 -1.13855748 0.000111040 0.000862478
#> 2 A1M 0.59076131 0.070988041 0.192551708
#> 3 A2M 0.09297827 0.819706797 0.913893947
#> 4 A2ML1 -0.26940689 0.745374782 0.874295125
#> 5 ABAT 1.24811621 0.000001440 0.000016800
#> 6 ABCC3 -0.72947545 0.005171574 0.024228298
# 2. Run volcano_plot plot function
volcano_plot(
 data = degs stats,
 title = "CT-vs-LT12",log2fc_cutoff = 1,
  pq_value = "pvalue",
 pq\_cutoff = 0.05,
  cutoff_line = "longdash",
  point_shape = "large_circle",
 point size = 2,
 point alpha = 0.5,
 color_normal = "#888888",
 color_log2fc = "#008000",
 color pvalue = "#0088ee",color_Log2fc_p = "#ff0000",
 label size = 3,
  boxed_labels = FALSE,
 draw_connectors = FALSE,
  legend_pos = "right"
)
```
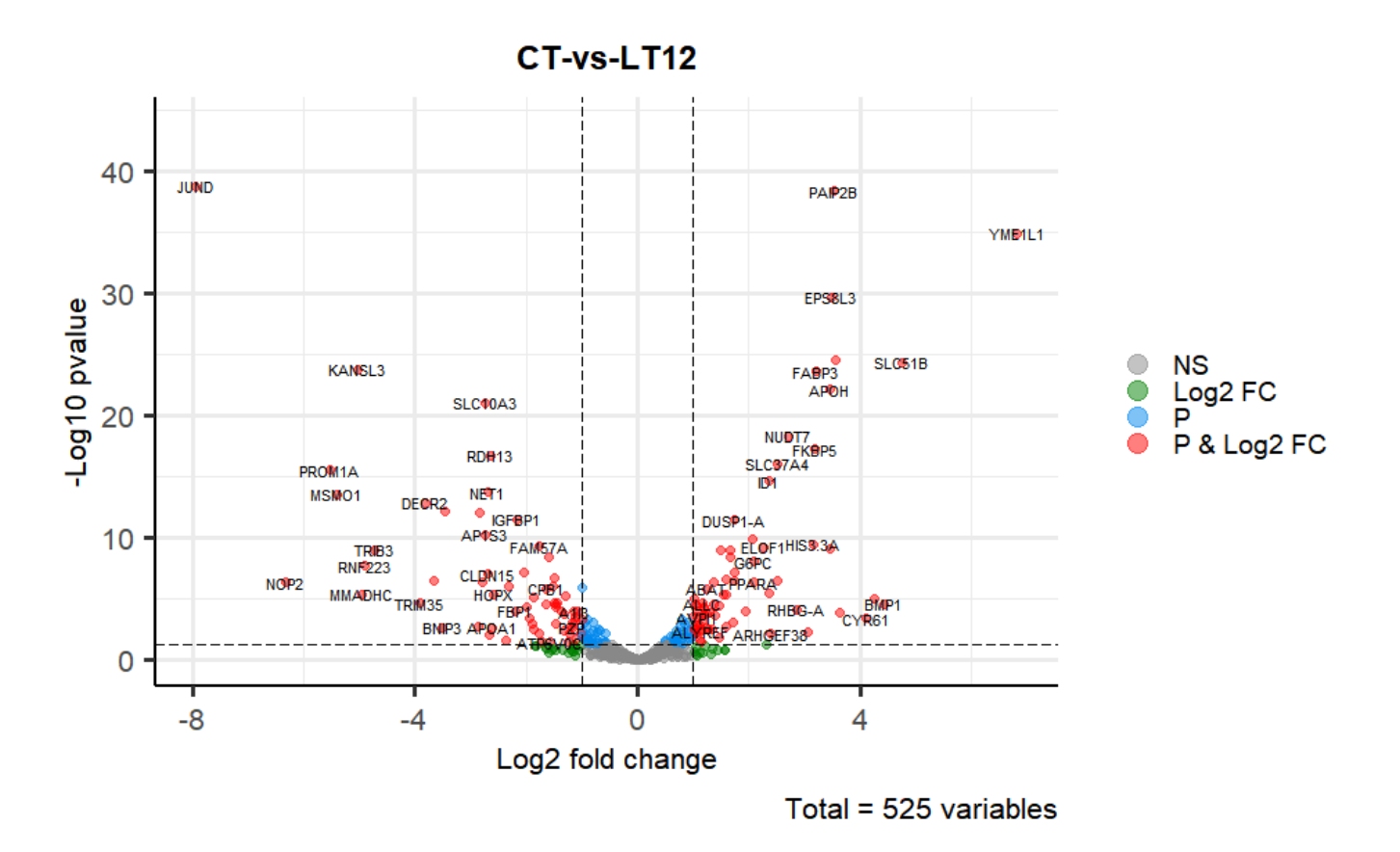

Get help using command ?TOmicsVis::volcano\_plot or reference page [https://benben](https://benben-miao.github.io/TOmicsVis/reference/volcano_plot.html)[miao.github.io/TOmicsVis/reference/volcano\\_plot.html \(https://benben](https://benben-miao.github.io/TOmicsVis/reference/volcano_plot.html)[miao.github.io/TOmicsVis/reference/volcano\\_plot.html\).](https://benben-miao.github.io/TOmicsVis/reference/volcano_plot.html)

*# Get help with command in R console. # ?TOmicsVis::volcano\_plot*

#### 3.3.5 ma\_plot

**Input Data2:** Dataframe: All DEGs of paired comparison CT-vs-LT12 stats2 dataframe (1st-col: Gene, 2nd-col: baseMean, 3rd-col: Log2FoldChange, 4th-col: FDR).

**Output Plot:** MversusA plot for visualizing differentially expressed genes.

```
# 1. Load example datasets
data(degs_stats2)
head(degs_stats2)
#> name baseMean log2FoldChange padj
#> 1 A1I3 0.1184475 0.0000000 NA
#> 2 A1M 1654.4618140 0.6789538 5.280802e-02
#> 3 A2M 681.0463277 1.5263838 3.920000e-07
#> 4 A2ML1 389.7226640 3.8933573 1.180000e-14
#> 5 ABAT 364.7810090 -2.3554014 1.559230e-04
#> 6 ABCC3 1.1346239 1.2932740 4.491812e-01
# 2. Run volcano_plot plot function
ma_plot(
 data = degs stats2,
 foldchange = 2,
 fdr_value = 0.05,
 point_size = 3.0,
 color up = "#FF0000",
 color down = "#008800",
 color alpha = 0.5,
  top_method = "fc",
 top num = 20,
 label size = 8,
 label\_box = TRUE, title = "CT-vs-LT12",
  xlab = "Log2 mean expression",
  ylab = "Log2 fold change",
  ggTheme = "theme_light"
)
```
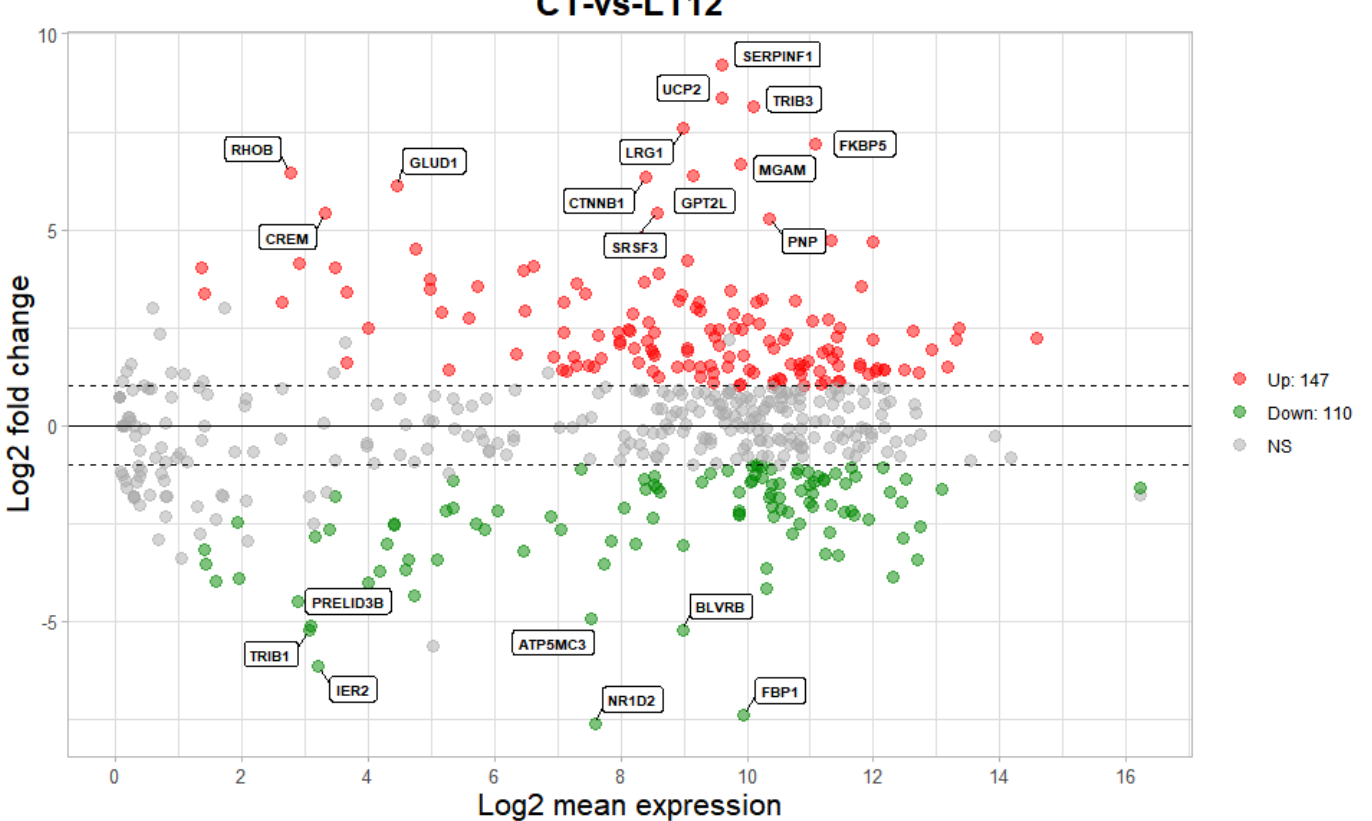

#### CT-vs-LT12

Get help using command ?TOmicsVis::ma\_plot or reference page [https://benben](https://benben-miao.github.io/TOmicsVis/reference/ma_plot.html)[miao.github.io/TOmicsVis/reference/ma\\_plot.html \(https://benben](https://benben-miao.github.io/TOmicsVis/reference/ma_plot.html)[miao.github.io/TOmicsVis/reference/ma\\_plot.html\).](https://benben-miao.github.io/TOmicsVis/reference/ma_plot.html)

*# Get help with command in R console. # ?TOmicsVis::ma\_plot*

#### 3.3.6 heatmap\_group

**Input Data1:** Dataframe: Shared DEGs of all paired comparisons in all samples expression dataframe of RNA-Seq. (1st-col: Genes, 2nd-col~: Samples).

**Input Data2:** Dataframe: Samples and groups for gene expression (1st-col: Samples, 2nd-col: Groups).

**Output Plot:** Heatmap group for visualizing grouped gene expression data.

```
# 1. Load example datasets
data(gene_expression2)
data(samples_groups)
# 2. Run heatmap_group plot function
heatmap_group(
 sample gene = gene expression2[1:30,],
  group_sample = samples_groups,
 scale data = "row", clust_method = "complete",
  border_show = TRUE,
  border_color = "#ffffff",
 value_{show} = TRUE,value decimal = 2,
 value size = 5,
 axis size = 8,
 cell\_height = 10,
 low color = "#00880055",
 mid color = "#ffffff",high color = "#ff000055",na color = "#ff8800",x angle = 45)
```
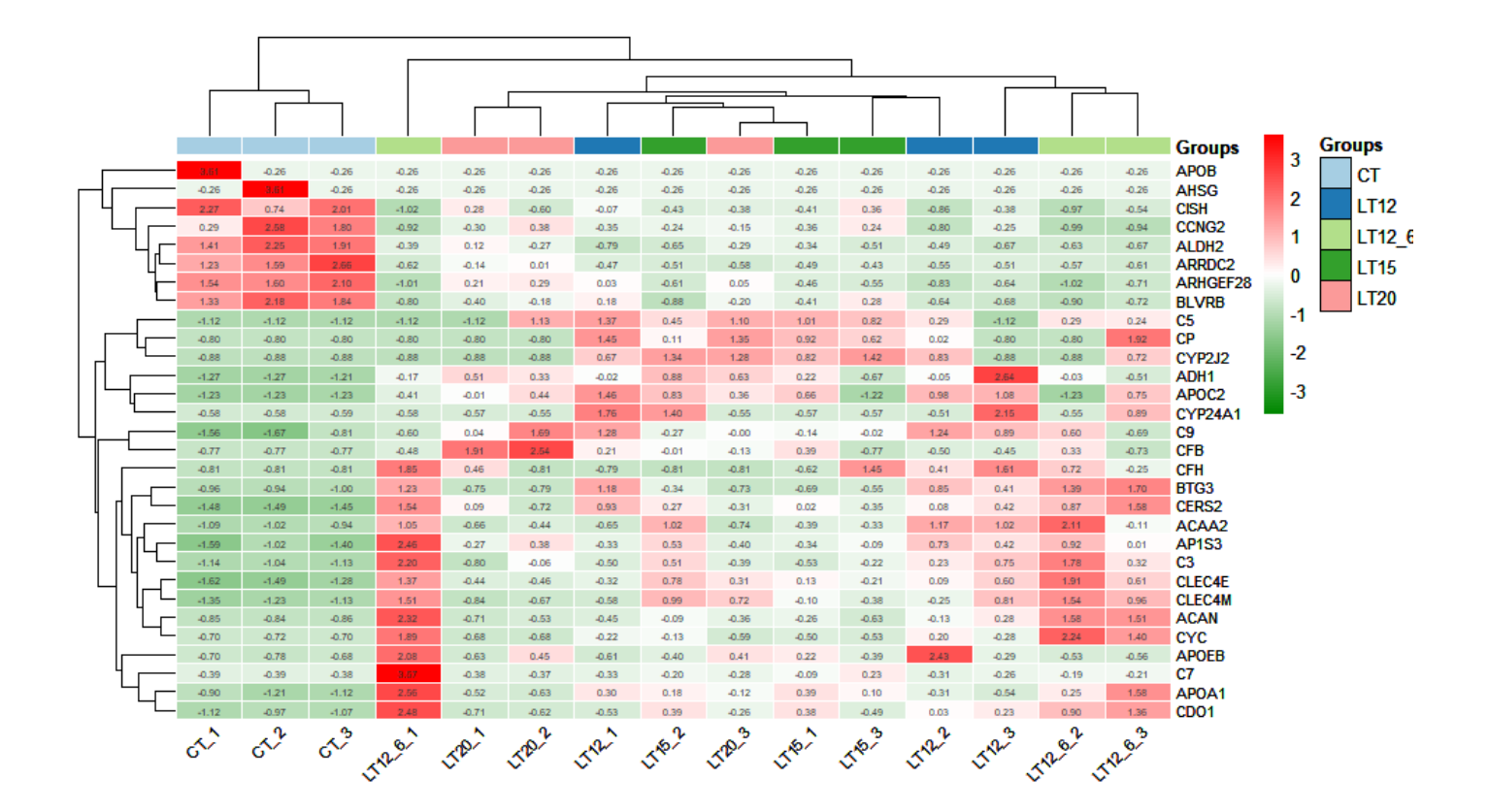

Get help using command ?TOmicsVis::heatmap\_group or reference page [https://benben](https://benben-miao.github.io/TOmicsVis/reference/heatmap_group.html)[miao.github.io/TOmicsVis/reference/heatmap\\_group.html \(https://benben](https://benben-miao.github.io/TOmicsVis/reference/heatmap_group.html)[miao.github.io/TOmicsVis/reference/heatmap\\_group.html\).](https://benben-miao.github.io/TOmicsVis/reference/heatmap_group.html)

*# Get help with command in R console. # ?TOmicsVis::heatmap\_group*

#### 3.3.7 circos\_heatmap

**Input Data2:** Dataframe: Shared DEGs of all paired comparisons in all samples expression dataframe of RNA-Seq. (1st-col: Genes, 2nd-col~: Samples).

**Output Plot:** Circos heatmap plot for visualizing gene expressing in multiple samples.

```
# 1. Load example datasets
data(gene_expression2)
head(gene_expression2)
#> Genes CT_1 CT_2 CT_3 LT20_1 LT20_2 LT20_3 LT15_1 LT15_2 LT15_3 LT12_1
#> 1 ACAA2 24.50 39.83 55.38 114.11 159.32 96.88 169.56 464.84 182.66 116.08
#> 2 ACAN 14.97 18.71 10.30 71.23 142.67 213.54 253.15 320.80 104.15 174.02
#> 3 ADH1 1.54 1.56 2.04 14.95 13.60 15.87 12.80 17.74 6.06 10.97
#> 4 AHSG 0.00 1911.99 0.00 0.00 0.00 0.00 0.00 0.00 0.00 0.00
#> 5 ALDH2 2.07 2.86 2.54 0.85 0.49 0.47 0.42 0.13 0.26 0.00
#> 6 AP1S3 6.62 14.59 9.30 24.90 33.94 23.19 24.00 36.08 27.40 24.06
#> LT12_2 LT12_3 LT12_6_1 LT12_6_2 LT12_6_3
#> 1 497.29 464.48 471.43 693.62 229.77
#> 2 305.81 469.48 1291.90 991.90 966.77
#> 3 10.71 30.95 9.84 10.91 7.28
#> 4 0.00 0.00 0.00 0.00 0.00
#> 5 0.28 0.11 0.37 0.15 0.11
#> 6 38.74 34.54 62.72 41.36 28.75
# 2. Run circos_heatmap plot function
circos_heatmap(
 data = gene\_expression2[1:50,],low color = "#0000ff",mid color = "#ffffff",high_color = "#ff0000",
 gap\_size = 25, cluster_run = TRUE,
  cluster_method = "complete",
 distance method = "euclidean",
 dend show = "inside",dend height = 0.2,
 track_height = 0.3,
 rowname show = "outside",rowname size = 0.8)
#> Note: 15 points are out of plotting region in sector 'group', track
#> '3'.
#> Note: 15 points are out of plotting region in sector 'group', track
#> '3'.
```
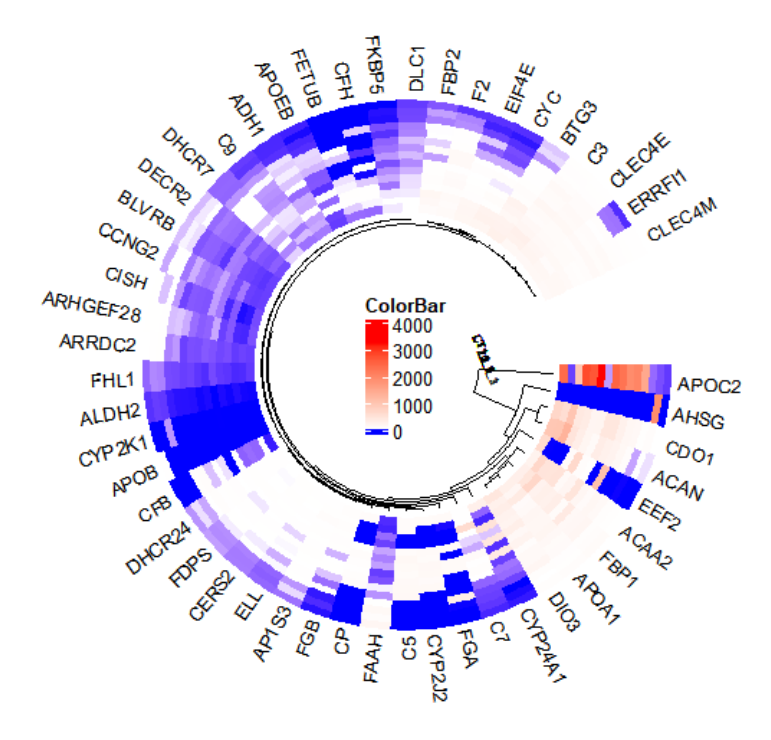

Get help using command ?TOmicsVis::circos\_heatmap or reference page [https://benben](https://benben-miao.github.io/TOmicsVis/reference/circos_heatmap.html)[miao.github.io/TOmicsVis/reference/circos\\_heatmap.html \(https://benben](https://benben-miao.github.io/TOmicsVis/reference/circos_heatmap.html)[miao.github.io/TOmicsVis/reference/circos\\_heatmap.html\)](https://benben-miao.github.io/TOmicsVis/reference/circos_heatmap.html).

*# Get help with command in R console. # ?TOmicsVis::circos\_heatmap*

# 3.3.8 chord\_plot

**Input Data2:** Dataframe: Shared DEGs of all paired comparisons in all samples expression dataframe of RNA-Seq. (1st-col: Genes, 2nd-col~: Samples).

**Output Plot:** Chord plot for visualizing the relationships of pathways and genes.

```
# 1. Load chord_data example datasets
data(gene_expression2)
head(gene_expression2)
#> Genes CT_1 CT_2 CT_3 LT20_1 LT20_2 LT20_3 LT15_1 LT15_2 LT15_3 LT12_1
#> 1 ACAA2 24.50 39.83 55.38 114.11 159.32 96.88 169.56 464.84 182.66 116.08
#> 2 ACAN 14.97 18.71 10.30 71.23 142.67 213.54 253.15 320.80 104.15 174.02
#> 3 ADH1 1.54 1.56 2.04 14.95 13.60 15.87 12.80 17.74 6.06 10.97
#> 4 AHSG 0.00 1911.99 0.00 0.00 0.00 0.00 0.00 0.00 0.00 0.00
#> 5 ALDH2 2.07 2.86 2.54 0.85 0.49 0.47 0.42 0.13 0.26 0.00
#> 6 AP1S3 6.62 14.59 9.30 24.90 33.94 23.19 24.00 36.08 27.40 24.06
#> LT12_2 LT12_3 LT12_6_1 LT12_6_2 LT12_6_3
#> 1 497.29 464.48 471.43 693.62 229.77
#> 2 305.81 469.48 1291.90 991.90 966.77
#> 3 10.71 30.95 9.84 10.91 7.28
#> 4 0.00 0.00 0.00 0.00 0.00
#> 5 0.28 0.11 0.37 0.15 0.11
#> 6 38.74 34.54 62.72 41.36 28.75
# 2. Run chord_plot plot function
chord_plot(
 data = gene\_expression2[1:30,],multi_colors = "VividColors",
 color seed = 10,
 color\_alpha = 0.3,
  link_visible = TRUE,
 link\_dir = -1,
  link_type = "diffHeight",
  sector_scale = "Origin",
 width circle = 3,
 dist name = 3,
  label_dir = "Vertical",
 dist label = 0.3,
 label scale = 0.8)
```
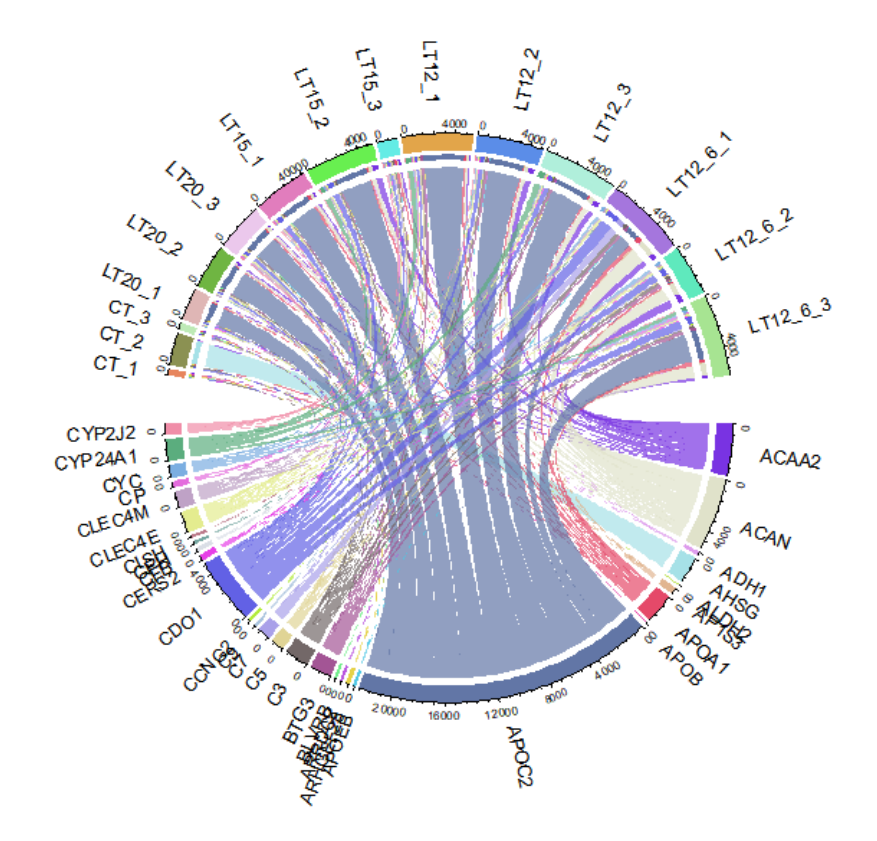

#> rn cn value1 value2 o1 o2 x1 x2 col #> 1 ACAA2 CT\_1 24.50 24.50 15 30 3779.75 394.66 #7933E2B2 #> 2 ACAN CT\_1 14.97 14.97 15 29 5349.40 370.16 #E0E2CAB2 #> 3 ADH1 CT\_1 1.54 1.54 15 28 166.82 355.19 #DE9DEDB2 #> 4 AHSG CT\_1 0.00 0.00 15 27 1911.99 353.65 #A6E1E7B2 #> 5 ALDH2 CT\_1 2.07 2.07 15 26 11.11 353.65 #C3E561B2 #> 6 AP1S3 CT\_1 6.62 6.62 15 25 430.19 351.58 #E1B590B2

Get help using command ?TOmicsVis::chord\_plot or reference page [https://benben](https://benben-miao.github.io/TOmicsVis/reference/chord_plot.html)[miao.github.io/TOmicsVis/reference/chord\\_plot.html \(https://benben](https://benben-miao.github.io/TOmicsVis/reference/chord_plot.html)[miao.github.io/TOmicsVis/reference/chord\\_plot.html\).](https://benben-miao.github.io/TOmicsVis/reference/chord_plot.html)

*# Get help with command in R console. # ?TOmicsVis::chord\_plot*

# 3.4 Advanced Analysis

# 3.4.1 gene\_rank\_plot

**Input Data:** Dataframe: All DEGs of paired comparison CT-vs-LT12 stats dataframe (1st-col: Genes, 2nd-col: log2FoldChange, 3rd-col: Pvalue, 4th-col: FDR).

**Output Plot:** Gene cluster trend plot for visualizing gene expression trend profile in multiple samples.

```
# 1. Load example datasets
data(degs_stats)
# 2. Run plot function
gene rank plot(
 data = degs stats,
 log2fc = 1,
  palette = "Spectral",
 top n = 10,
 genes to label = NULL,
 label size = 5,
 base size = 12,
  title = "Gene ranking dotplot",
  xlab = "Ranking of differentially expressed genes",
  ylab = "Log2FoldChange"
)
```
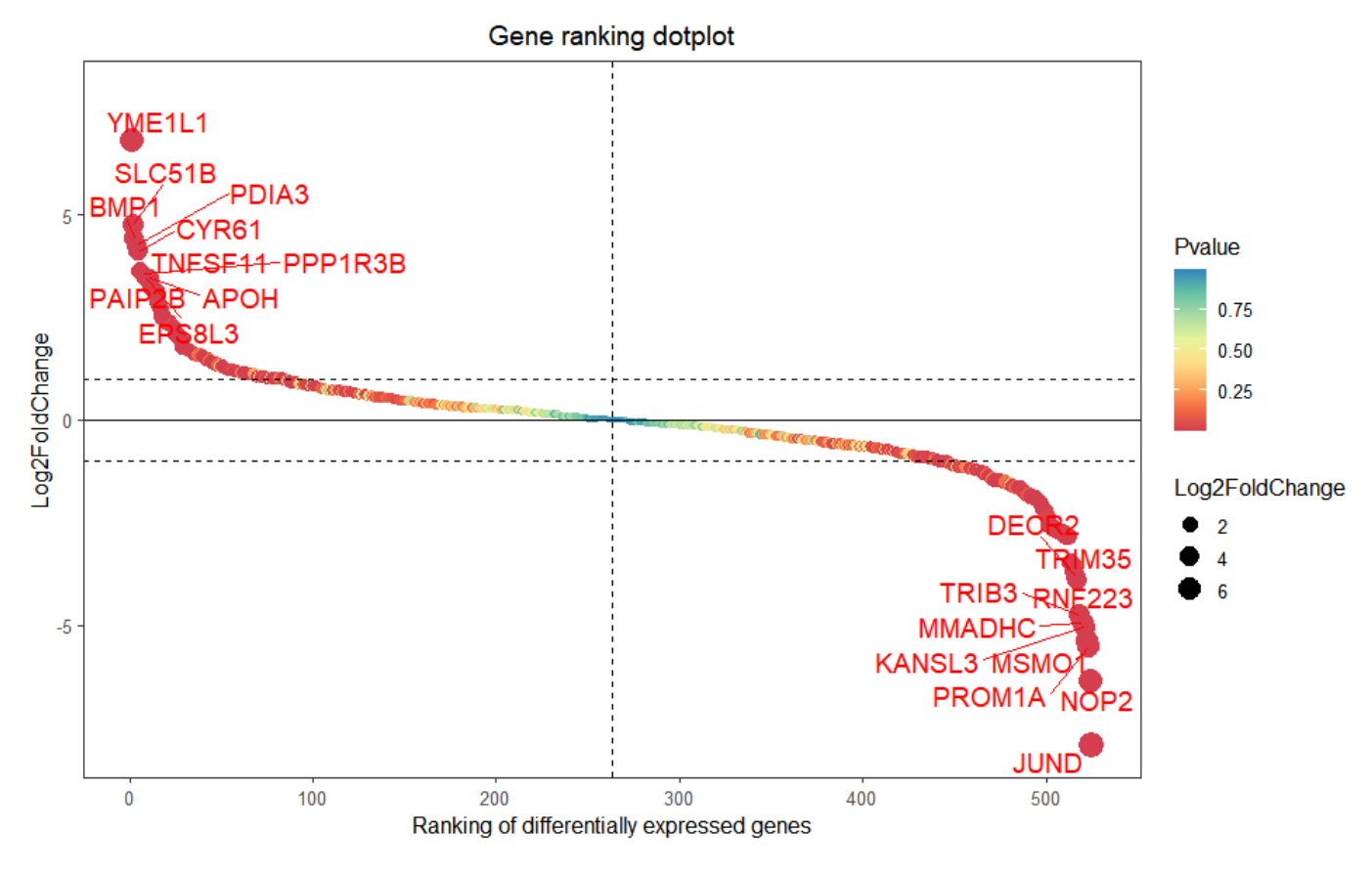

Get help using command ?TOmicsVis::gene\_rank\_plot or reference page [https://benben](https://benben-miao.github.io/TOmicsVis/reference/gene_rank_plot.html)[miao.github.io/TOmicsVis/reference/gene\\_rank\\_plot.html \(https://benben](https://benben-miao.github.io/TOmicsVis/reference/gene_rank_plot.html)[miao.github.io/TOmicsVis/reference/gene\\_rank\\_plot.html\).](https://benben-miao.github.io/TOmicsVis/reference/gene_rank_plot.html)

*# Get help with command in R console. # ?TOmicsVis::gene\_rank\_plot*

#### 3.4.2 gene\_cluster\_trend

**Input Data2:** Dataframe: Shared DEGs of all paired comparisons in all groups expression dataframe of RNA-Seq. (1st-col: Genes, 2nd-col~n-1-col: Groups, n-col: Pathways).

**Output Plot:** Gene cluster trend plot for visualizing gene expression trend profile in multiple samples.

```
# 1. Load example datasets
data(gene_expression3)
# 2. Run plot function
gene_cluster_trend(
 data = gene expression3[-7],thres = 0.25,
 min \text{std} = 0.2,
 palette = "PiYG",cluster num = 4\lambda#> 0 genes excluded.
#> 0 genes excluded.
```
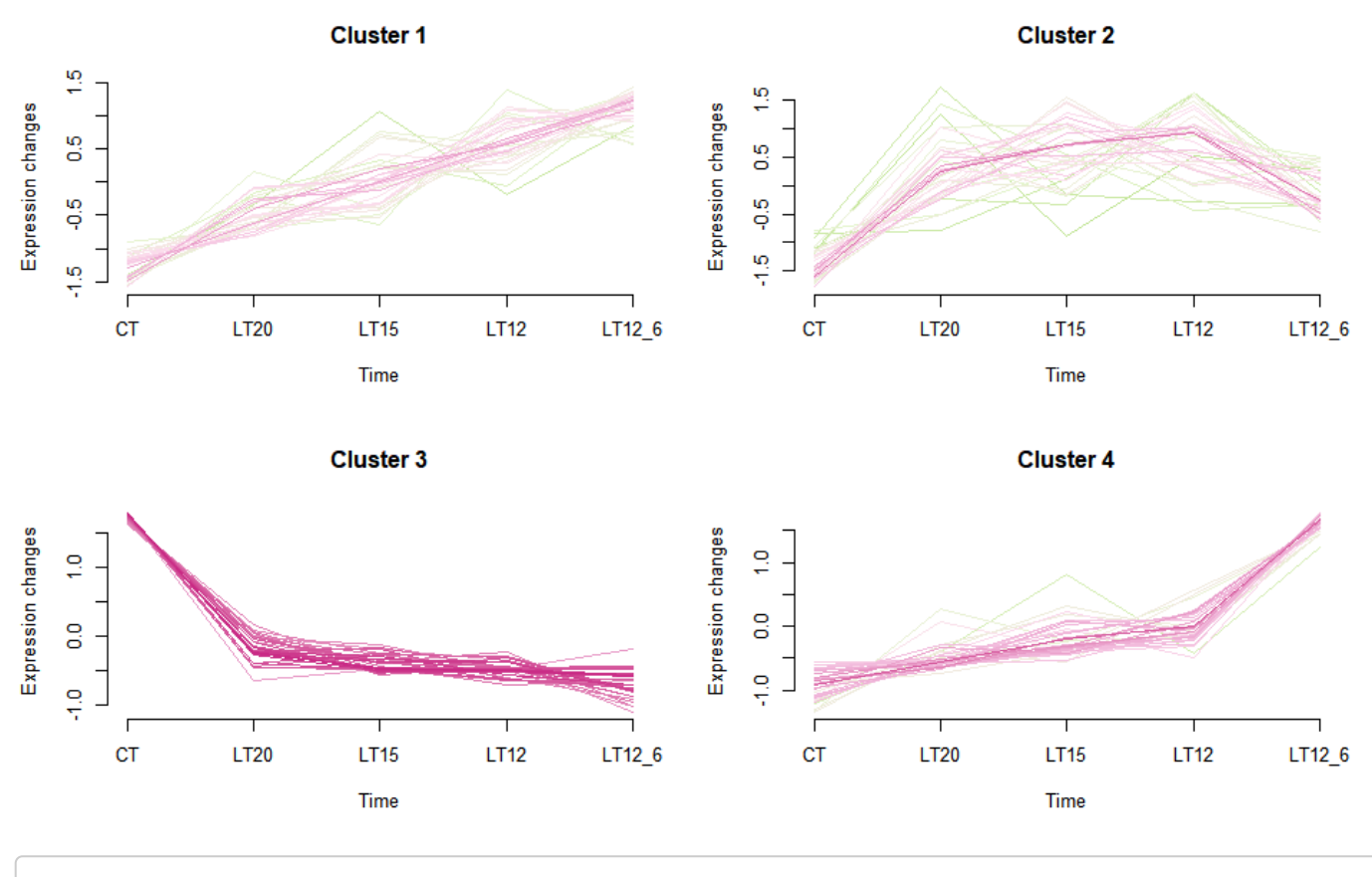

#### #> NULL

Get help using command ?TOmicsVis::gene\_cluster\_trend or reference page [https://benben](https://benben-miao.github.io/TOmicsVis/reference/gene_cluster_trend.html)[miao.github.io/TOmicsVis/reference/gene\\_cluster\\_trend.html \(https://benben](https://benben-miao.github.io/TOmicsVis/reference/gene_cluster_trend.html)[miao.github.io/TOmicsVis/reference/gene\\_cluster\\_trend.html\)](https://benben-miao.github.io/TOmicsVis/reference/gene_cluster_trend.html).

*# Get help with command in R console. # ?TOmicsVis::gene\_cluster\_trend*

### 3.4.3 trend\_plot

**Input Data2:** Dataframe: Shared DEGs of all paired comparisons in all groups expression dataframe of RNA-Seq. (1st-col: Genes, 2nd-col~n-1-col: Groups, n-col: Pathways).

**Output Plot:** Trend plot for visualizing gene expression trend profile in multiple traits.

*# 1. Load example datasets* data(gene\_expression3) head(gene\_expression3) *#> Genes CT LT20 LT15 LT12 LT12\_6 #> 1 ACAA2 39.903333 123.4366667 272.3533 359.28333 464.940000 #> 2 ACAN 14.660000 142.4800000 226.0333 316.43667 1083.523333 #> 3 ADH1 1.713333 14.8066667 12.2000 17.54333 9.343333 #> 4 AHSG 637.330000 0.0000000 0.0000 0.00000 0.000000 #> 5 ALDH2 2.490000 0.6033333 0.2700 0.13000 0.210000 #> 6 AP1S3 10.170000 27.3433333 29.1600 32.44667 44.276667 #> Pathways #> 1 PPAR signaling pathway #> 2 PPAR signaling pathway #> 3 PPAR signaling pathway #> 4 PPAR signaling pathway #> 5 PPAR signaling pathway #> 6 PPAR signaling pathway # 2. Run trend\_plot plot function* trend\_plot(  $data = gene\_expression3[1:100,],$ scale\_method = "centerObs", miss  $value = "exclude",$  $line\_alpha = 0.5$ , show\_points = TRUE, show\_boxplot = TRUE, num\_column = 1,  $x$ lab = "Traits", ylab = "Genes Expression", sci fill color = "Sci AAAS", sci\_fill\_alpha =  $0.8$ ,  $sci\_color\_alpha = 0.8,$ legend  $pos = "right",$ legend dir = "vertical", ggTheme = "theme\_light" )

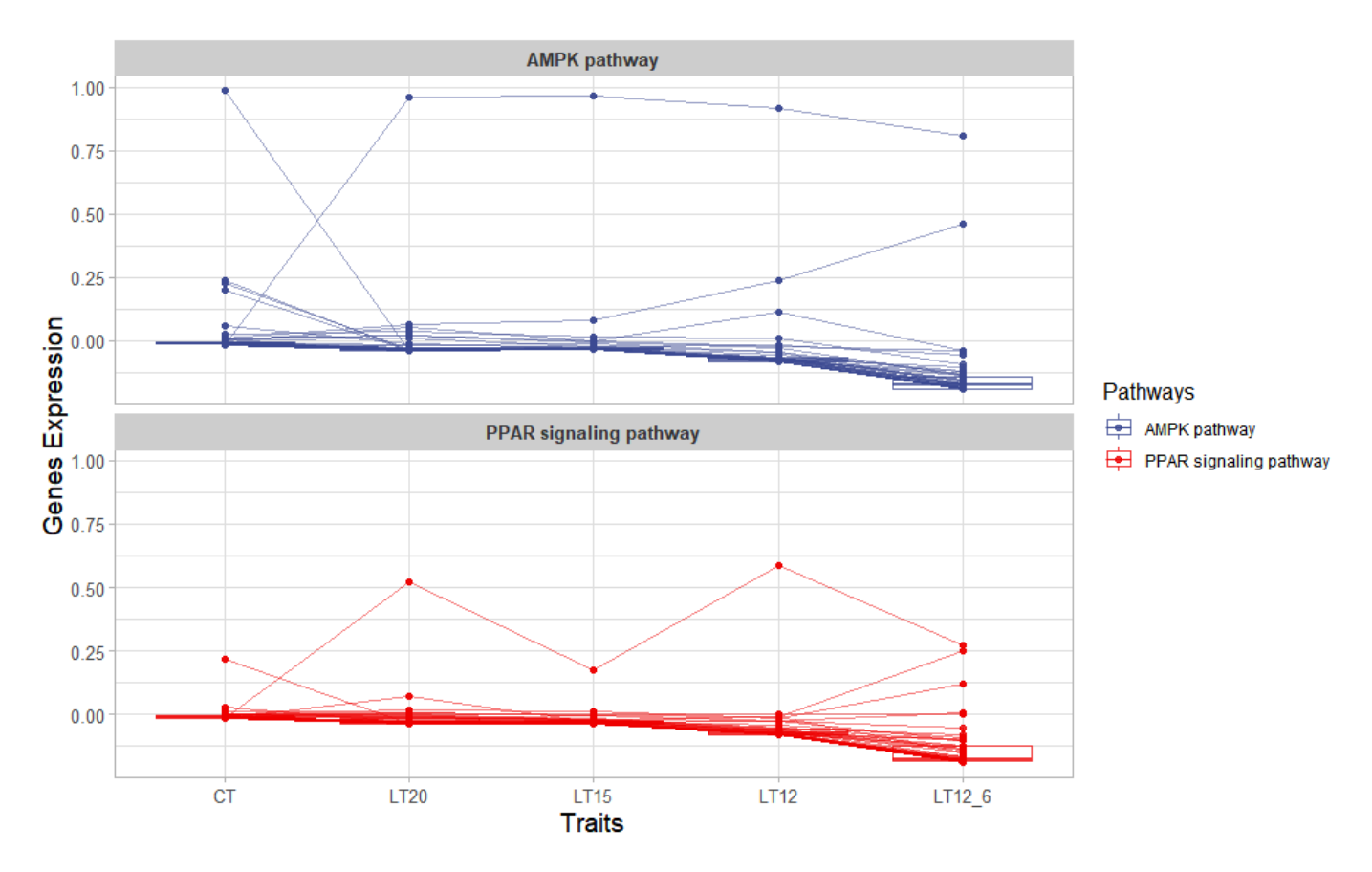

Get help using command ?TOmicsVis::trend\_plot or reference page [https://benben](https://benben-miao.github.io/TOmicsVis/reference/trend_plot.html)[miao.github.io/TOmicsVis/reference/trend\\_plot.html \(https://benben](https://benben-miao.github.io/TOmicsVis/reference/trend_plot.html)[miao.github.io/TOmicsVis/reference/trend\\_plot.html\)](https://benben-miao.github.io/TOmicsVis/reference/trend_plot.html).

*# Get help with command in R console. # ?TOmicsVis::trend\_plot*

# 3.4.4 wgcna\_pipeline

**Input Data1:** Dataframe: All genes in all samples expression dataframe of RNA-Seq (1st-col: Genes, 2nd-col~: Samples).

**Input Data2:** Dataframe: Samples and groups for gene expression (1st-col: Samples, 2nd-col: Groups).

**Output Plot:** WGCNA analysis pipeline for RNA-Seq.

```
# 1. Load wgcna_pipeline example datasets
data(gene_expression)
head(gene_expression)
#> Genes CT_1 CT_2 CT_3 LT20_1 LT20_2 LT20_3 LT15_1 LT15_2
#> 1 transcript_0 655.78 631.08 669.89 654.21 402.56 447.09 510.08 442.22
#> 2 transcript_1 92.72 112.26 150.30 88.35 76.35 94.55 120.24 80.89
#> 3 transcript_10 21.74 31.11 22.58 15.09 13.67 13.24 12.48 7.53
#> 4 transcript_100 0.00 0.00 0.00 0.00 0.00 0.00 0.00 0.00
#> 5 transcript_1000 0.00 14.15 36.01 0.00 0.00 193.59 208.45 0.00
#> 6 transcript_10000 89.18 158.04 86.28 82.97 117.78 102.24 129.61 112.73
#> LT15_3 LT12_1 LT12_2 LT12_3 LT12_6_1 LT12_6_2 LT12_6_3
#> 1 399.82 483.30 437.89 444.06 405.43 416.63 464.75
#> 2 73.94 96.25 82.62 85.48 65.12 61.94 73.44
#> 3 13.35 11.16 11.36 6.96 7.82 4.01 10.02
#> 4 0.00 0.00 0.00 0.00 0.00 0.00 0.00
#> 5 232.40 148.58 0.00 181.61 0.02 12.18 0.00
#> 6 85.70 80.89 124.11 115.25 113.87 107.69 119.83
data(samples_groups)
head(samples_groups)
#> Samples Groups
#> 1 CT_1 CT
#> 2 CT_2 CT
#> 3 CT_3 CT
#> 4 LT20_1 LT20
```
*# Get help with command in R console. # ?TOmicsVis::wgcna\_pipeline*

*# 2. Run wgcna\_pipeline plot function*

*# wgcna\_pipeline(gene\_expression[1:3000,], samples\_groups)*

[miao.github.io/TOmicsVis/reference/wgcna\\_pipeline.html\).](https://benben-miao.github.io/TOmicsVis/reference/wgcna_pipeline.html)

#### 3.4.5 network\_plot

*#> 5 LT20\_2 LT20 #> 6 LT20\_3 LT20*

**Input Data:** Dataframe: Network data from WGCNA tan module top-200 dataframe (1st-col: Source, 2nd-col: Target).

**Output Plot:** Network plot for analyzing and visualizing relationship of genes.

Get help using command ?TOmicsVis::wgcna\_pipeline or reference page [https://benben-](https://benben-miao.github.io/TOmicsVis/reference/wgcna_pipeline.html)

[miao.github.io/TOmicsVis/reference/wgcna\\_pipeline.html \(https://benben-](https://benben-miao.github.io/TOmicsVis/reference/wgcna_pipeline.html)

*# 1. Load example datasets* data(network\_data) head(network\_data) *#> Source Target #> 1 Cebpd Cebpd #> 2 CYR61 Cebpd #> 3 Cebpd CDKN1B #> 4 CYR61 CDKN1B #> 5 junb Cebpd #> 6 IGFBP1 Cebpd # 2. Run network\_plot plot function* network\_plot( data = network\_data, calc  $by = "degree",$ degree\_value =  $0.5$ , normal\_color = "#008888cc", border  $color = "HFFFFF"$ , from  $color = "HFF00000cc",$ to  $color = "#008800cc",$  normal\_shape = "circle", spatial\_shape = "circle",  $node_size = 25$ , lable\_color = "#FFFFFF",  $label\_size = 0.5$ , edge\_color = "#888888",  $edge\_width = 1.5$ , edge\_curved = TRUE, net\_layout = "layout\_on\_sphere" )

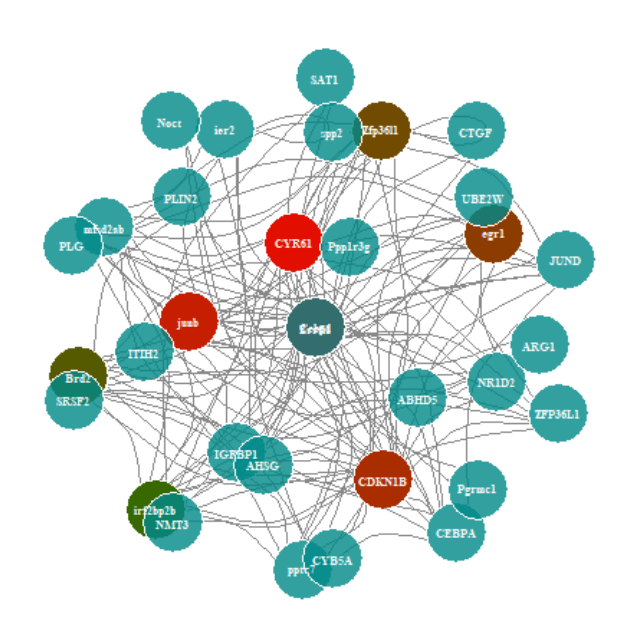

Get help using command ?TOmicsVis::network plot or reference page [https://benben](https://benben-miao.github.io/TOmicsVis/reference/network_plot.html)[miao.github.io/TOmicsVis/reference/network\\_plot.html \(https://benben](https://benben-miao.github.io/TOmicsVis/reference/network_plot.html)[miao.github.io/TOmicsVis/reference/network\\_plot.html\).](https://benben-miao.github.io/TOmicsVis/reference/network_plot.html)

*# Get help with command in R console. # ?TOmicsVis::network\_plot*

#### 3.4.6 heatmap\_cluster

**Input Data:** Dataframe: Shared DEGs of all paired comparisons in all samples expression dataframe of RNA-Seq. (1st-col: Genes, 2nd-col~: Samples).

**Output Plot:** Heatmap cluster plot for visualizing clustered gene expression data.

```
# 1. Load example datasets
data(gene_expression2)
head(gene_expression2)
#> Genes CT_1 CT_2 CT_3 LT20_1 LT20_2 LT20_3 LT15_1 LT15_2 LT15_3 LT12_1
#> 1 ACAA2 24.50 39.83 55.38 114.11 159.32 96.88 169.56 464.84 182.66 116.08
#> 2 ACAN 14.97 18.71 10.30 71.23 142.67 213.54 253.15 320.80 104.15 174.02
#> 3 ADH1 1.54 1.56 2.04 14.95 13.60 15.87 12.80 17.74 6.06 10.97
#> 4 AHSG 0.00 1911.99 0.00 0.00 0.00 0.00 0.00 0.00 0.00 0.00
#> 5 ALDH2 2.07 2.86 2.54 0.85 0.49 0.47 0.42 0.13 0.26 0.00
#> 6 AP1S3 6.62 14.59 9.30 24.90 33.94 23.19 24.00 36.08 27.40 24.06
#> LT12_2 LT12_3 LT12_6_1 LT12_6_2 LT12_6_3
#> 1 497.29 464.48 471.43 693.62 229.77
#> 2 305.81 469.48 1291.90 991.90 966.77
#> 3 10.71 30.95 9.84 10.91 7.28
#> 4 0.00 0.00 0.00 0.00 0.00
#> 5 0.28 0.11 0.37 0.15 0.11
#> 6 38.74 34.54 62.72 41.36 28.75
# 2. Run network_plot plot function
heatmap_cluster(
  data = gene_expression2,
 dist method = "euclidean",
  hc_method = "average",
 k num = 5,
 show rownames = FALSE,
  palette = "RdBu",
 cluster pal = "Set1",border color = "#ffffff",angle \text{col} = 45,
 label size = 10,
 base size = 12,
 line color = "#0000cd",line alpha = 0.2,
 summary color = "#0000cd", summary_alpha = 0.8
)
```
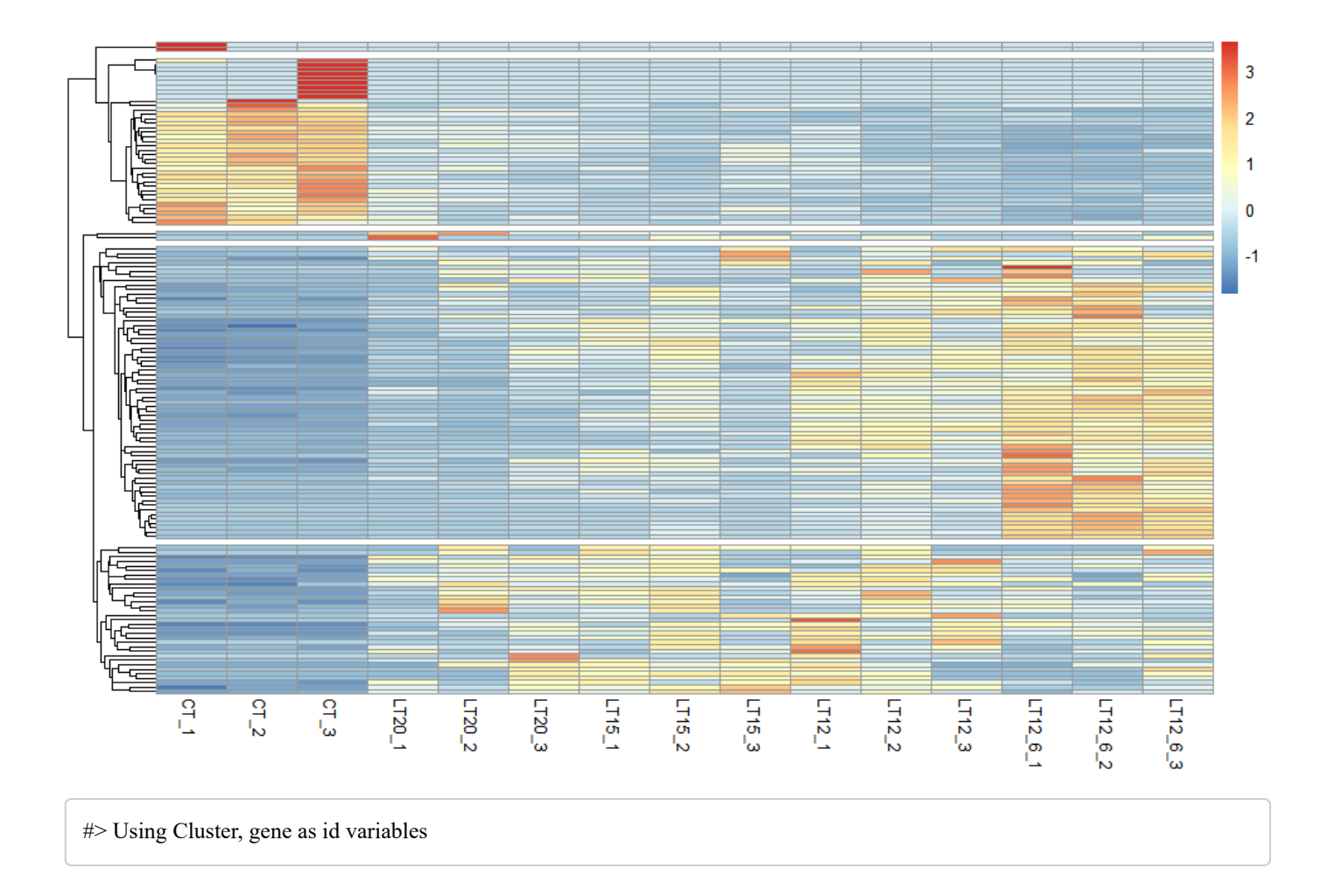

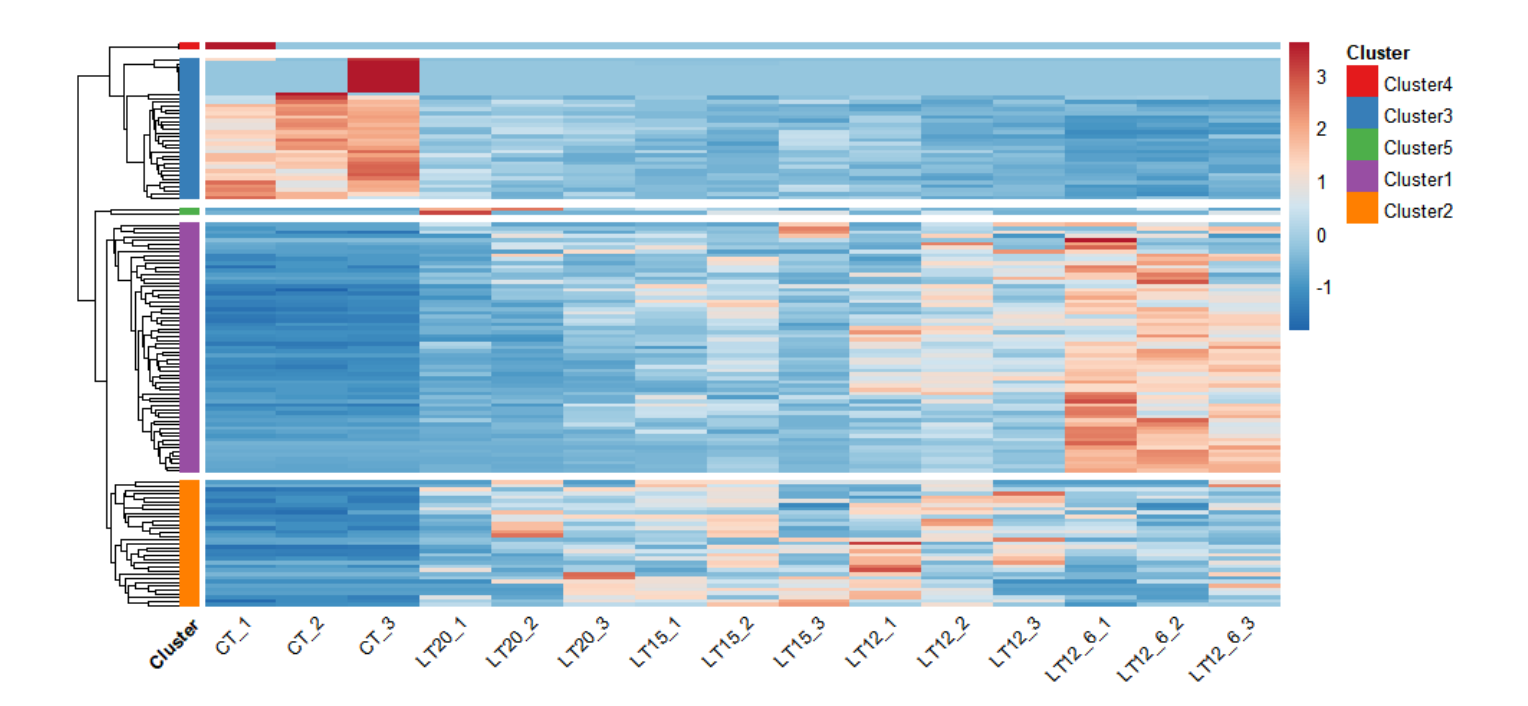

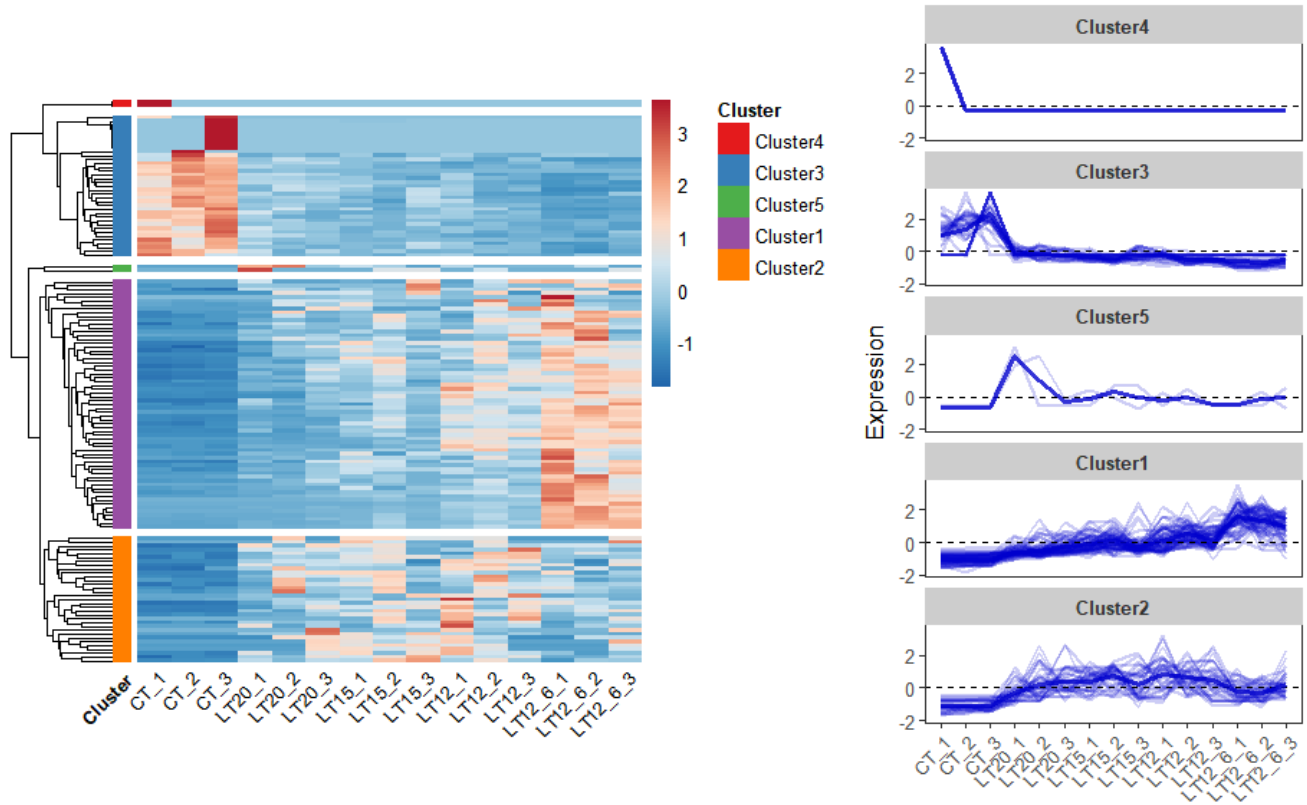

Sample

Get help using command ?TOmicsVis::heatmap\_cluster or reference page [https://benben](https://benben-miao.github.io/TOmicsVis/reference/heatmap_cluster.html)[miao.github.io/TOmicsVis/reference/heatmap\\_cluster.html \(https://benben](https://benben-miao.github.io/TOmicsVis/reference/heatmap_cluster.html)[miao.github.io/TOmicsVis/reference/heatmap\\_cluster.html\).](https://benben-miao.github.io/TOmicsVis/reference/heatmap_cluster.html)

*# Get help with command in R console. # ?TOmicsVis::heatmap\_cluster*

# 3.5 GO and KEGG Enrichment

# 3.5.1 go\_enrich

**Input Data:** Dataframe: GO and KEGG annotation of background genes (1st-col: Genes, 2nd-col: biological\_process, 3rd-col: cellular\_component, 4th-col: molecular\_function, 5th-col: kegg\_pathway).

**Output Table:** GO enrichment analysis based on GO annotation results (None/Exist Reference Genome).

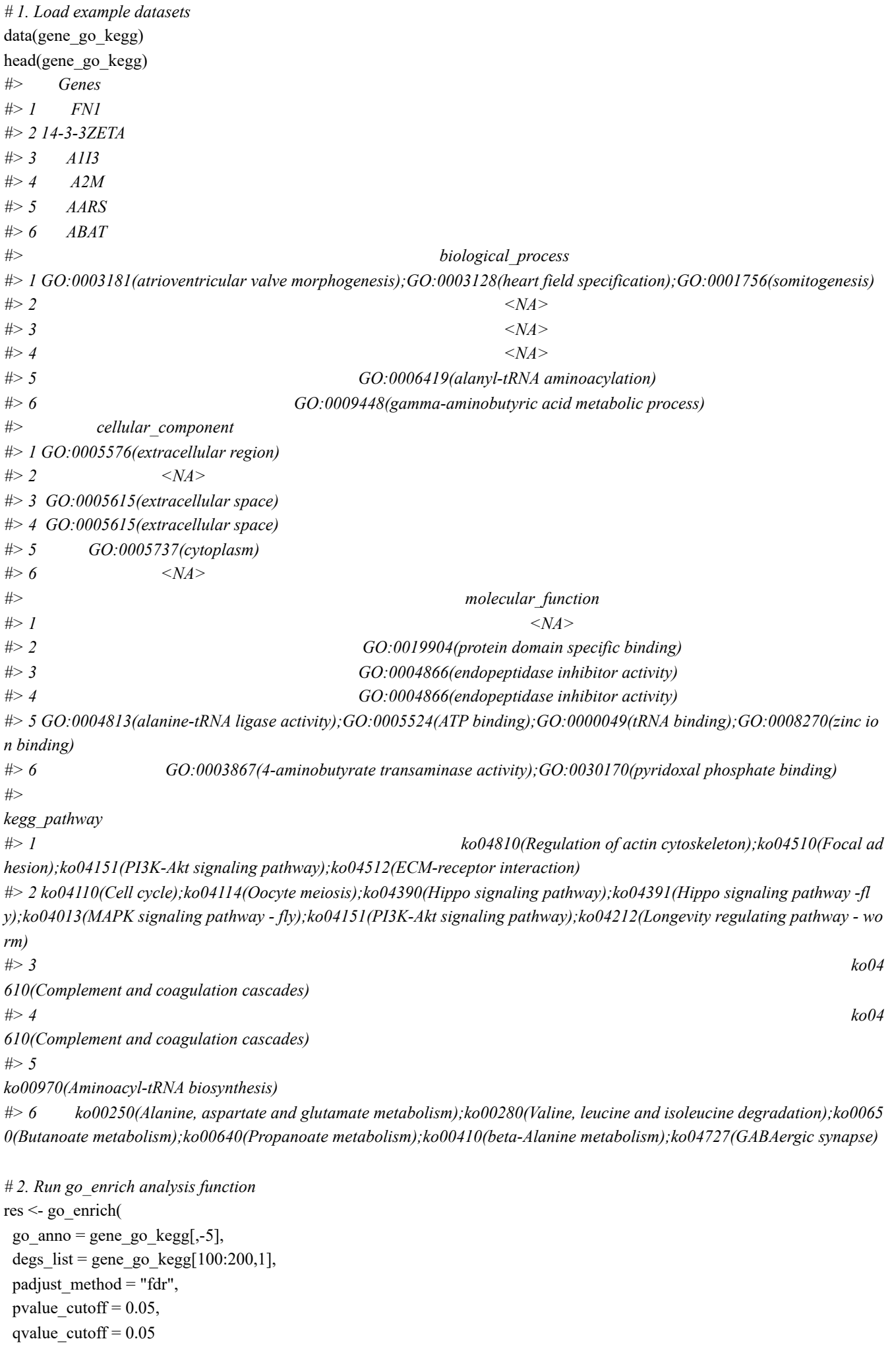

) head(res) *#> ID ontology #> 1 GO:0000221 cellular component #> 2 GO:0000275 cellular component #> 3 GO:0000276 cellular component #> 4 GO:0000398 biological process #> 5 GO:0000774 molecular function #> 6 GO:0001671 molecular function #> Description #> 1 vacuolar proton-transporting V-type ATPase, V1 domain #> 2 mitochondrial proton-transporting ATP synthase complex, catalytic core F #> 3 mitochondrial proton-transporting ATP synthase complex, coupling factor F #> 4 mRNA splicing, via spliceosome #> 5 adenyl-nucleotide exchange factor activity #> 6 ATPase activator activity #> GeneRatio BgRatio pvalue p.adjust qvalue #> 1 1/101 1/1279 7.896794e-02 1.110997e-01 9.458955e-02 #> 2 1/101 1/1279 7.896794e-02 1.110997e-01 9.458955e-02 #> 3 6/101 6/1279 2.109128e-07 1.075656e-05 9.158058e-06 #> 4 1/101 14/1279 6.858207e-01 7.363549e-01 6.269275e-01 #> 5 1/101 1/1279 7.896794e-02 1.110997e-01 9.458955e-02 #> 6 1/101 1/1279 7.896794e-02 1.110997e-01 9.458955e-02 #> geneID Count #> 1 ATP6V1H 1 #> 2 ATP5F1E 1 #> 3 ATP5MC1/ATP5ME/ATP5MG/ATP5PB/ATP5PD/ATP5PF 6 #> 4 CDC40 1 #> 5 BAG2 1 #> 6 ATP1B1 1*

Get help using command ?TOmicsVis::go\_enrich or reference page [https://benben](https://benben-miao.github.io/TOmicsVis/reference/go_enrich.html)[miao.github.io/TOmicsVis/reference/go\\_enrich.html \(https://benben](https://benben-miao.github.io/TOmicsVis/reference/go_enrich.html)[miao.github.io/TOmicsVis/reference/go\\_enrich.html\).](https://benben-miao.github.io/TOmicsVis/reference/go_enrich.html)

*# Get help with command in R console. # ?TOmicsVis::go\_enrich*

# 3.5.2 go\_enrich\_stat

**Input Data:** Dataframe: GO and KEGG annotation of background genes (1st-col: Genes, 2nd-col: biological\_process, 3rd-col: cellular\_component, 4th-col: molecular\_function, 5th-col: kegg\_pathway).

**Output Plot:** GO enrichment analysis and stat plot (None/Exist Reference Genome).

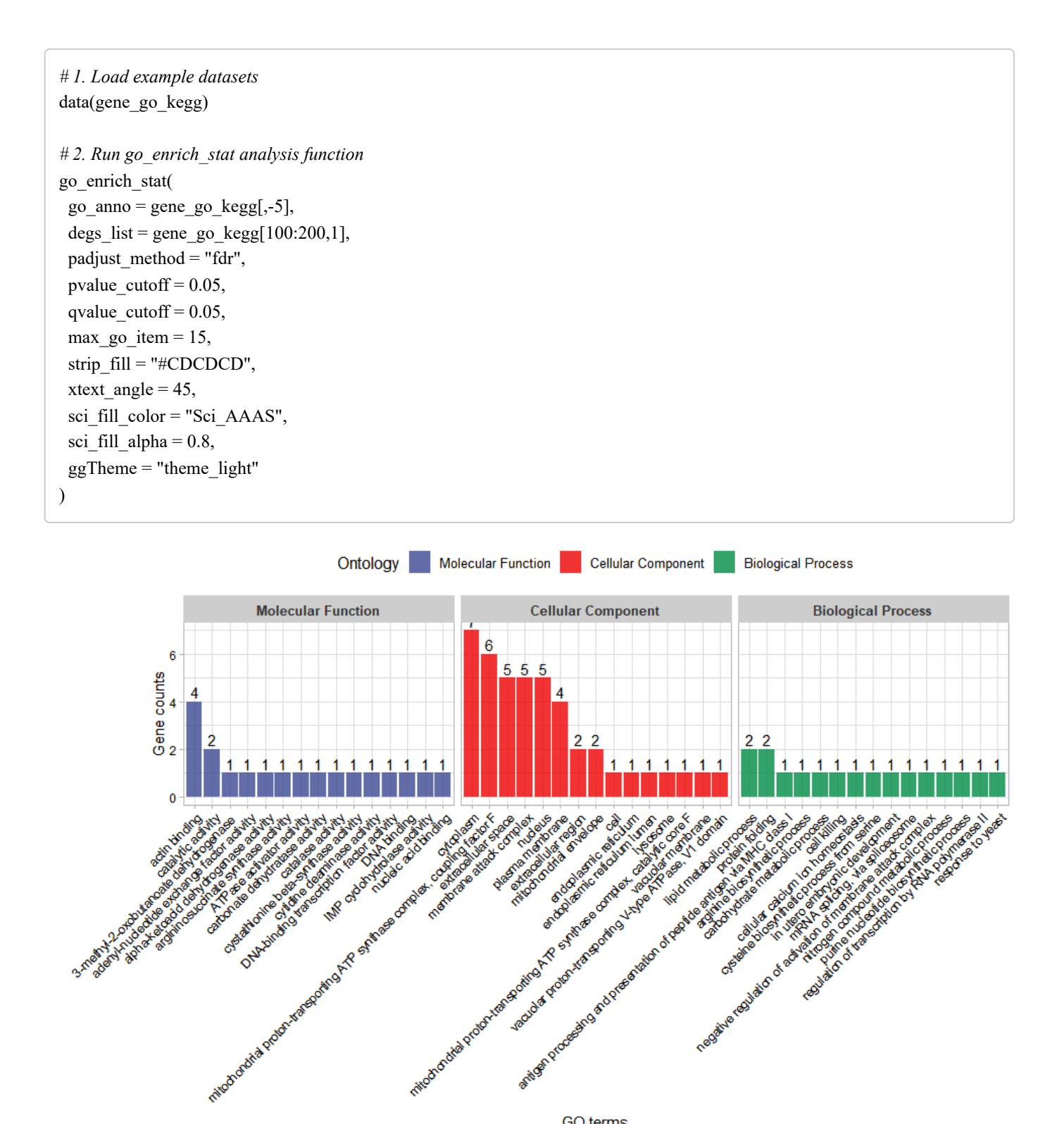

**GO** terms

Get help using command ?TOmicsVis::go\_enrich\_stat\_or reference page [https://benben](https://benben-miao.github.io/TOmicsVis/reference/go_enrich_stat.html)[miao.github.io/TOmicsVis/reference/go\\_enrich\\_stat.html \(https://benben](https://benben-miao.github.io/TOmicsVis/reference/go_enrich_stat.html)[miao.github.io/TOmicsVis/reference/go\\_enrich\\_stat.html\)](https://benben-miao.github.io/TOmicsVis/reference/go_enrich_stat.html).

*# Get help with command in R console. # ?TOmicsVis::go\_enrich\_stat*

# 3.5.3 go\_enrich\_bar

**Input Data:** Dataframe: GO and KEGG annotation of background genes (1st-col: Genes, 2nd-col: biological\_process, 3rd-col: cellular\_component, 4th-col: molecular\_function, 5th-col: kegg\_pathway).

**Output Plot:** GO enrichment analysis and bar plot (None/Exist Reference Genome).

#### *# 1. Load example datasets* data(gene\_go\_kegg) *# 2. Run go\_enrich\_bar analysis function* go\_enrich\_bar( go anno = gene go kegg[,-5], degs list = gene go kegg[100:200,1], padjust\_method = "fdr", pvalue cutoff =  $0.05$ , qvalue cutoff =  $0.05$ , sign  $by = "p.addjust",$ category  $num = 30$ , font  $size = 12$ , low  $color = "#ff0000aa",$ high  $color = "#008800aa",$  $gg$ Theme = "theme\_light" ) *#> Scale for fill is already present. #> Adding another scale for fill, which will replace the existing scale.*

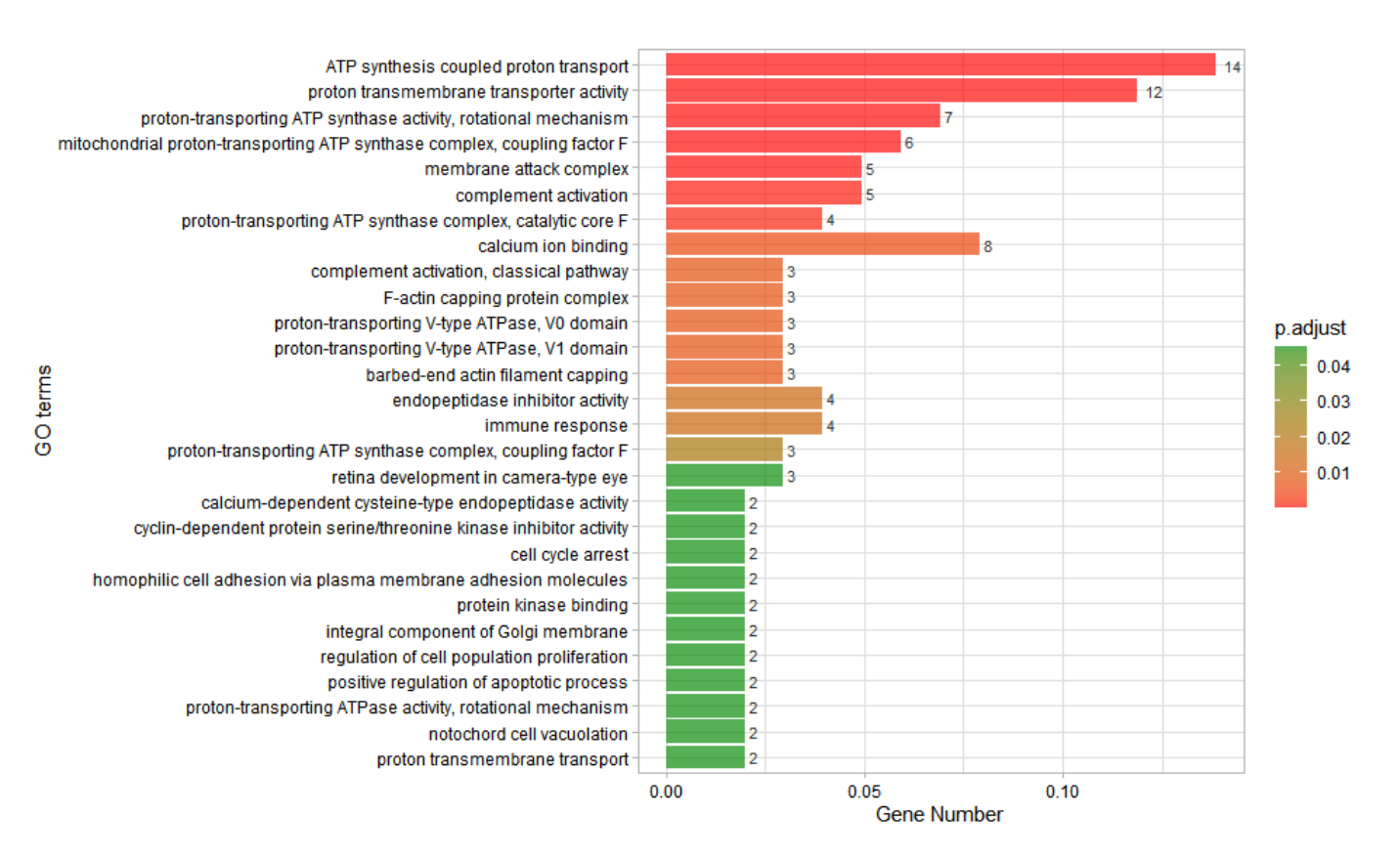

Get help using command ?TOmicsVis::go\_enrich\_bar or reference page [https://benben](https://benben-miao.github.io/TOmicsVis/reference/go_enrich_bar.html)[miao.github.io/TOmicsVis/reference/go\\_enrich\\_bar.html \(https://benben](https://benben-miao.github.io/TOmicsVis/reference/go_enrich_bar.html)[miao.github.io/TOmicsVis/reference/go\\_enrich\\_bar.html\).](https://benben-miao.github.io/TOmicsVis/reference/go_enrich_bar.html)

*# Get help with command in R console. # ?TOmicsVis::go\_enrich\_bar*

# 3.5.4 go\_enrich\_dot

**Input Data:** Dataframe: GO and KEGG annotation of background genes (1st-col: Genes, 2nd-col: biological\_process, 3rd-col: cellular\_component, 4th-col: molecular\_function, 5th-col: kegg\_pathway).

#### **Output Plot:** GO enrichment analysis and dot plot (None/Exist Reference Genome).

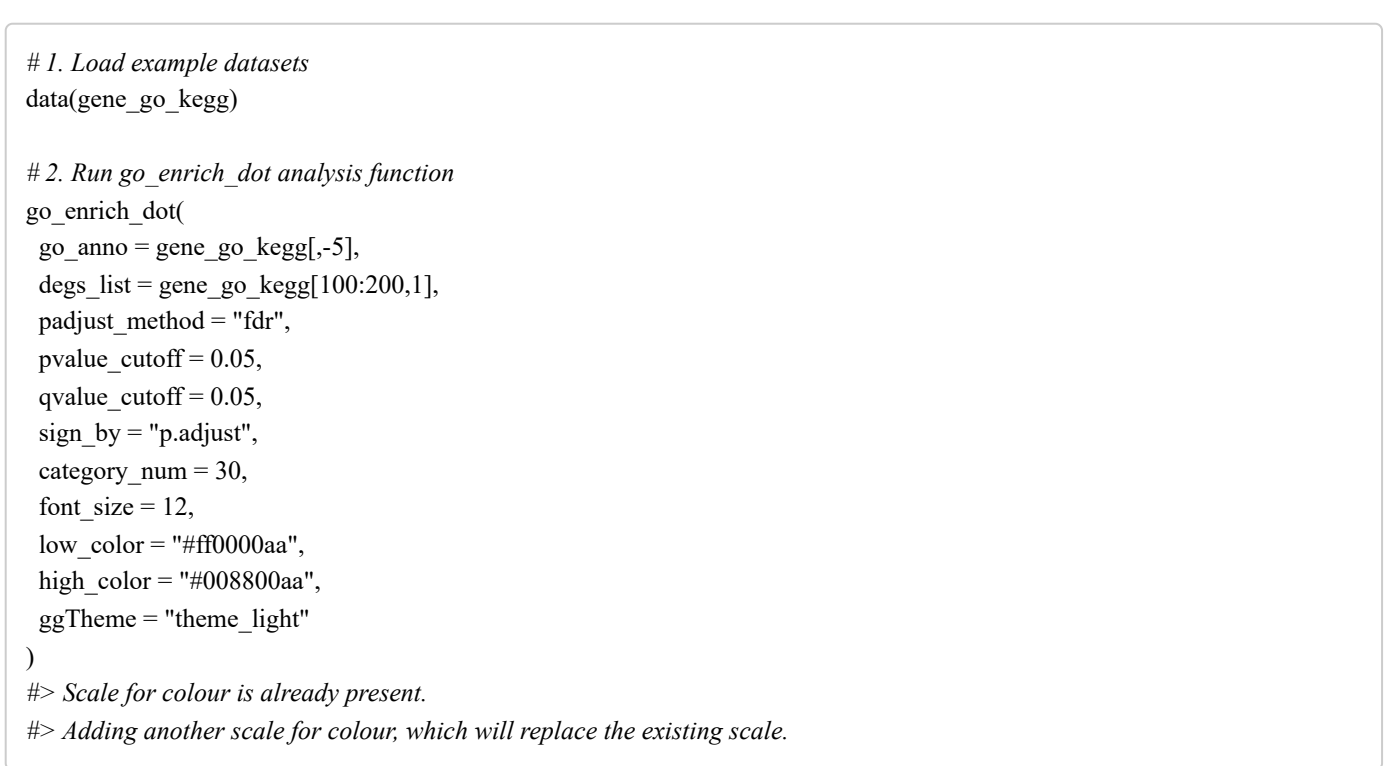

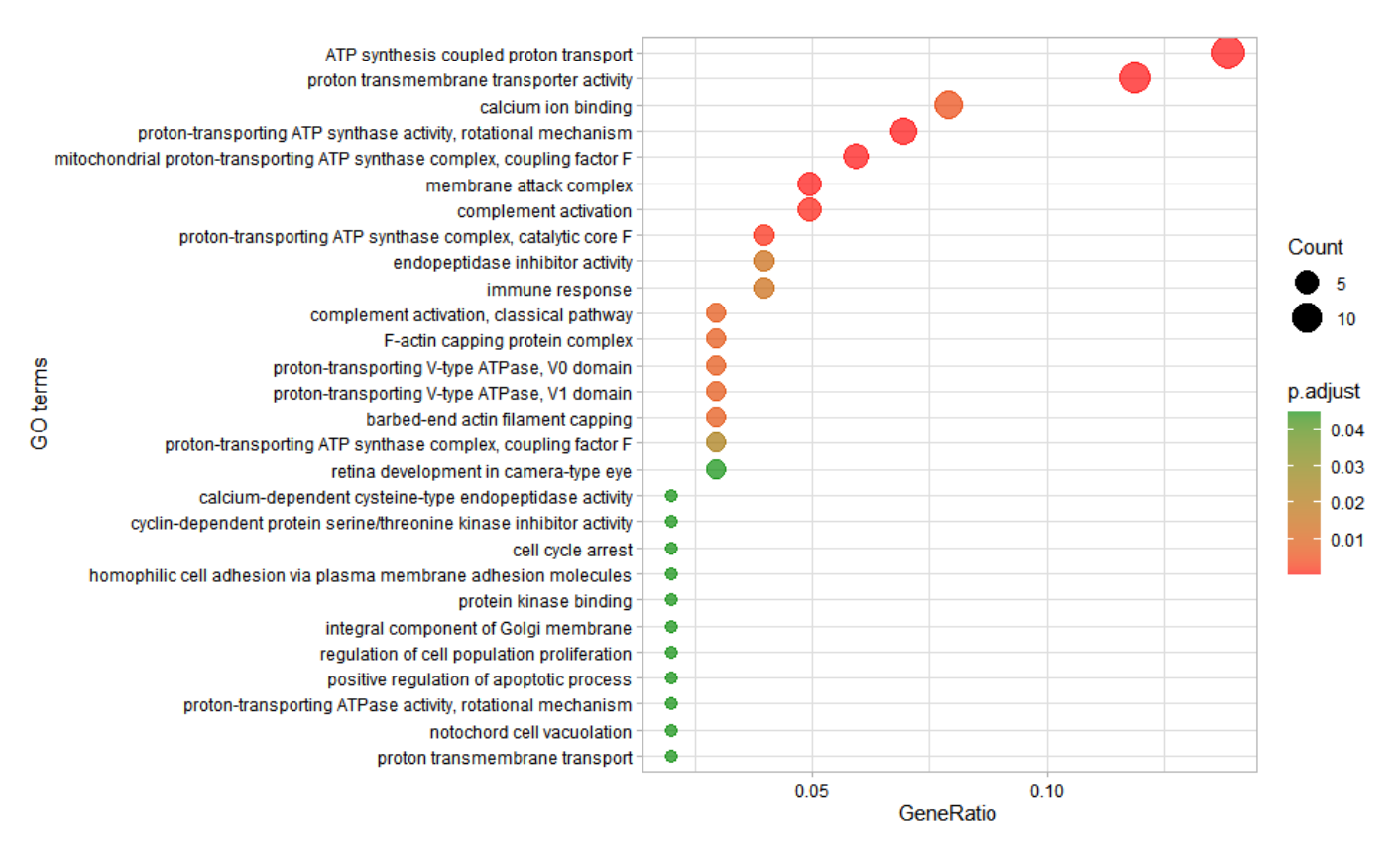

Get help using command ?TOmicsVis::go\_enrich\_dot\_or reference page [https://benben](https://benben-miao.github.io/TOmicsVis/reference/go_enrich_dot.html)[miao.github.io/TOmicsVis/reference/go\\_enrich\\_dot.html \(https://benben](https://benben-miao.github.io/TOmicsVis/reference/go_enrich_dot.html)[miao.github.io/TOmicsVis/reference/go\\_enrich\\_dot.html\).](https://benben-miao.github.io/TOmicsVis/reference/go_enrich_dot.html)

*# Get help with command in R console. # ?TOmicsVis::go\_enrich\_dot*

3.5.5 go\_enrich\_net

**Input Data:** Dataframe: GO and KEGG annotation of background genes (1st-col: Genes, 2nd-col: biological process, 3rd-col: cellular component, 4th-col: molecular function, 5th-col: kegg\_pathway).

**Output Plot:** GO enrichment analysis and net plot (None/Exist Reference Genome).

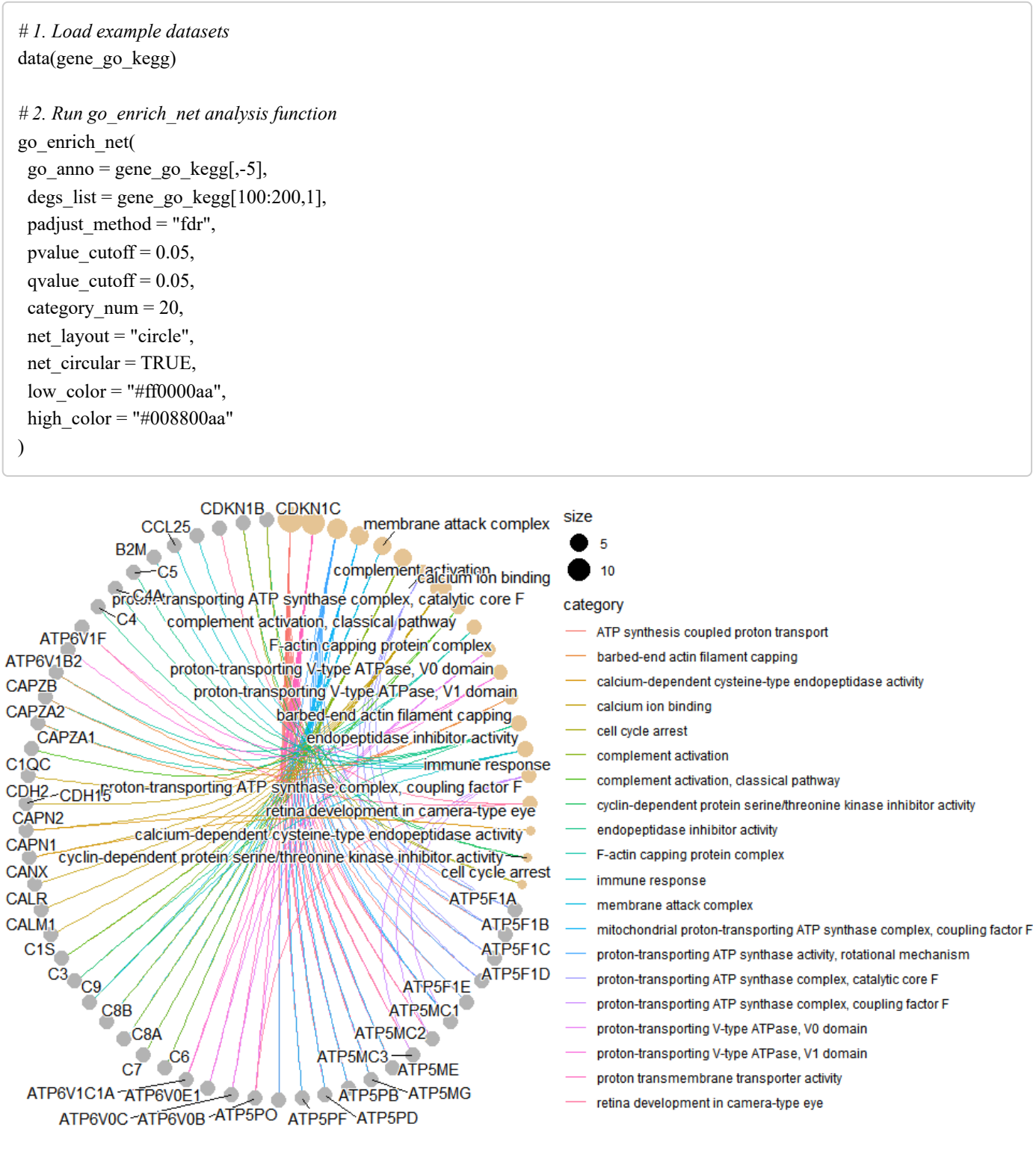

Get help using command ?TOmicsVis::go\_enrich\_net or reference page [https://benben](https://benben-miao.github.io/TOmicsVis/reference/go_enrich_net.html)[miao.github.io/TOmicsVis/reference/go\\_enrich\\_net.html \(https://benben](https://benben-miao.github.io/TOmicsVis/reference/go_enrich_net.html)[miao.github.io/TOmicsVis/reference/go\\_enrich\\_net.html\).](https://benben-miao.github.io/TOmicsVis/reference/go_enrich_net.html)

*# Get help with command in R console. # ?TOmicsVis::go\_enrich\_net*

**Input Data:** Dataframe: GO and KEGG annotation of background genes (1st-col: Genes, 2nd-col: biological process, 3rd-col: cellular component, 4th-col: molecular function, 5th-col: kegg\_pathway).

**Output Plot:** GO enrichment analysis based on GO annotation results (None/Exist Reference Genome).

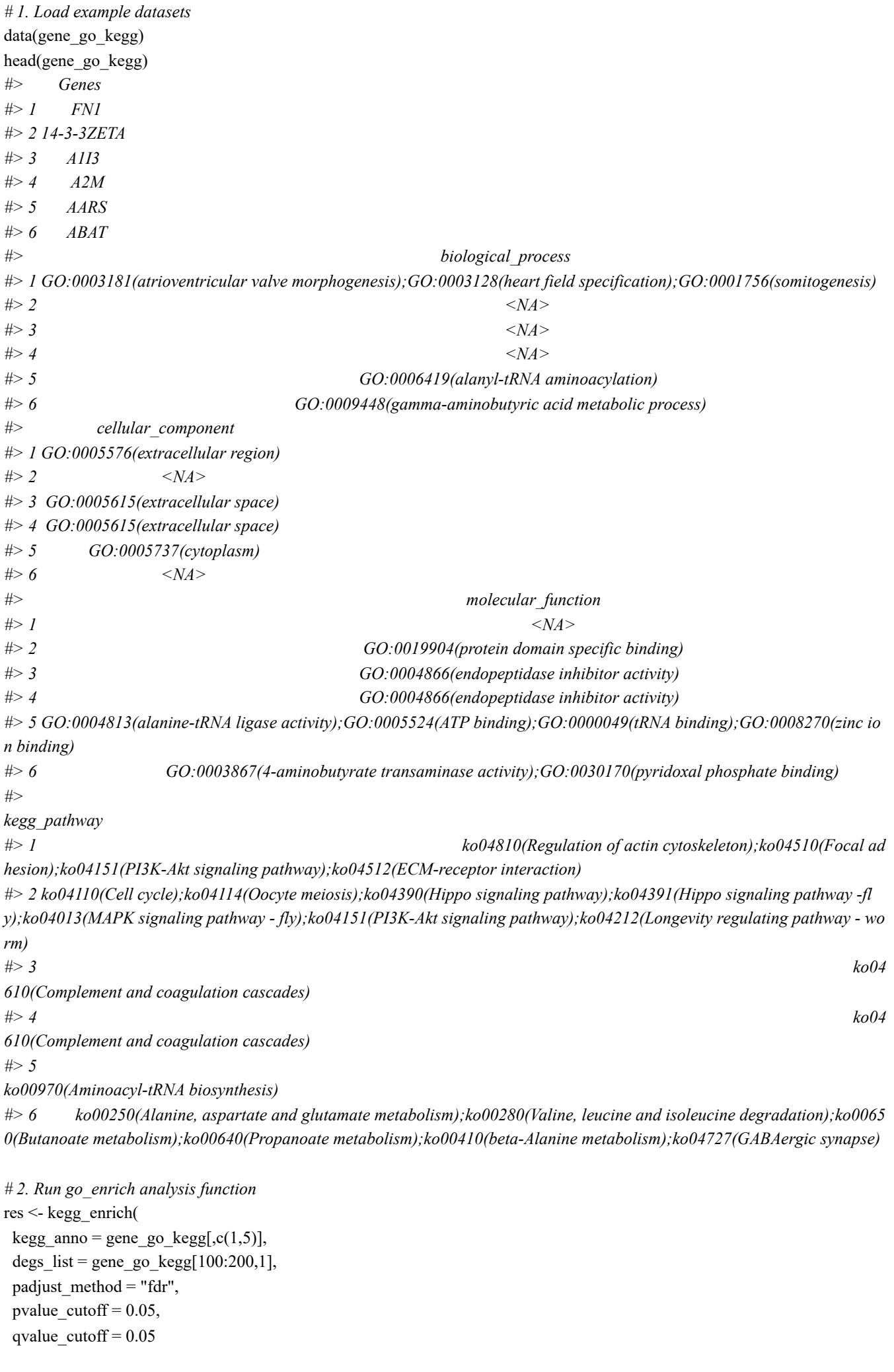

```
)
head(res)
#> ID Description GeneRatio BgRatio
#> ko04966 ko04966 Collecting duct acid secretion 7/101 7/1279
#> ko00190 ko00190 Oxidative phosphorylation 23/101 88/1279
#> ko04721 ko04721 Synaptic vesicle cycle 8/101 13/1279
#> ko04610 ko04610 Complement and coagulation cascades 13/101 43/1279
#> ko04145 ko04145 Phagosome 11/101 33/1279
#> ko04971 ko04971 Gastric acid secretion 4/101 4/1279
#> pvalue p.adjust qvalue
#> ko04966 1.573976e-08 2.030430e-06 1.723090e-06
#> ko00190 5.232645e-08 3.375056e-06 2.864185e-06
#> ko04721 1.069634e-06 4.599427e-05 3.903227e-05
#> ko04610 1.078094e-05 3.476853e-04 2.950573e-04
#> ko04145 1.941460e-05 5.008968e-04 4.250776e-04
#> ko04971 3.679084e-05 7.910030e-04 6.712714e-04
#> geneID
#> ko04966 ATP6V0C/ATP6V0E1/ATP6V1B2/AT
P6V1C1A/ATP6V1F/ATP6V1G1/CA1
#> ko00190 ATP5F1A/ATP5F1B/ATP5F1C/ATP5F1D/ATP5F1E/ATP5MC1/ATP5MC2/ATP5MC3/ATP5ME/ATP5MF/ATP5M
G/ATP5PB/ATP5PD/ATP5PF/ATP5PO/ATP6V0B/ATP6V0C/ATP6V0E1/ATP6V1B2/ATP6V1C1A/ATP6V1F/ATP6V1G1/ATP6
V1H
#> ko04721 ATP6V0B/ATP6V0C/ATP6V0E1/ATP6V1B2/
ATP6V1C1A/ATP6V1F/ATP6V1G1/ATP6V1H
#> ko04610 C1QC/C1S/C3/C4/C4A/C5/C6/
C7/C8A/C8B/C8G/C9/CD59
#> ko04145 ATP6V0B/ATP6V0C/ATP6V0E1/ATP6V1B2/ATP6V
1C1A/ATP6V1F/ATP6V1G1/ATP6V1H/C3/CALR/CANX
#> ko04971 ATP1B1/CA1/C
ALM1/CAMK2D
#> Count
#> ko04966 7
#> ko00190 23
#> ko04721 8
#> ko04610 13
#> ko04145 11
#> ko04971 4
```
Get help using command ?TOmicsVis::kegg\_enrich or reference page [https://benben](https://benben-miao.github.io/TOmicsVis/reference/kegg_enrich.html)[miao.github.io/TOmicsVis/reference/kegg\\_enrich.html \(https://benben](https://benben-miao.github.io/TOmicsVis/reference/kegg_enrich.html)[miao.github.io/TOmicsVis/reference/kegg\\_enrich.html\)](https://benben-miao.github.io/TOmicsVis/reference/kegg_enrich.html).

*# Get help with command in R console. # ?TOmicsVis::kegg\_enrich*

# 3.5.7 kegg\_enrich\_bar

**Input Data:** Dataframe: GO and KEGG annotation of background genes (1st-col: Genes, 2nd-col: biological\_process, 3rd-col: cellular\_component, 4th-col: molecular\_function, 5th-col: kegg\_pathway).

**Output Plot:** KEGG enrichment analysis and bar plot (None/Exist Reference Genome).

```
# 1. Load example datasets
data(gene_go_kegg)
# 2. Run kegg_enrich_bar analysis function
kegg_enrich_bar(
 kegg anno = gene go kegg[,c(1,5)],
 degs list = gene go kegg[100:200,1],
 padjust method = "fdr",
 pvalue \text{cutoff} = 0.05,
 qvalue cutoff = 0.05,
 sign by = "p.addjust",category num = 30,
 font size = 12,
 low\_color = "#ff0000aa".high color = "#008800aa",ggTheme = "theme_light"
)
#> Scale for fill is already present.
#> Adding another scale for fill, which will replace the existing scale.
```
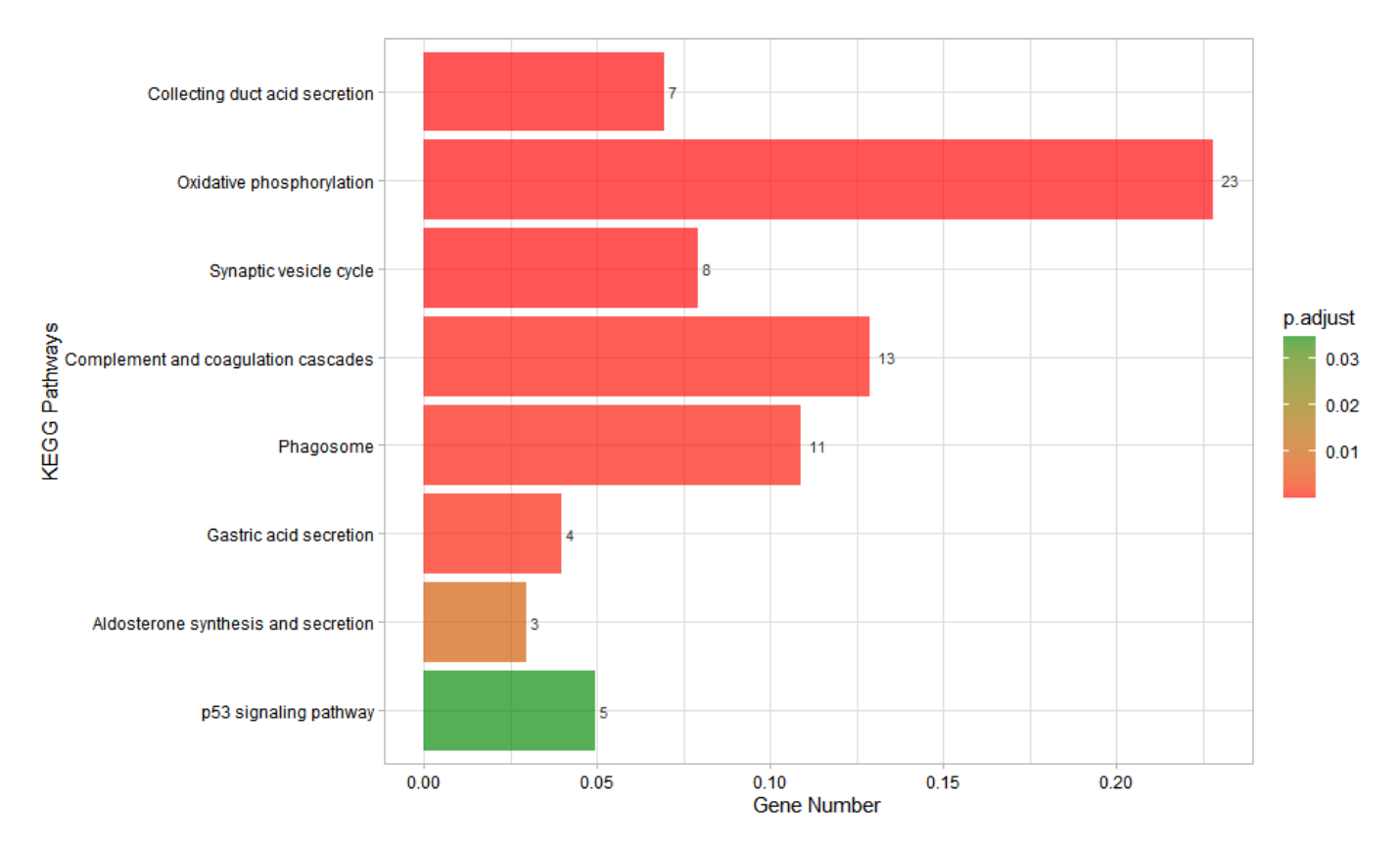

Get help using command ?TOmicsVis::kegg\_enrich\_bar or reference page [https://benben](https://benben-miao.github.io/TOmicsVis/reference/kegg_enrich_bar.html)[miao.github.io/TOmicsVis/reference/kegg\\_enrich\\_bar.html \(https://benben](https://benben-miao.github.io/TOmicsVis/reference/kegg_enrich_bar.html)[miao.github.io/TOmicsVis/reference/kegg\\_enrich\\_bar.html\)](https://benben-miao.github.io/TOmicsVis/reference/kegg_enrich_bar.html).

*# Get help with command in R console. # ?TOmicsVis::kegg\_enrich\_bar*

# 3.5.8 kegg\_enrich\_dot

**Input Data:** Dataframe: GO and KEGG annotation of background genes (1st-col: Genes, 2nd-col: biological\_process, 3rd-col: cellular\_component, 4th-col: molecular\_function, 5th-col: kegg\_pathway). **Output Plot:** KEGG enrichment analysis and dot plot (None/Exist Reference Genome).

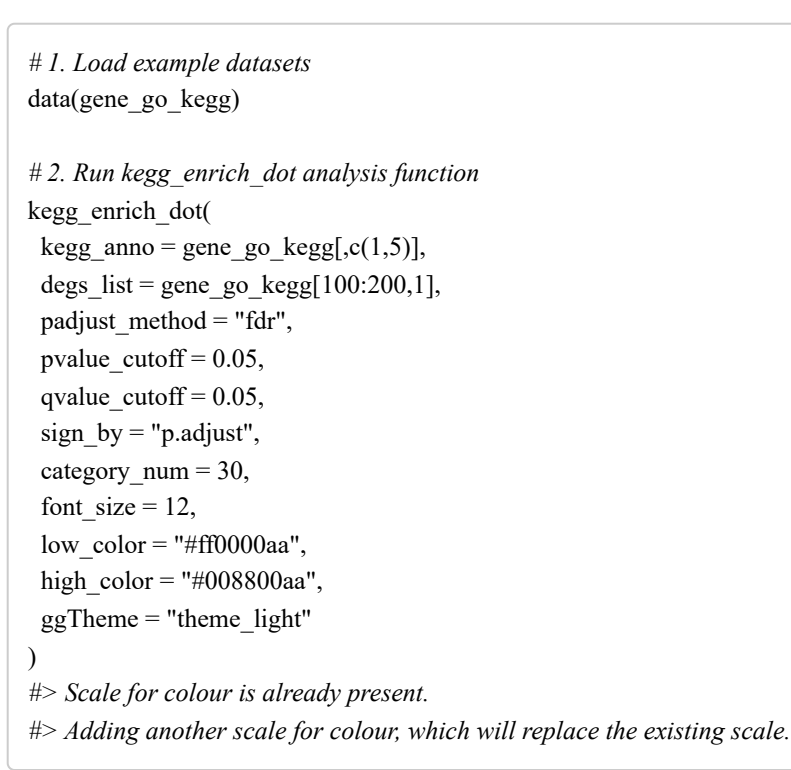

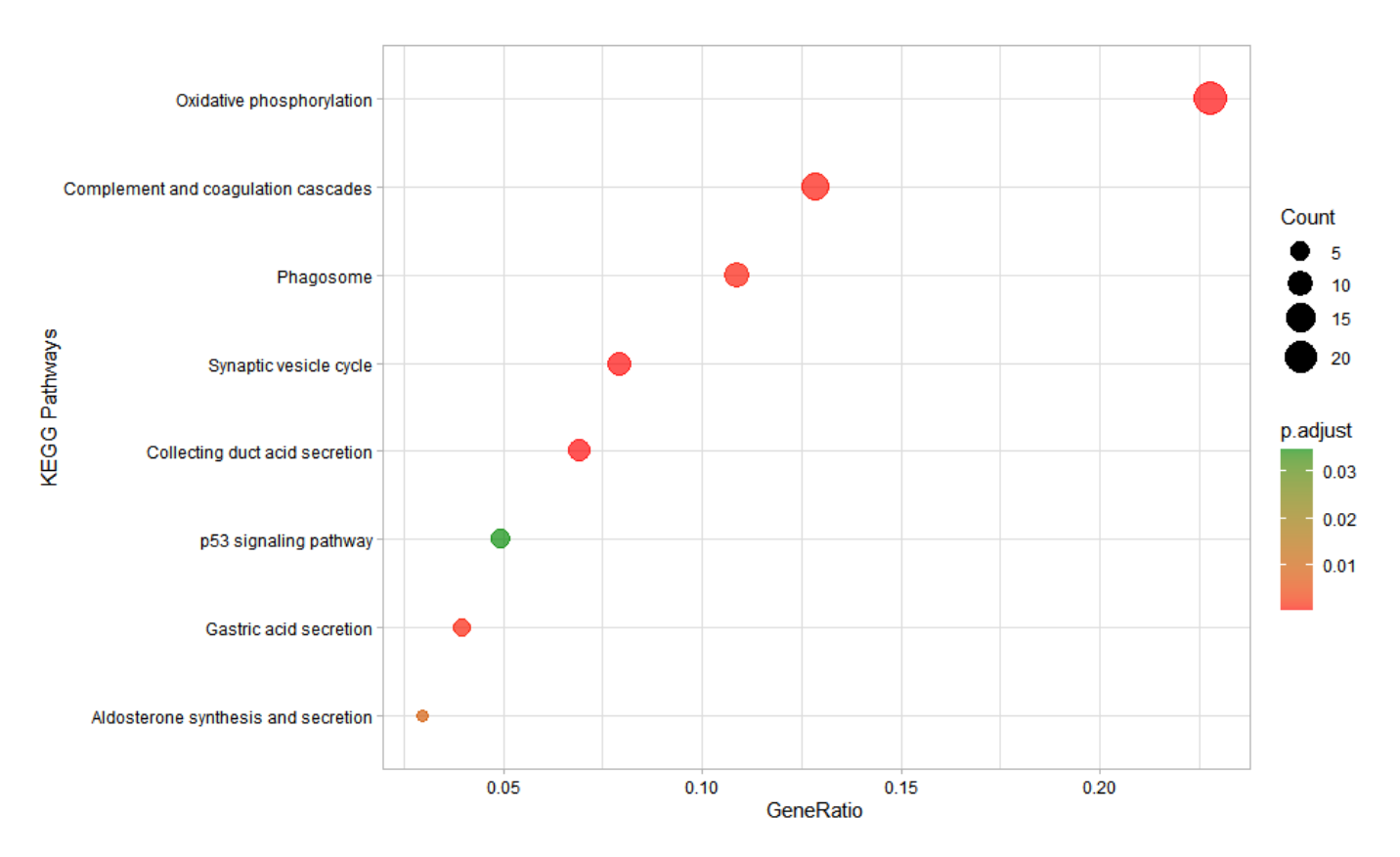

Get help using command ?TOmicsVis::kegg\_enrich\_dot or reference page [https://benben](https://benben-miao.github.io/TOmicsVis/reference/kegg_enrich_dot.html)[miao.github.io/TOmicsVis/reference/kegg\\_enrich\\_dot.html \(https://benben](https://benben-miao.github.io/TOmicsVis/reference/kegg_enrich_dot.html)[miao.github.io/TOmicsVis/reference/kegg\\_enrich\\_dot.html\)](https://benben-miao.github.io/TOmicsVis/reference/kegg_enrich_dot.html).

*# Get help with command in R console. # ?TOmicsVis::kegg\_enrich\_dot*

# 3.5.9 kegg\_enrich\_net

**Input Data:** Dataframe: GO and KEGG annotation of background genes (1st-col: Genes, 2nd-col: biological process, 3rd-col: cellular component, 4th-col: molecular function, 5th-col: kegg\_pathway).

**Output Plot:** KEGG enrichment analysis and net plot (None/Exist Reference Genome).

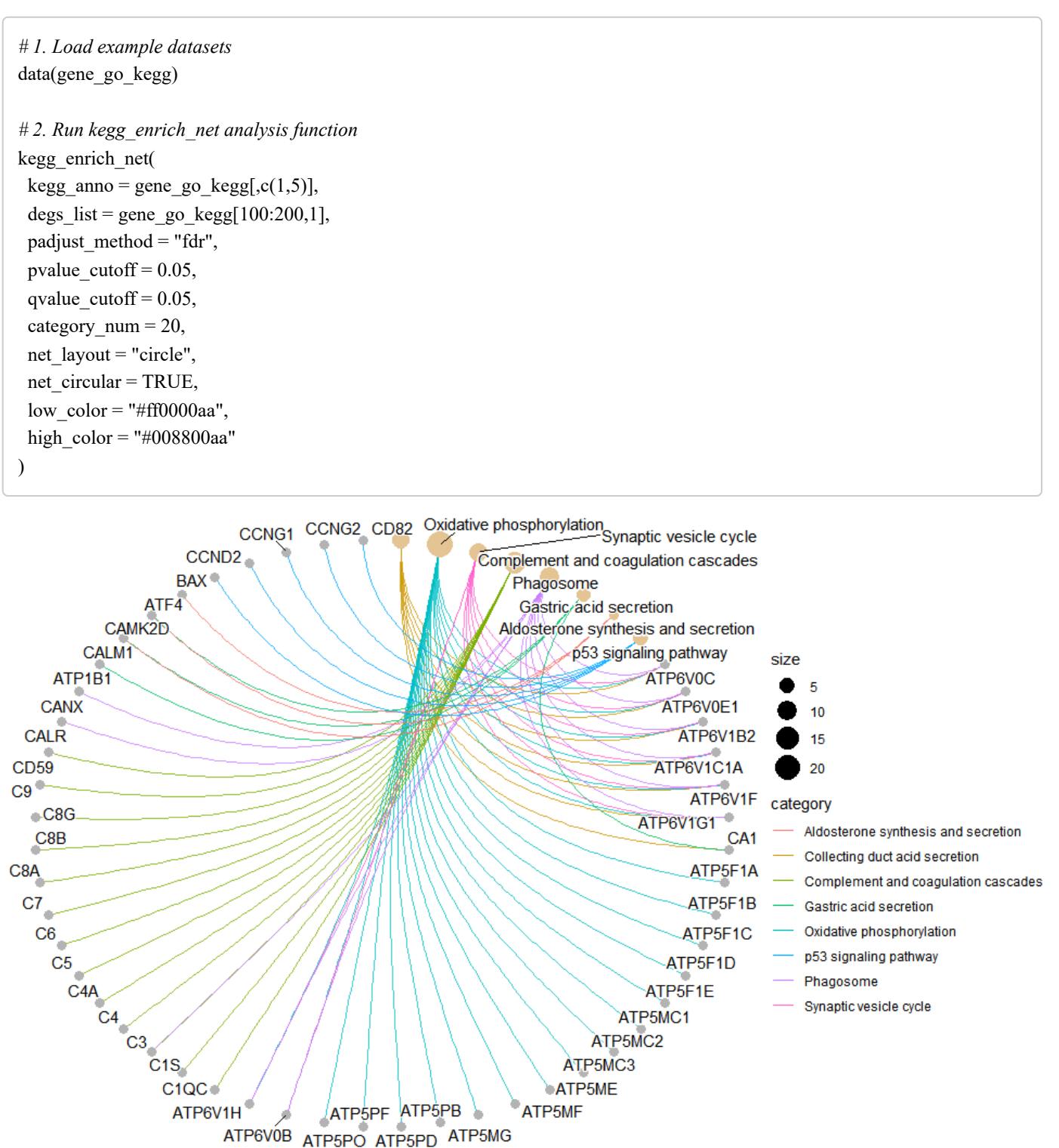

Get help using command ?TOmicsVis::kegg\_enrich\_net or reference page [https://benben](https://benben-miao.github.io/TOmicsVis/reference/kegg_enrich_net.html)[miao.github.io/TOmicsVis/reference/kegg\\_enrich\\_net.html \(https://benben](https://benben-miao.github.io/TOmicsVis/reference/kegg_enrich_net.html)[miao.github.io/TOmicsVis/reference/kegg\\_enrich\\_net.html\)](https://benben-miao.github.io/TOmicsVis/reference/kegg_enrich_net.html).

*# Get help with command in R console.*

*# ?TOmicsVis::kegg\_enrich\_net*

# 3.6 Tables Operations

# 3.6.1 table\_split

**Input Data:** Dataframe: GO and KEGG annotation of background genes (1st-col: Genes, 2nd-col: biological\_process, 3rd-col: cellular\_component, 4th-col: molecular\_function, 5th-col: kegg\_pathway).

**Output Table:** Table split used for splitting a grouped column to multiple columns.

```
# 1. Load example datasets
data(gene_go_kegg2)
head(gene_go_kegg2)
#> Genes
#> 1 FN1
#> 2 14-3-3ZETA
#> 3 A1I3
#> 4 A2M
#> 5 AARS
#> 6 ABAT
#> 
kegg_pathway
#> 1 ko04810(Regulation of actin cytoskeleton);ko04510(Focal ad
hesion);ko04151(PI3K-Akt signaling pathway);ko04512(ECM-receptor interaction)
#> 2 ko04110(Cell cycle);ko04114(Oocyte meiosis);ko04390(Hippo signaling pathway);ko04391(Hippo signaling pathway -fl
y);ko04013(MAPK signaling pathway - fly);ko04151(PI3K-Akt signaling pathway);ko04212(Longevity regulating pathway - wo
rm)
#> 3 ko04
610(Complement and coagulation cascades)
#> 4 ko04
610(Complement and coagulation cascades)
#> 5 
ko00970(Aminoacyl-tRNA biosynthesis)
#> 6 ko00250(Alanine, aspartate and glutamate metabolism);ko00280(Valine, leucine and isoleucine degradation);ko0065
0(Butanoate metabolism);ko00640(Propanoate metabolism);ko00410(beta-Alanine metabolism);ko04727(GABAergic synapse)
#> go_category
#> 1 biological_process
#> 2 biological_process
#> 3 biological_process
#> 4 biological_process
#> 5 biological_process
#> 6 biological_process
#> go_term
#> 1 GO:0003181(atrioventricular valve morphogenesis);GO:0003128(heart field specification);GO:0001756(somitogenesis)
#> 2 <NA>
#> 3 <NA>
#> 4 <NA>
#> 5 GO:0006419(alanyl-tRNA aminoacylation)
#> 6 GO:0009448(gamma-aminobutyric acid metabolic process)
# 2. Run table_split function
res <- table_split(
data = gene\_go\_kegg2,
grouped var = "go\ category",value_var = "go_term",
miss drop = TRUE)
head(res)
#> Genes
#> 1 14-3-3ZETA
#> 2 A1I3
#> 3 A2M
#> 4 AARS
#> 5 ABAT
#> 6 ABCB7
```
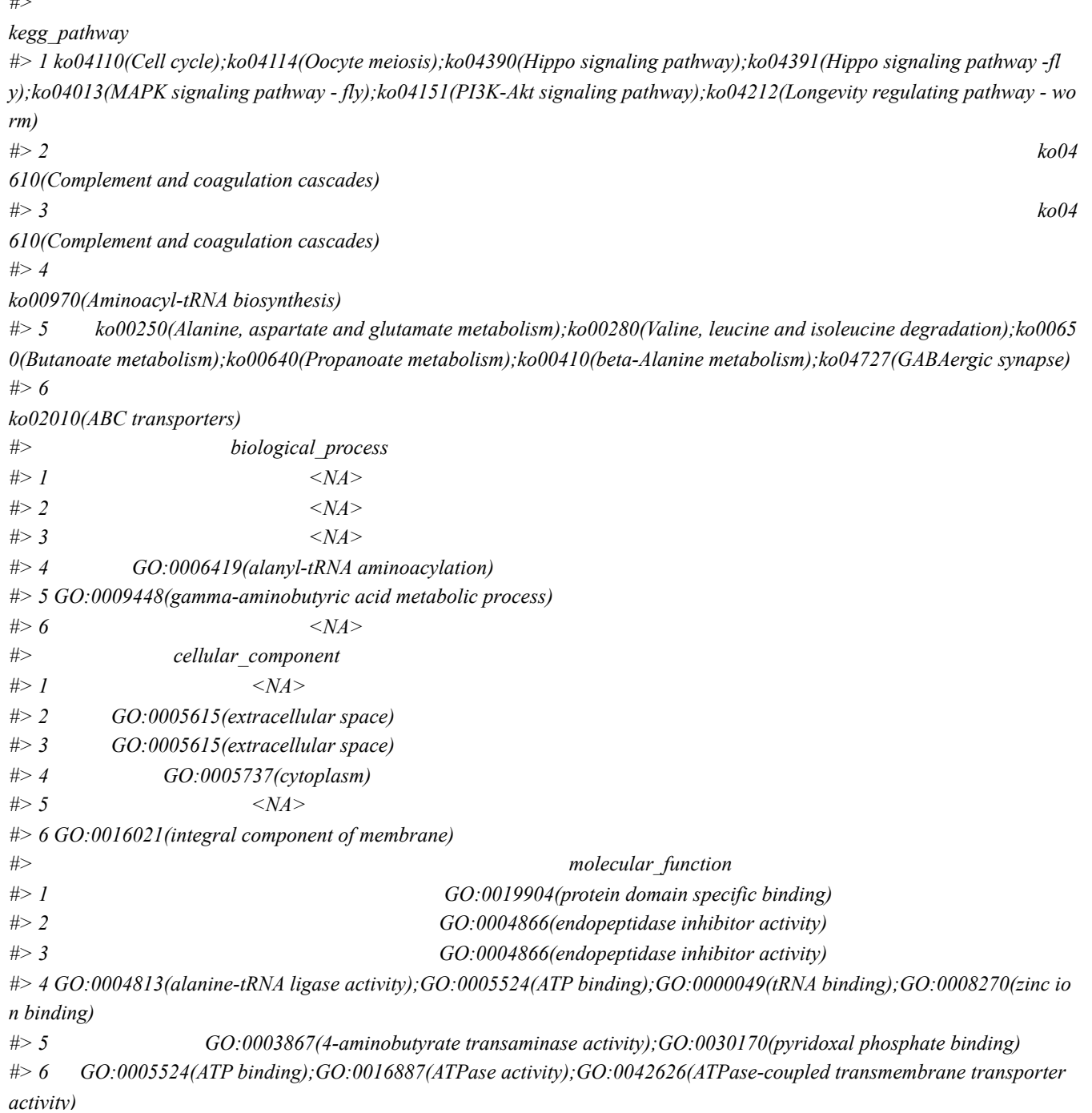

Get help using command ?TOmicsVis::table\_split or reference page [https://benben](https://benben-miao.github.io/TOmicsVis/reference/table_split.html)[miao.github.io/TOmicsVis/reference/table\\_split.html \(https://benben](https://benben-miao.github.io/TOmicsVis/reference/table_split.html)[miao.github.io/TOmicsVis/reference/table\\_split.html\).](https://benben-miao.github.io/TOmicsVis/reference/table_split.html)

*# Get help with command in R console. # ?TOmicsVis::table\_split*

### 3.6.2 table\_merge

 $\frac{1}{2}$ 

**Input Data:** Dataframe: GO and KEGG annotation of background genes (1st-col: Genes, 2nd-col: biological\_process, 3rd-col: cellular\_component, 4th-col: molecular\_function, 5th-col: kegg\_pathway).

**Output Table:** Table merge used to merge multiple variables to on variable.

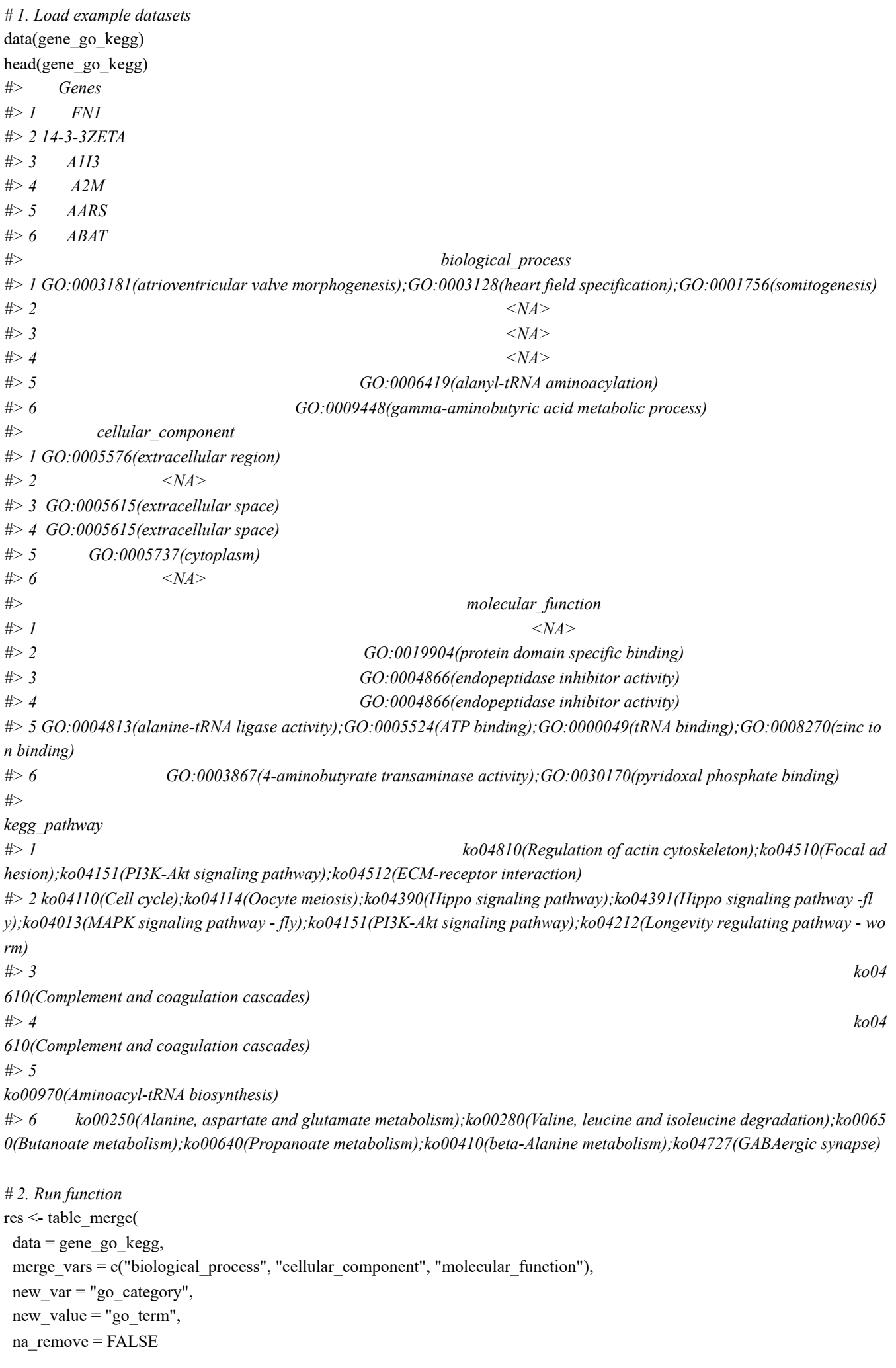

```
)
head(res)
#> Genes
#> 1 FN1
#> 2 14-3-3ZETA
#> 3 A1I3
#> 4 A2M
#> 5 AARS
#> 6 ABAT
#> 
kegg_pathway
#> 1 ko04810(Regulation of actin cytoskeleton);ko04510(Focal ad
hesion);ko04151(PI3K-Akt signaling pathway);ko04512(ECM-receptor interaction)
#> 2 ko04110(Cell cycle);ko04114(Oocyte meiosis);ko04390(Hippo signaling pathway);ko04391(Hippo signaling pathway -fl
y);ko04013(MAPK signaling pathway - fly);ko04151(PI3K-Akt signaling pathway);ko04212(Longevity regulating pathway - wo
rm)
#> 3 ko04
610(Complement and coagulation cascades)
#> 4 ko04
610(Complement and coagulation cascades)
#> 5 
ko00970(Aminoacyl-tRNA biosynthesis)
#> 6 ko00250(Alanine, aspartate and glutamate metabolism);ko00280(Valine, leucine and isoleucine degradation);ko0065
0(Butanoate metabolism);ko00640(Propanoate metabolism);ko00410(beta-Alanine metabolism);ko04727(GABAergic synapse)
#> go_category
#> 1 biological_process
#> 2 biological_process
#> 3 biological_process
#> 4 biological_process
#> 5 biological_process
#> 6 biological_process
#> go_term
#> 1 GO:0003181(atrioventricular valve morphogenesis);GO:0003128(heart field specification);GO:0001756(somitogenesis)
#> 2 <NA>
#> 3 <NA>
#> 4 <NA>
#> 5 GO:0006419(alanyl-tRNA aminoacylation)
#> 6 GO:0009448(gamma-aminobutyric acid metabolic process)
```
Get help using command ?TOmicsVis::table\_merge or reference page [https://benben](https://benben-miao.github.io/TOmicsVis/reference/table_merge.html)[miao.github.io/TOmicsVis/reference/table\\_merge.html \(https://benben](https://benben-miao.github.io/TOmicsVis/reference/table_merge.html)[miao.github.io/TOmicsVis/reference/table\\_merge.html\).](https://benben-miao.github.io/TOmicsVis/reference/table_merge.html)

*# Get help with command in R console. # ?TOmicsVis::table\_merge*

#### 3.6.3 table\_filter

**Input Data:** Dataframe: GO and KEGG annotation of background genes (1st-col: Genes, 2nd-col: biological process, 3rd-col: cellular component, 4th-col: molecular function, 5th-col: kegg pathway).

**Output Table:** Table filter used to filter row by column condition.

```
# 1. Load example datasets
data(traits_sex)
head(traits_sex)
#> Value Traits Sex
#> 1 36.74 Weight Female
#> 2 38.54 Weight Female
#> 3 44.91 Weight Female
#> 4 43.53 Weight Female
#> 5 39.03 Weight Female
#> 6 26.01 Weight Female
# 2. Run function
res <- table_filter(
  data = traits sex,
  Sex == "Male" & Traits == "Weight" & Value > 40
   )
head(res)
#> Value Traits Sex
#> 1 48.06 Weight Male
#> 2 42.74 Weight Male
#> 3 45.25 Weight Male
#> 4 44.95 Weight Male
#> 5 43.21 Weight Male
#> 6 40.02 Weight Male
```
Get help using command ?TOmicsVis::table\_filter or reference page [https://benben](https://benben-miao.github.io/TOmicsVis/reference/table_filter.html)[miao.github.io/TOmicsVis/reference/table\\_filter.html \(https://benben](https://benben-miao.github.io/TOmicsVis/reference/table_filter.html)[miao.github.io/TOmicsVis/reference/table\\_filter.html\)](https://benben-miao.github.io/TOmicsVis/reference/table_filter.html).

```
# Get help with command in R console.
# ?TOmicsVis::table_filter
```
#### 3.6.4 table\_cross

**Input Data1:** Dataframe: Shared DEGs of all paired comparisons in all samples expression dataframe of RNA-Seq. (1st-col: Genes, 2nd-col~: Samples).

**Input Data2:** Dataframe: GO and KEGG annotation of background genes (1st-col: Genes, 2nd-col: biological\_process, 3rd-col: cellular\_component, 4th-col: molecular\_function, 5th-col: kegg\_pathway).

**Output Plot:** Table cross used to cross search and merge results in two tables.

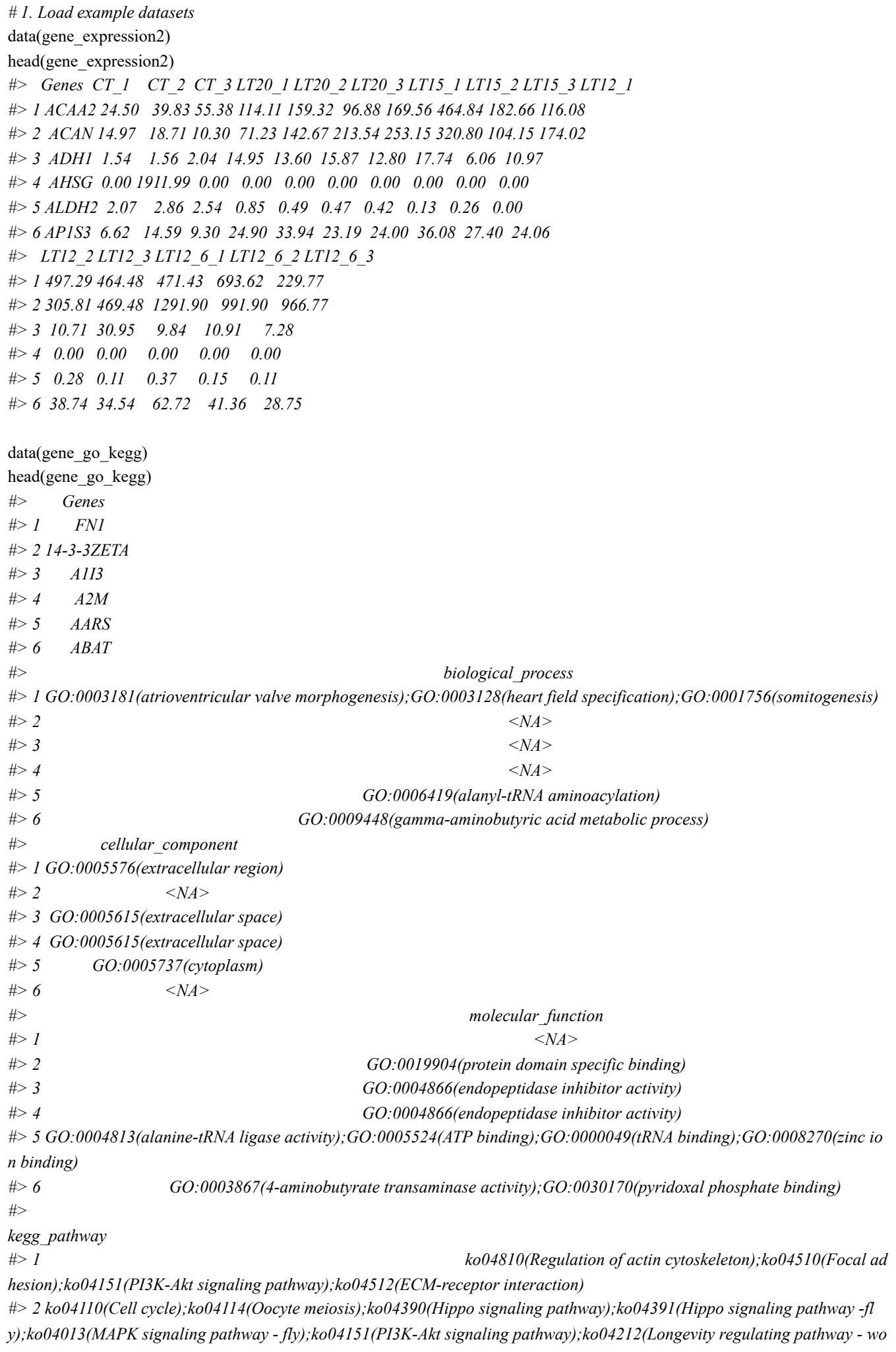

*rm) #> 3 ko04 610(Complement and coagulation cascades) #> 4 ko04 610(Complement and coagulation cascades) #> 5 ko00970(Aminoacyl-tRNA biosynthesis) #> 6 ko00250(Alanine, aspartate and glutamate metabolism);ko00280(Valine, leucine and isoleucine degradation);ko0065 0(Butanoate metabolism);ko00640(Propanoate metabolism);ko00410(beta-Alanine metabolism);ko04727(GABAergic synapse) # 2. Run function* res <- table\_cross(  $data1 = gene expression2$ ,  $data2 = gene$  go kegg, inter  $var = "Genes",$ left  $index = TRUE$ , right\_index = TRUE ) head(res) *#> Genes CT\_1 CT\_2 CT\_3 LT20\_1 LT20\_2 LT20\_3 LT15\_1 LT15\_2 LT15\_3 LT12\_1 #> 1 14-3-3ZETA NA NA NA NA NA NA NA NA NA NA #> 2 A1I3 NA NA NA NA NA NA NA NA NA NA #> 3 A2M NA NA NA NA NA NA NA NA NA NA #> 4 AARS NA NA NA NA NA NA NA NA NA NA #> 5 ABAT NA NA NA NA NA NA NA NA NA NA #> 6 ABCB7 NA NA NA NA NA NA NA NA NA NA #> LT12\_2 LT12\_3 LT12\_6\_1 LT12\_6\_2 LT12\_6\_3 #> 1 NA NA NA NA NA #> 2 NA NA NA NA NA #> 3 NA NA NA NA NA #> 4 NA NA NA NA NA #> 5 NA NA NA NA NA #> 6 NA NA NA NA NA #> biological\_process #> 1 <NA> #> 2 <NA> #> 3 <NA> #> 4 GO:0006419(alanyl-tRNA aminoacylation) #> 5 GO:0009448(gamma-aminobutyric acid metabolic process) #> 6 <NA> #> cellular\_component #> 1 <NA> #> 2 GO:0005615(extracellular space) #> 3 GO:0005615(extracellular space) #> 4 GO:0005737(cytoplasm) #> 5 <NA> #> 6 GO:0016021(integral component of membrane) #> molecular\_function #> 1 GO:0019904(protein domain specific binding) #> 2 GO:0004866(endopeptidase inhibitor activity) #> 3 GO:0004866(endopeptidase inhibitor activity) #> 4 GO:0004813(alanine-tRNA ligase activity);GO:0005524(ATP binding);GO:0000049(tRNA binding);GO:0008270(zinc io n binding) #> 5 GO:0003867(4-aminobutyrate transaminase activity);GO:0030170(pyridoxal phosphate binding) #> 6 GO:0005524(ATP binding);GO:0016887(ATPase activity);GO:0042626(ATPase-coupled transmembrane transporter activity)*

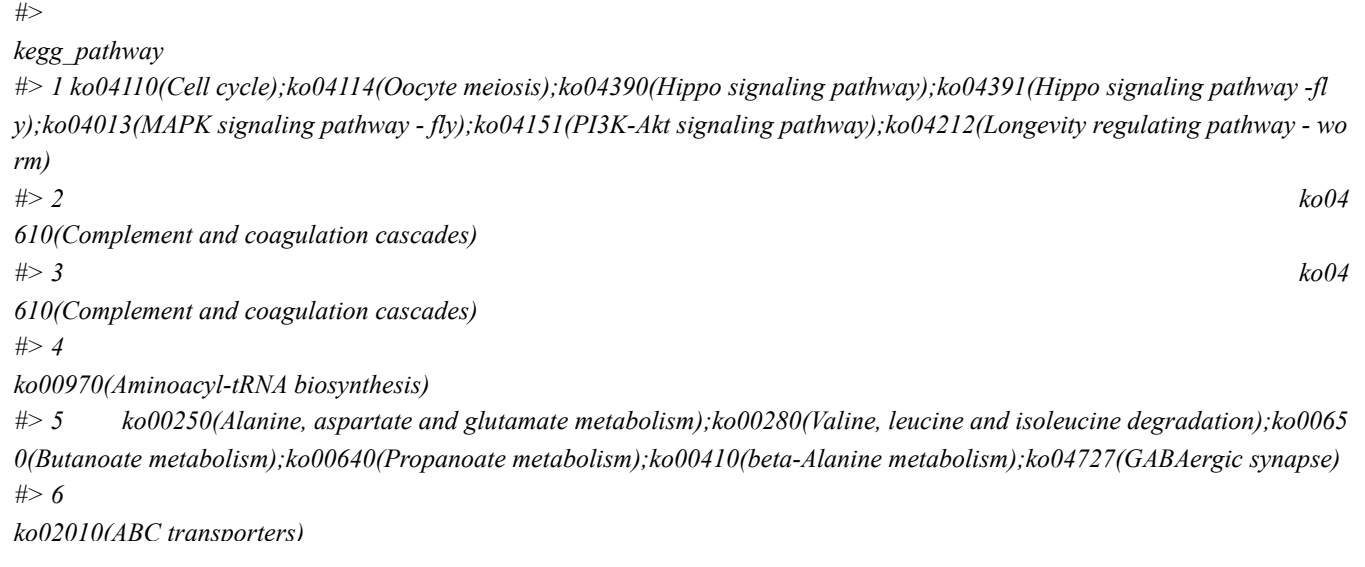

Get help using command ?TOmicsVis::table cross or reference page [https://benben](https://benben-miao.github.io/TOmicsVis/reference/table_cross.html)[miao.github.io/TOmicsVis/reference/table\\_cross.html \(https://benben](https://benben-miao.github.io/TOmicsVis/reference/table_cross.html)[miao.github.io/TOmicsVis/reference/table\\_cross.html\)](https://benben-miao.github.io/TOmicsVis/reference/table_cross.html).

*# Get help with command in R console. # ?TOmicsVis::table\_cross*